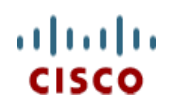

# **Cisco UCS C240 M3 High-Density Rack Server (Small Form Factor Disk Drive Model)**

170 WEST TASMAN DR. **WWW.CISCO.COM**

**CISCO SYSTEMS PUBLICATION HISTORY**

SAN JOSE, CA, 95134 REV B.14 APRIL 7, 2013

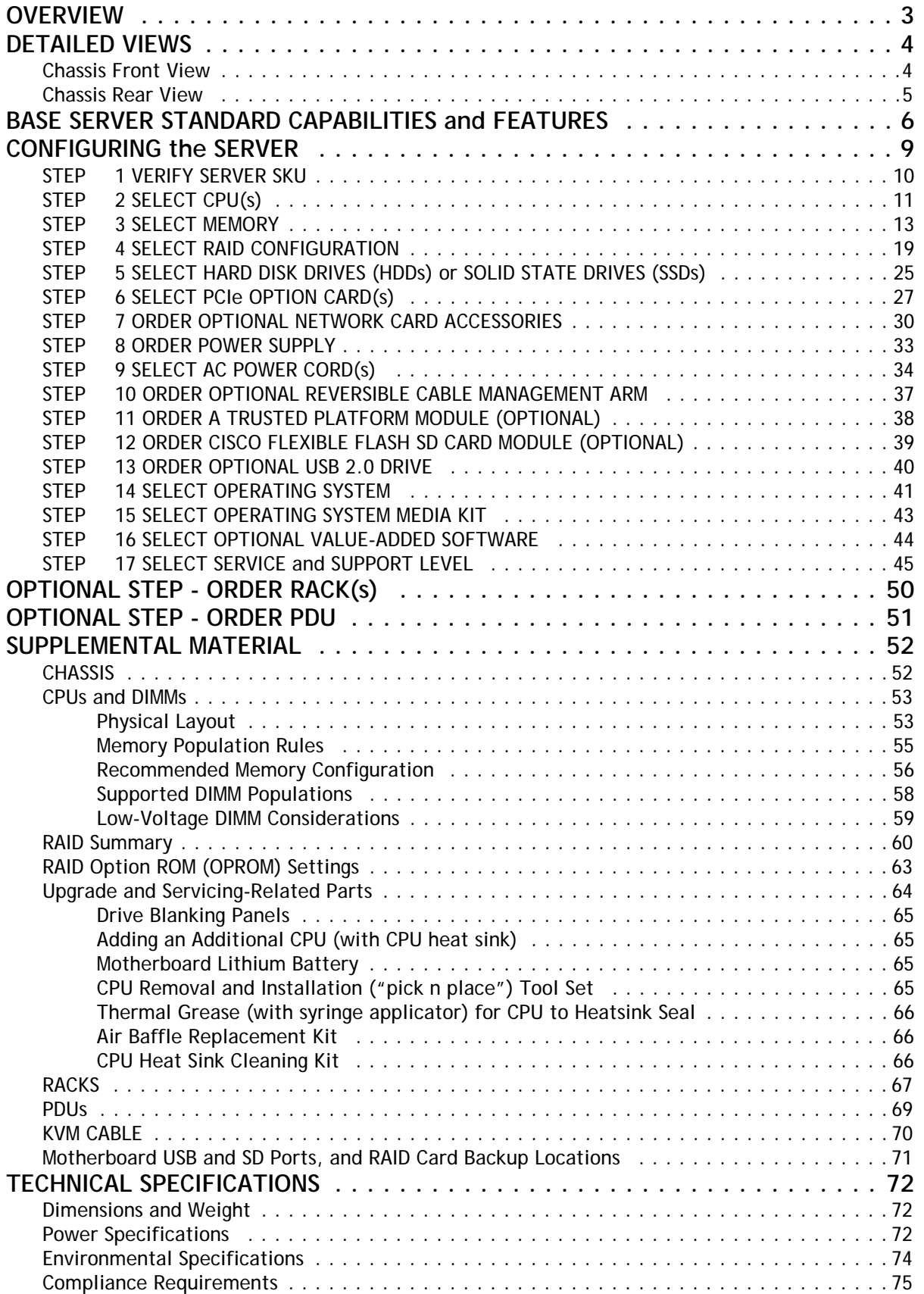

# <span id="page-2-0"></span>**OVERVIEW**

The UCS C240 M3 rack server is designed for both performance and expandability over a wide range of storage-intensive infrastructure workloads from big data to collaboration.

Building on the success of the Cisco UCS C210 M2 rack server, the enterprise-class UCS C240 M3 server further extends the capabilities of Cisco's Unified Computing System portfolio in a 2U form factor with the addition of the Intel® E5-2600 series processor family CPUs that deliver the best combination of performance, flexibility and efficiency gains. In addition, the UCS C240 M3 server provides 24 DIMM slots, up to 24 drives and 4 x 1 GbE LOM ports to provide outstanding levels of internal memory and storage expandability along with exceptional performance.

#### **Figure 1 Cisco UCS C240 M3 High-Density SFF Rack Server**

#### **Front View**

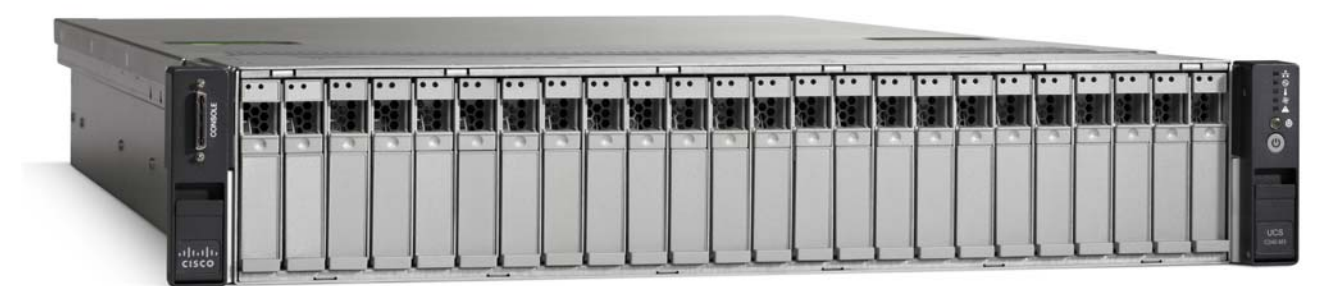

**Rear View**

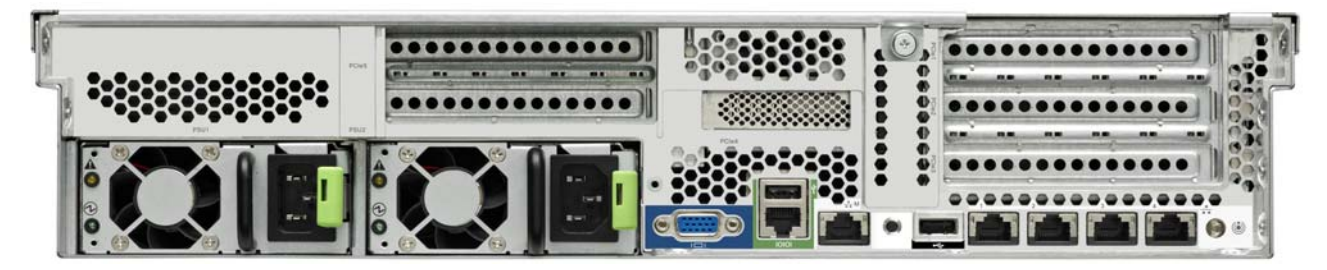

# <span id="page-3-0"></span>**DETAILED VIEWS**

### <span id="page-3-1"></span>**Chassis Front View**

*[Figure](#page-3-2) 2* shows the Cisco UCS C240 M3 High-Density SFF Rack Server.

<span id="page-3-2"></span>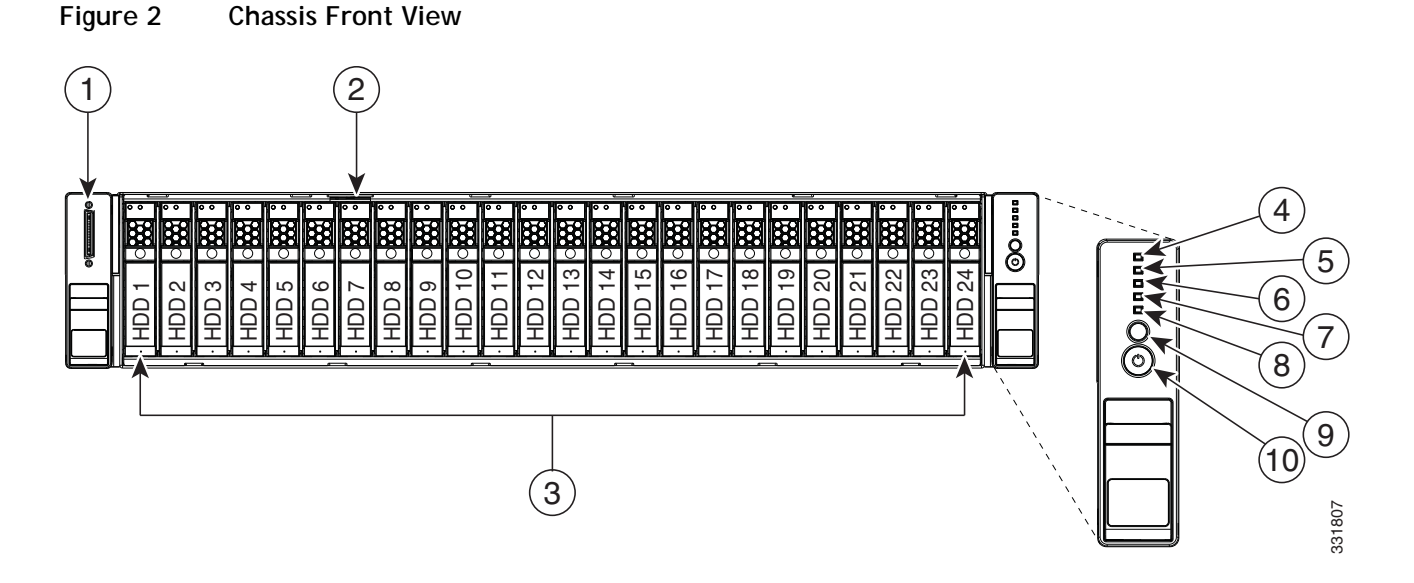

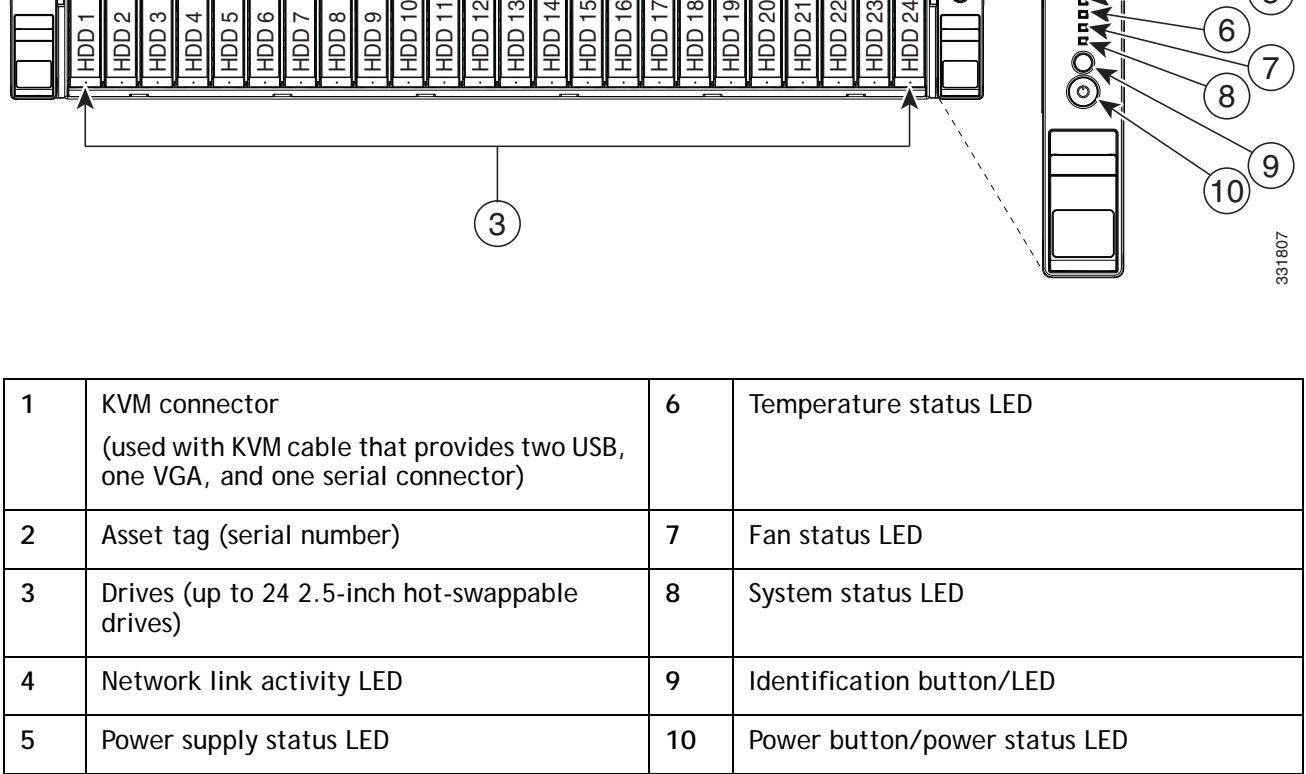

For more information about the KVM cable connection, see *[KVM CABLE, page 70](#page-69-0)*.

# <span id="page-4-0"></span>**Chassis Rear View**

*[Figure](#page-4-1) 3* shows the external features of the rear panel.

#### <span id="page-4-1"></span>**Figure 3 Chassis Rear View**

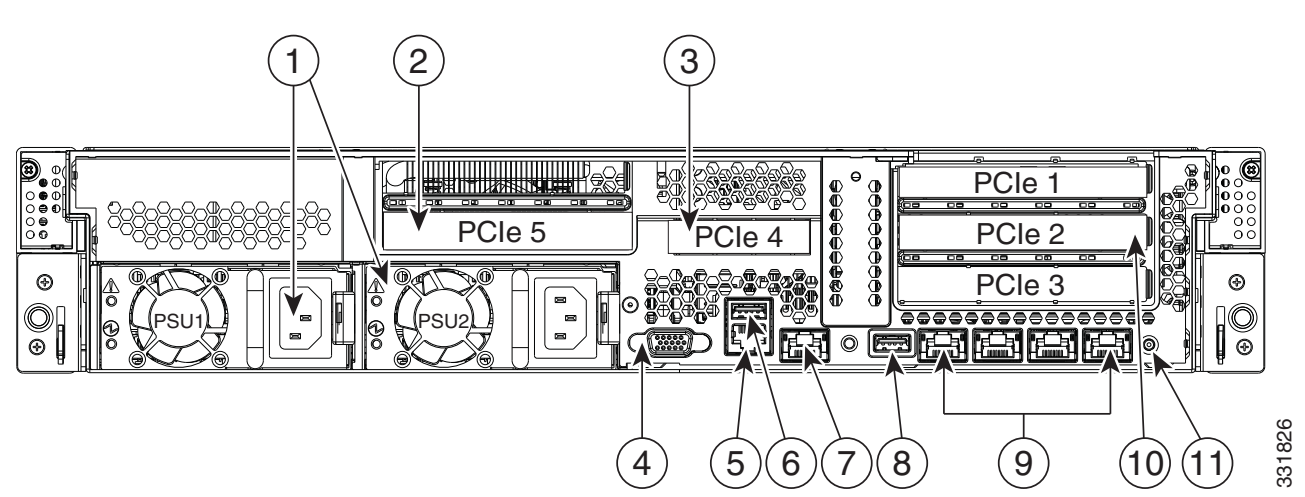

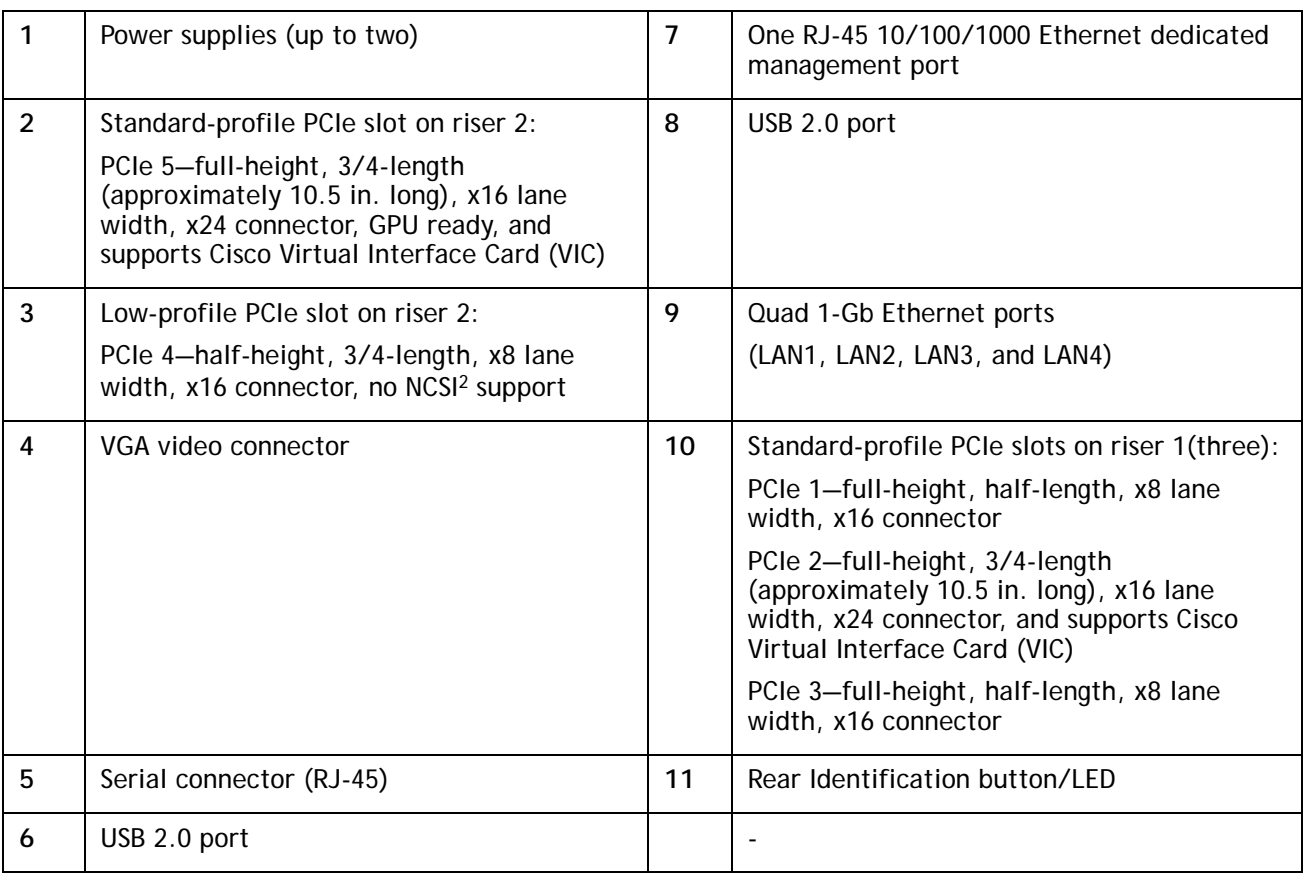

# <span id="page-5-0"></span>**BASE SERVER STANDARD CAPABILITIES and FEATURES**

*[Table](#page-5-1) 1* lists the capabilities and features of the base server. Details about how to configure the server for a particular feature or capability (for example, number of processors, disk drives, or amount of memory) are provided in *[CONFIGURING the SERVER, page 9](#page-8-0)*.

#### <span id="page-5-1"></span>**Table 1 Capabilities and Features**

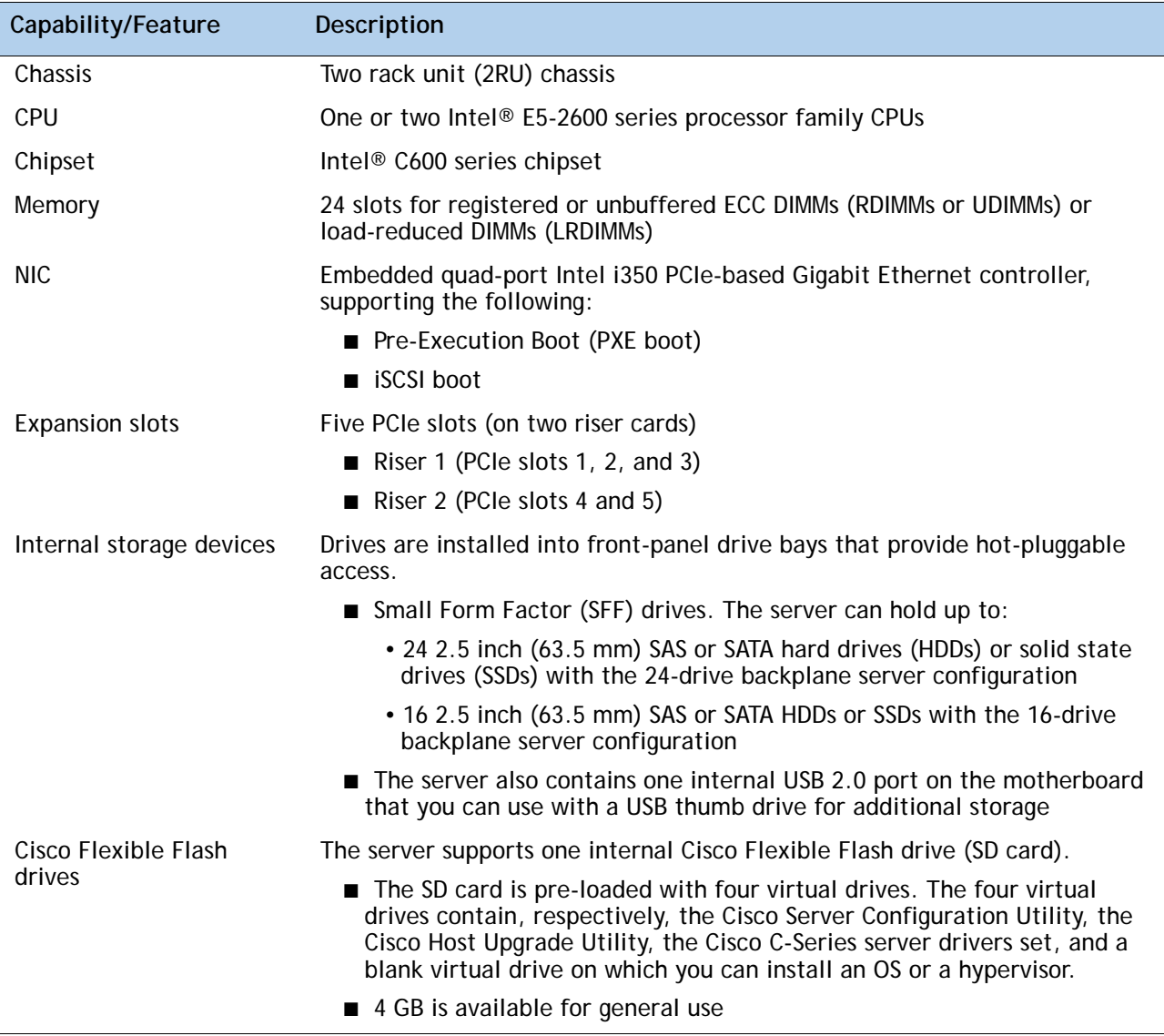

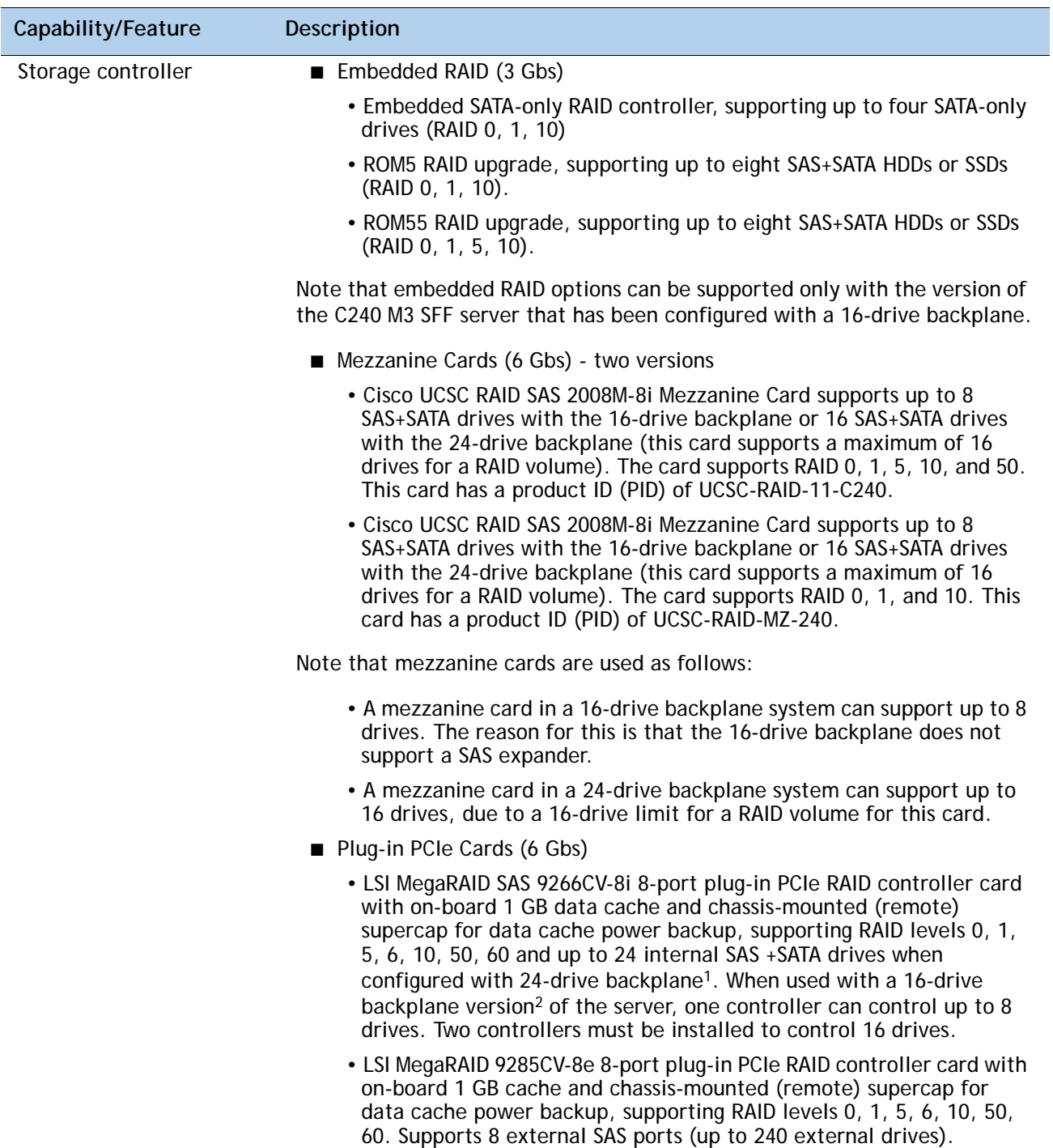

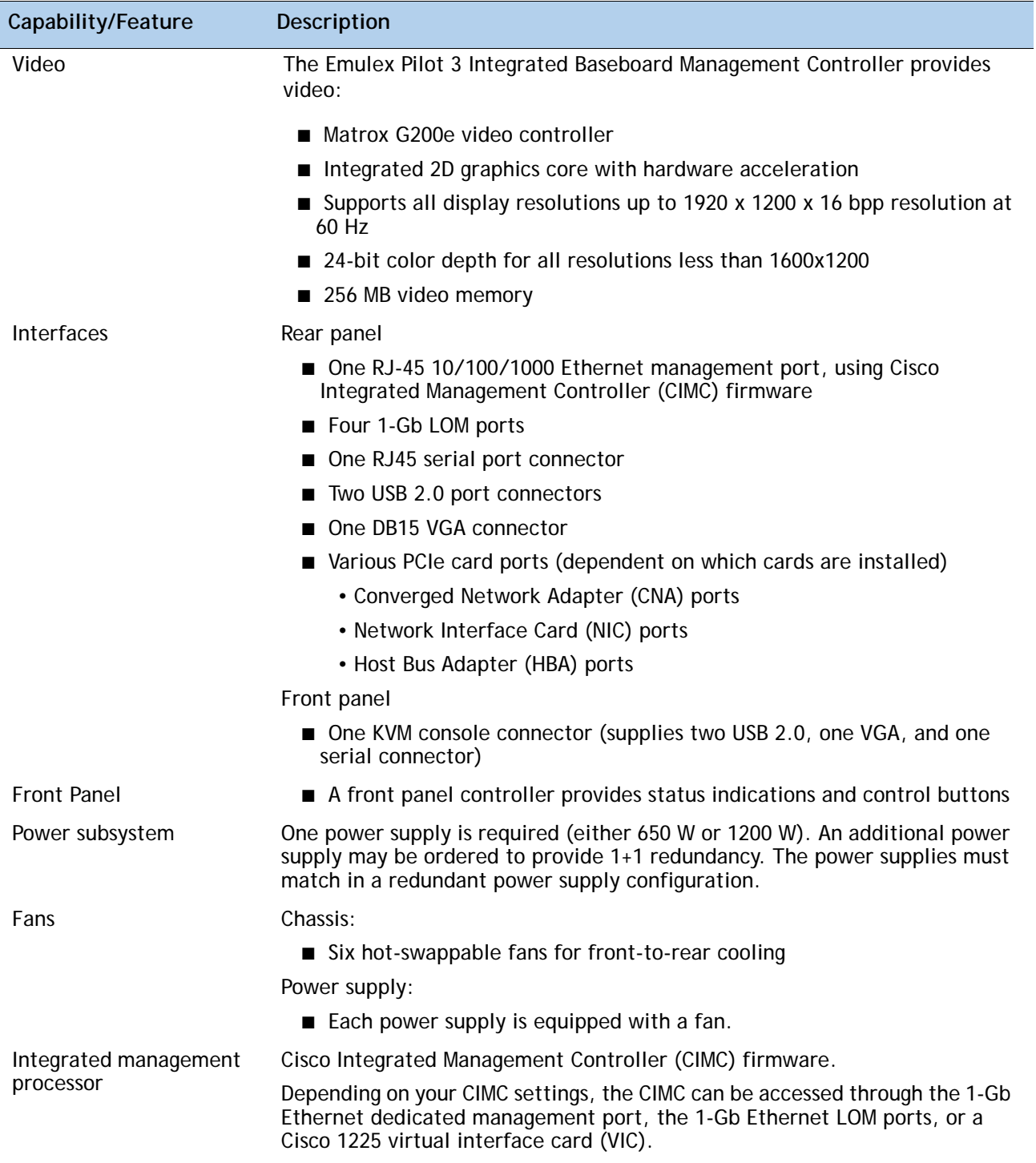

# <span id="page-8-0"></span>**CONFIGURING the SERVER**

Follow these steps to configure the Cisco UCS C240 M3 High-Density SFF Rack Server:

- *[STEP 1 VERIFY SERVER SKU, page 10](#page-9-0)*
- *[STEP 2 SELECT CPU\(s\), page 11](#page-10-0)*
- *[STEP 3 SELECT MEMORY, page 13](#page-12-0)*
- *[STEP 4 SELECT RAID CONFIGURATION, page 19](#page-18-0)*
- *[STEP 5 SELECT HARD DISK DRIVES \(HDDs\) or SOLID STATE DRIVES \(SSDs\), page 25](#page-24-0)*
- *[STEP 6 SELECT PCIe OPTION CARD\(s\), page 27](#page-26-0)*
- *[STEP 7 ORDER OPTIONAL NETWORK CARD ACCESSORIES, page 30](#page-29-0)*
- *[STEP 8 ORDER POWER SUPPLY, page 33](#page-32-0)*
- *[STEP 9 SELECT AC POWER CORD\(s\), page 34](#page-33-0)*
- *[STEP 10 ORDER OPTIONAL REVERSIBLE CABLE MANAGEMENT ARM, page 37](#page-36-0)*
- *[STEP 11 ORDER A TRUSTED PLATFORM MODULE \(OPTIONAL\), page 38](#page-37-0)*
- *[STEP 12 ORDER CISCO FLEXIBLE FLASH SD CARD MODULE \(OPTIONAL\), page 39](#page-38-0)*
- *[STEP 13 ORDER OPTIONAL USB 2.0 DRIVE, page 40](#page-39-0)*
- *[STEP 14 SELECT OPERATING SYSTEM, page 41](#page-40-0)*
- *[STEP 15 SELECT OPERATING SYSTEM MEDIA KIT, page 43](#page-42-0)*
- *[STEP 16 SELECT OPTIONAL VALUE-ADDED SOFTWARE, page 44](#page-43-0)*
- *[STEP 17 SELECT SERVICE and SUPPORT LEVEL, page 45](#page-44-0)*
- *[OPTIONAL STEP ORDER RACK\(s\), page 50](#page-49-0)*
- *[OPTIONAL STEP ORDER PDU, page 51](#page-50-0)*

### <span id="page-9-0"></span>**STEP 1 VERIFY SERVER SKU**

Select one server product ID (PID) from *[Table](#page-9-1) 2*.

<span id="page-9-1"></span>**Table 2 PID of the C240 M3 High-Density SFF Rack Base Server**

| Product ID (PID) | Description                                                                                                    |
|------------------|----------------------------------------------------------------------------------------------------|
| UCSC-C240-M3S2   | UCS C240 M3 SFF, no CPU, memory, HDD, power supply, or PCIe, with rail kit,<br>16-drive backplane, and no SAS expander |
| UCSC-C240-M3S    | UCS C240 M3 SFF, no CPU, memory, HDD, power supply, or PCIe, with rail kit,<br>24-drive backplane, and SAS expander    |

The Cisco C240 M3 server:

- Includes one tool-less rail kit, adjustable from 26 inches (660 mm) to 36 inches (914 mm)
- Includes either a 24- or 16-drive backplane.

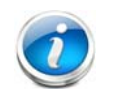

**NOTE:** Embedded RAID can only be used with the 16-drive backplane version of the server.

Mezzanine cards can be used as follows:

- A mezzanine card in a 16-drive backplane system supports up to 8 drives.
- A mezzanine card in a 24-drive backplane system supports up to 16 drives.
- Does not include power supply, CPU, memory, hard disk drives (HDDs), solid-state drives (SSDs), SD card, or plug-in PCIe cards.

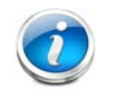

**NOTE:** Use the steps on the following pages to configure the server with the components that you want to include.

# <span id="page-10-0"></span>**STEP 2 SELECT CPU(s)**

The standard CPU features are:

- Intel E5-2600 series processor family CPU
- Intel® C600 series chipset
- Cache size of 10, 15, or 20 MB

#### **Select CPUs**

The available CPUs are listed in *[Table](#page-10-1) 3*.

<span id="page-10-1"></span>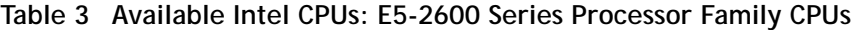

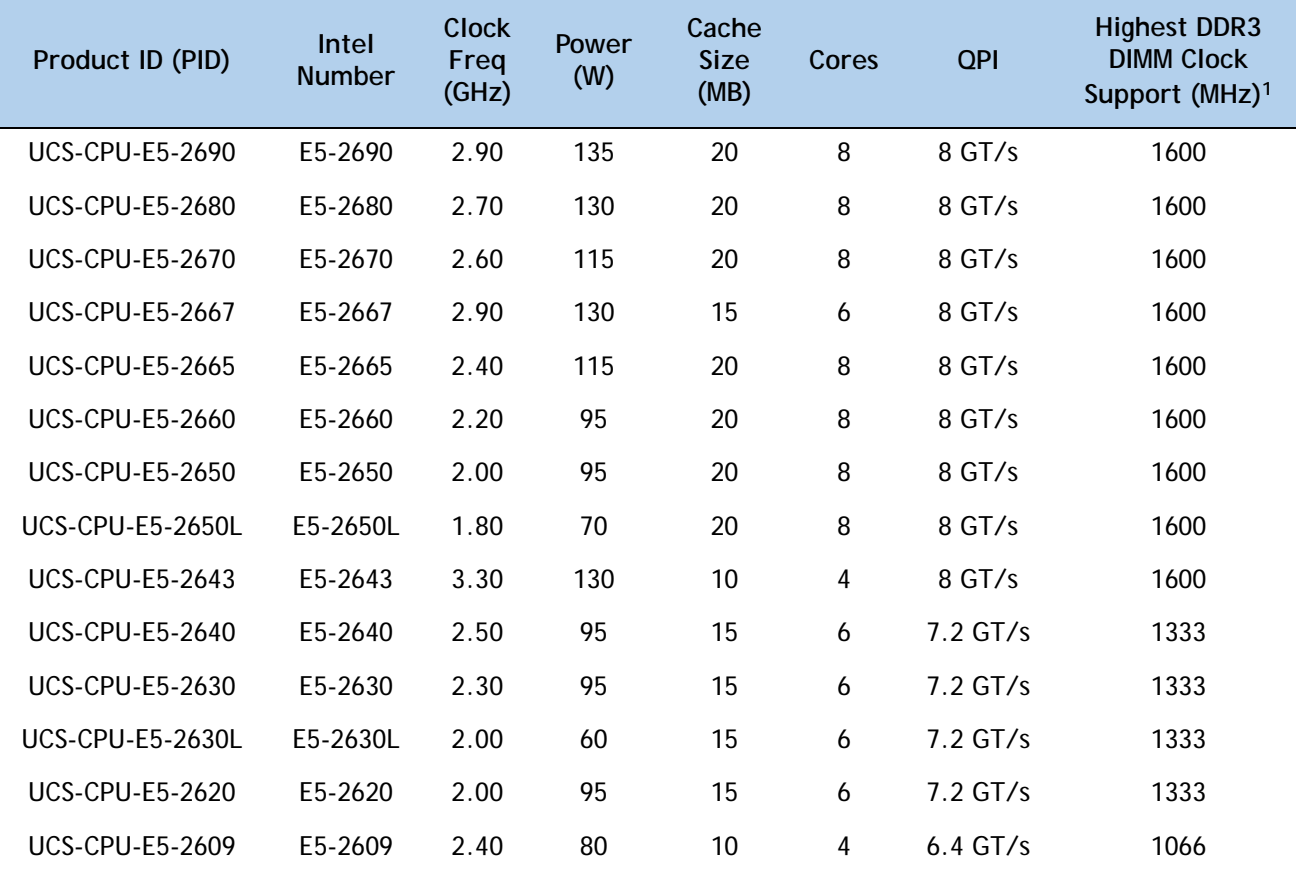

**Notes . . .**

1. If higher or lower speed DIMMs are selected than what is shown in the table for a given CPU, the DIMMs will be clocked at the lowest common denominator of CPU clock and DIMM clock.

#### **Approved Configurations**

- **(1) 1-CPU configurations:**
	- Select any one CPU listed in *[Table](#page-10-1)* 3.
- **(2) 2-CPU Configurations:**
	- Select two identical CPUs from any one of the rows of **Table** [3 on page 11](#page-10-1).

**Caveats**

- You can select either one processor or two identical processors.
- For optimal performance, select DIMMs with the highest clock speed for a given processor (see *Table [3 on page 11](#page-10-1)*). If you select DIMMs whose speeds are lower or higher than that shown in the tables, suboptimal performance will result.

### <span id="page-12-0"></span>**STEP 3 SELECT MEMORY**

The standard memory features are:

- **DIMMs** 
	- Clock speed: 1333 or 1600 MHz
	- Ranks per DIMM: 1, 2, or 4
	- Operational voltage: dual voltage capable (1.5 V or 1.35 V)
	- Registered or unbuffered ECC DDR3 DIMMs (RDIMMs or UDIMMs) or load-reduced DIMMs (LRDIMMs)
- Memory is organized with four memory channels per CPU, with up to three DIMMs per channel, as shown in *[Figure](#page-12-1) 4*.

<span id="page-12-1"></span>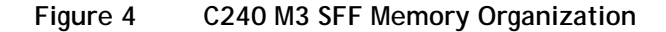

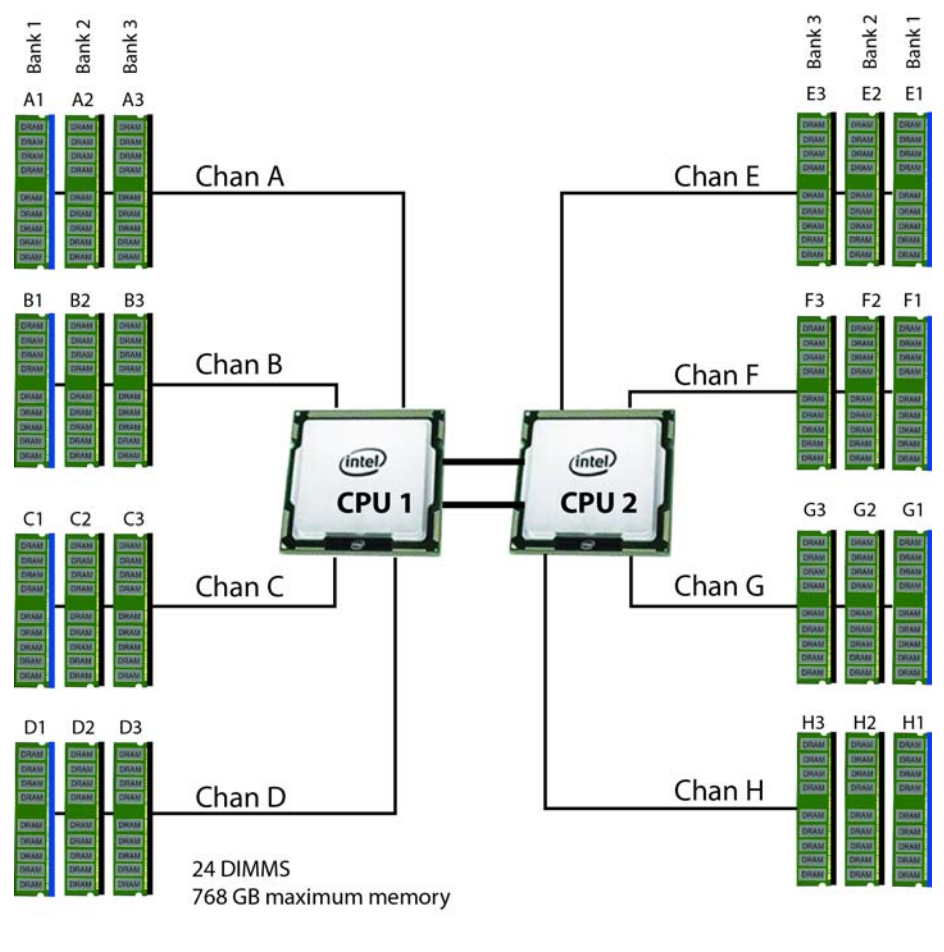

4 memory channels per CPU, up to 3 DIMMs per channel

#### **Select DIMMs and Memory Mirroring**

Select the memory configuration and whether or not you want the memory mirroring option. The available memory DIMMs and mirroring option are listed in *[Table](#page-13-0) 4*.

**NOTE:** When memory mirroring is enabled, the memory subsystem simultaneously writes identical data to two channels. If a memory read from one of the channels returns incorrect data due to an uncorrectable memory error, the system automatically retrieves the data from the other channel. A transient or soft error in one channel does not affect the mirrored data, and operation continues unless there is a simultaneous error in exactly the same location on a DIMM and its mirrored DIMM. Memory mirroring reduces the amount of memory available to the operating system by 50% because only one of the two populated channels provides data.

#### <span id="page-13-0"></span>**Table 4 Available DDR3 DIMMs**

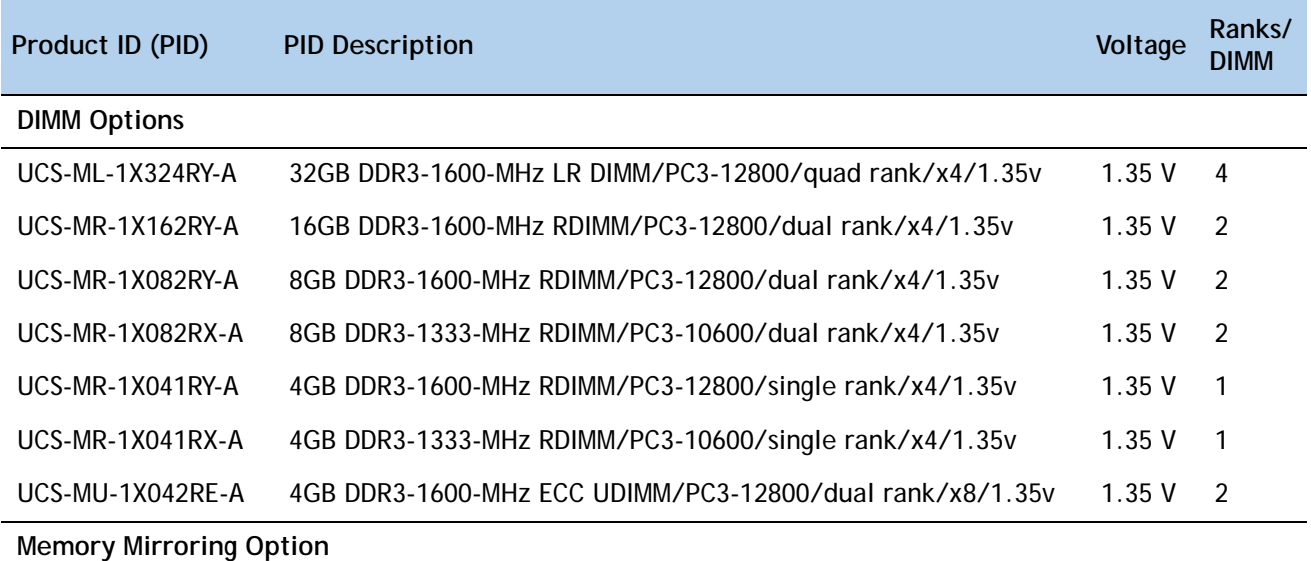

N01-MMIRROR Memory mirroring option

#### **Approved Configurations**

#### **(1) 1-CPU configuration without memory mirroring:**

- Select from 1 to 12 DIMMs. Refer to *[Memory Population Rules, page 55](#page-54-0)*, for more detailed information.
- **(2) 1-CPU configuration with memory mirroring:**

■ Select 2, 4, 6, 8, 10, or 12 identical DIMMs. The DIMMs will be placed by the factory as shown in the following table.

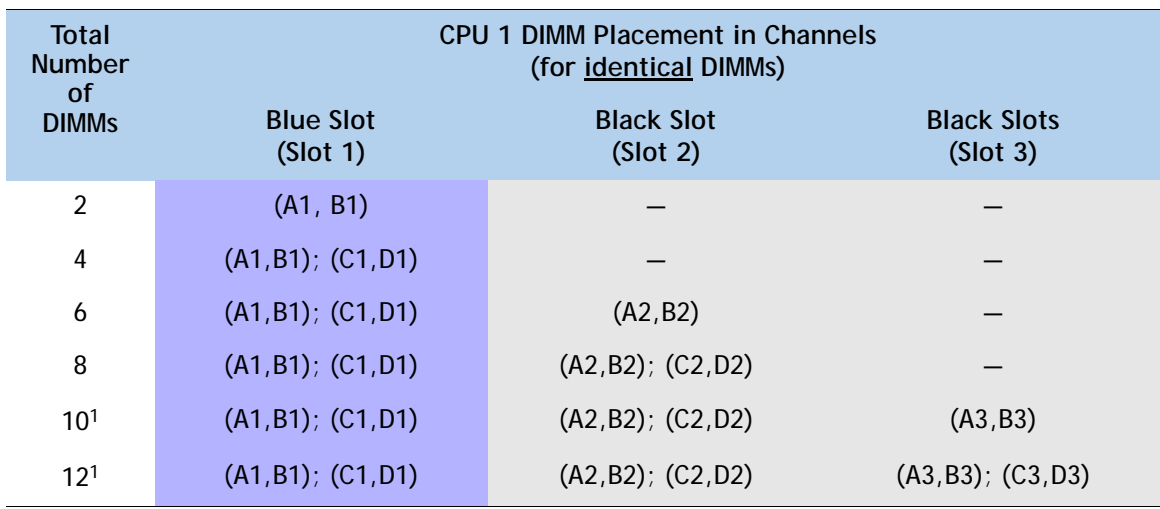

**Notes . . .**

1. This configuration cannot be implemented with quad-rank DIMMs (the 32 GB DIMM). You can have only 1 or 2 DIMMs per channel when using quad-rank DIMMs.

■ Select the memory mirroring option (N01-MMIRROR) as shown in *Table [4 on page 14](#page-13-0)*.

**(3) 2-CPU configuration without memory mirroring:**

■ Select from 1 to 12 DIMMs per CPU. Refer to *[Memory Population Rules, page 55](#page-54-0)*, for more detailed information.

#### **(4) 2-CPU configuration with memory mirroring:**

■ Select 2, 4, 6, 8, 10, or 12 identical DIMMs per CPU. The DIMMs will be placed by the factory as shown in the following table.

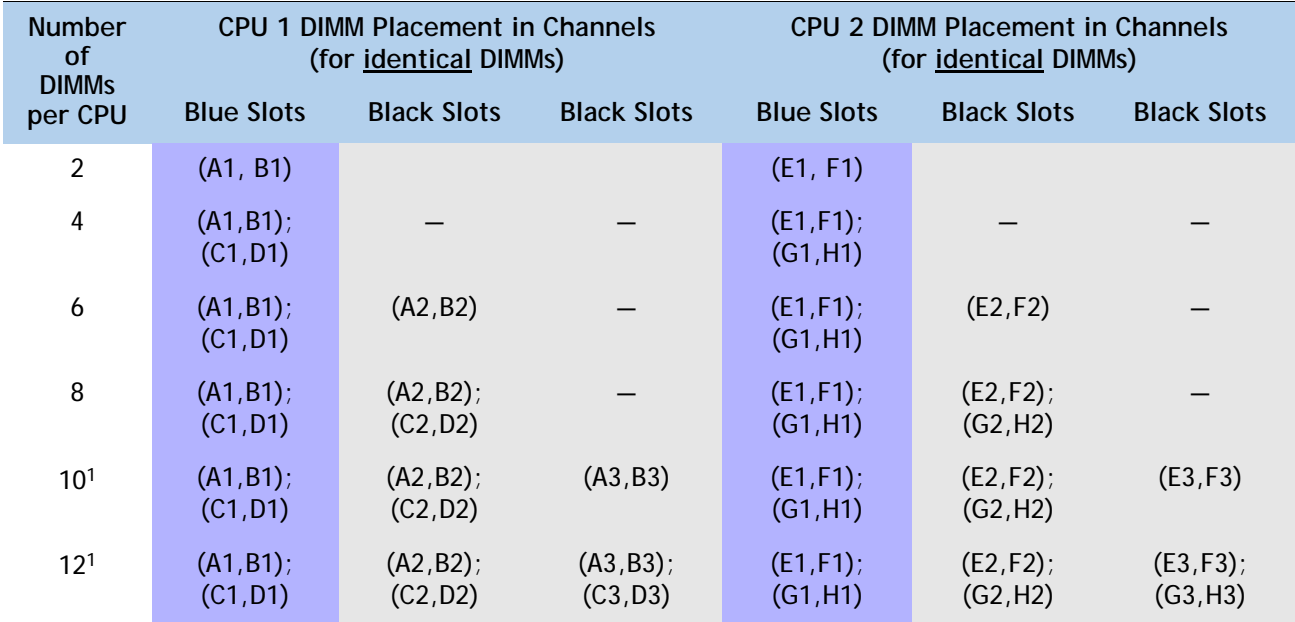

**Notes . . .**

1. This configuration cannot be implemented with quad-rank DIMMs (the 32 GB DIMM). You can have only 1 or 2 DIMMs per channel when using quad-rank DIMMs.

■ Select the memory mirroring option (N01-MMIRROR) as shown in *Table [4 on page 14](#page-13-0)*.

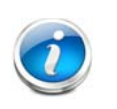

**NOTE:** System performance is optimized when the DIMM type and quantity are equal for both CPUs, and when all channels are filled equally across the CPUs in the server.

#### **Caveats**

- For optimum performance, do not mix DIMMs with different frequencies. If you mix DIMM frequencies, the system defaults to the lower frequency.
- Do not mix RDIMMs, LRDIMMs, or UDIMMs
- DIMMs for CPU 1 and CPU 2 (when populated) must always be configured identically.
- The server supports 1, 2, or 3 DIMMs per channel for single- or dual-rank RDIMMs.
- The server supports 1 or 2 DIMMs per channel for quad-rank LRDIMMs and UDIMMs.
- When using mirroring, DIMMs must be installed in identical pairs across paired DDR3 buses. That is, mirrored pairs in channels A and B must be identical and pairs in channels C and D must be identical. However, the DIMMs used in channels A and B and in C and D can be different.
- Non-ECC DIMMs are not supported.
- Memory mirroring reduces the amount of available memory by 50% (quantity of DIMMs must be even for mirroring).
- When single- and dual-rank DIMMs are populated for 2DPC, always populate the dual-rank DIMM in the blue DIMM slot first (blue slot) and the single-rank DIMM last in the black DIMM slots (only the 4GB DIMMs are single-rank).
- By default, all DIMMs run at 1.35 V, which yields 1333-MHz memory speeds. To run the memory DIMMS at 1600 MHz, you need to go into the BIOS or set the policy with UCSM (service profile) to run in Performance Mode. This forces the DIMMs to operate at 1.5 V and yields 1600-MHz speeds, provided:
	- The DIMMs are 1600-MHz devices and the DIMM type is RDIMM
	- The CPUs chosen support 1600-MHz operation
	- There are less than 3 DIMMs per channel
- With 3 DIMMs populated per channel, memory always runs at 1.5 V regardless if the BIOS setting is low-power mode (1.35 V) or performance mode (1.5 V).

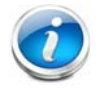

**NOTE:** Memory speed is 1333 MHz for 3 DPC configurations when using 16 GB 1600-MHz RDIMMs and 8 GB 1600-MHz RDIMMs.

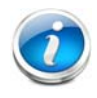

**NOTE:** 32 GB LRDIMMs run at a maximum speed of 1333 MHz for 1 DPC and 2 DPC even though their specified maximum speed is 1600 MHz.

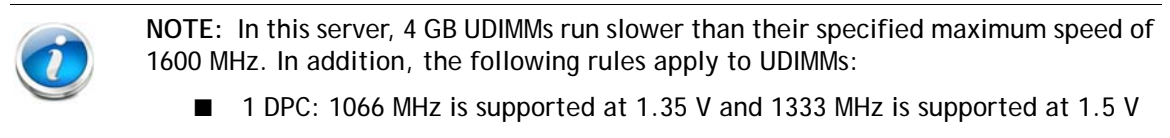

- 2 DPC: 1066 MHz is supported at 1.35 V and 1333 MHz is supported at 1.5 V
- 3DPC UDIMM configurations are not supported

For more information regarding memory, see *[CPUs and DIMMs, page 53](#page-52-0)*.

### <span id="page-18-0"></span>**STEP 4 SELECT RAID CONFIGURATION**

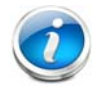

**NOTE:** For the 16-drive server option, if you do not select a mezzanine card, a plug-in PCIe RAID card, or one of the embedded RAID upgrade options, you will have an embedded SATA-only RAID controller that supports up to four SATA-only drives (RAID 0, 1, 10)

**NOTE:** The 24-drive version of the server does not support embedded RAID, which is normally installed on the motherboard and does not consume a PCIe slot. The only RAID support available for the 24-drive version is through a plug-in RAID controller PCIe card or a mezzanine card.

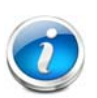

**NOTE:** When creating a RAID volume, follow these guidelines:

- Use the same capacity for each drive in the volume
- Use either all SAS drives or all SATA drives
- Use either all HDDs or all SSDs

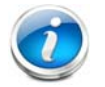

**NOTE:** The number of RAID groups (virtual drives) supported per controller is as follows:

- $\blacksquare$  Embedded RAID = 8
- LSI MegaRAID 9266CV-8i RAID controller card = 64
- LSI MegaRAID 9285CV-8e RAID controller card = 64
- Cisco UCSC RAID SAS 2008M-8i Mezzanine Card = 16

The RAID controller choices are:

**(1) Embedded RAID (on motherboard) (not supported in 24 HDD backplane systems)**

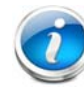

**NOTE:** The RAID configuration options listed in *[Table 7 on page 21](#page-20-0)* are not available if you choose embedded RAID (in this case, you must configure RAID yourself using separate software).

- **(2) Mezzanine RAID controller cards (not supported in 1-CPU systems)**
- **(3) Plug-in PCIe RAID controller cards**

Cisco can provide factory-configured RAID systems depending on the RAID controller chosen and the number of drives ordered. Factory-configured RAID options are listed with each RAID card description.

#### **Select RAID Options**

Select as follows (these choices are dependent on the number of CPUs installed and the backplane used (24-drive or 16-drive backplane)):

- One embedded RAID upgrade option, or
- One mezzanine RAID controller, or
- One mezzanine RAID controller and one external RAID controller, or
- One internal RAID controller, or
- One internal RAID controller and one external RAID controller, or
- Two internal RAID controller cards

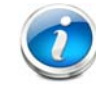

**NOTE:** For all valid combinations of embedded RAID, mezzanine RAID, and internal/external RAID controller combinations, see *[RAID Summary, page 60](#page-59-0)*.

#### <span id="page-19-0"></span>**Table 5 Available Embedded RAID Options**

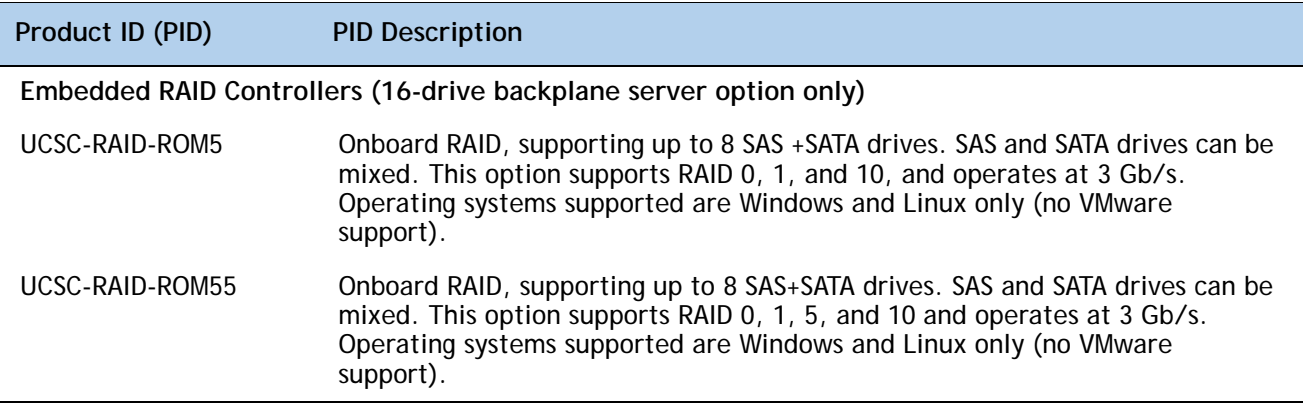

<span id="page-19-1"></span>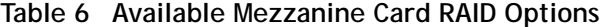

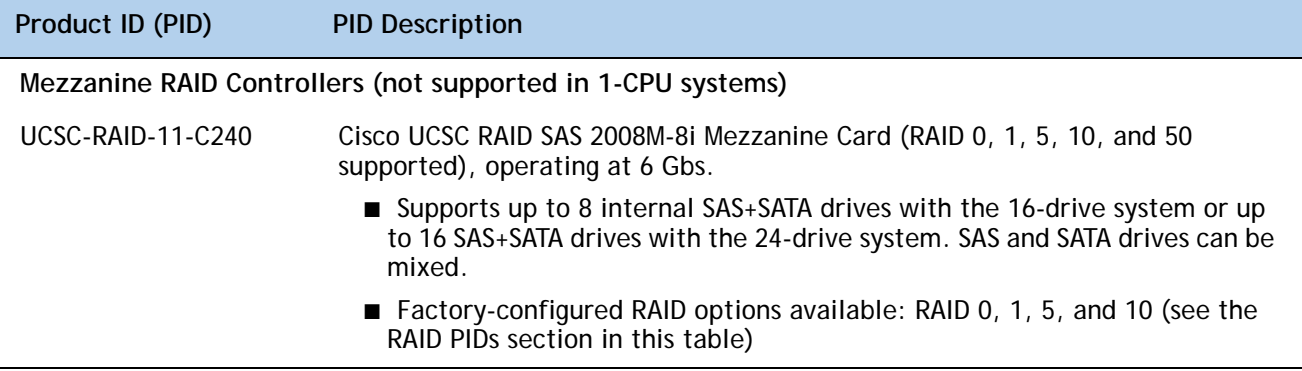

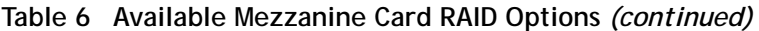

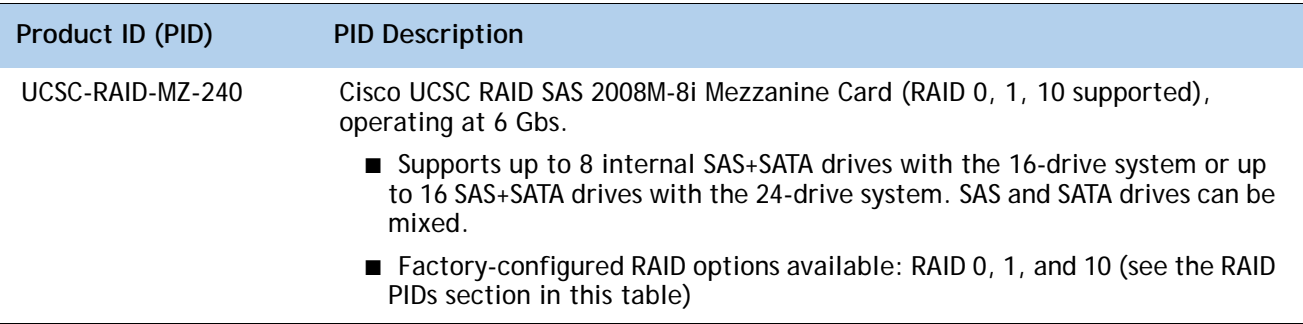

#### <span id="page-20-0"></span>**Table 7 Available Plug-In PCIe Card RAID Options**

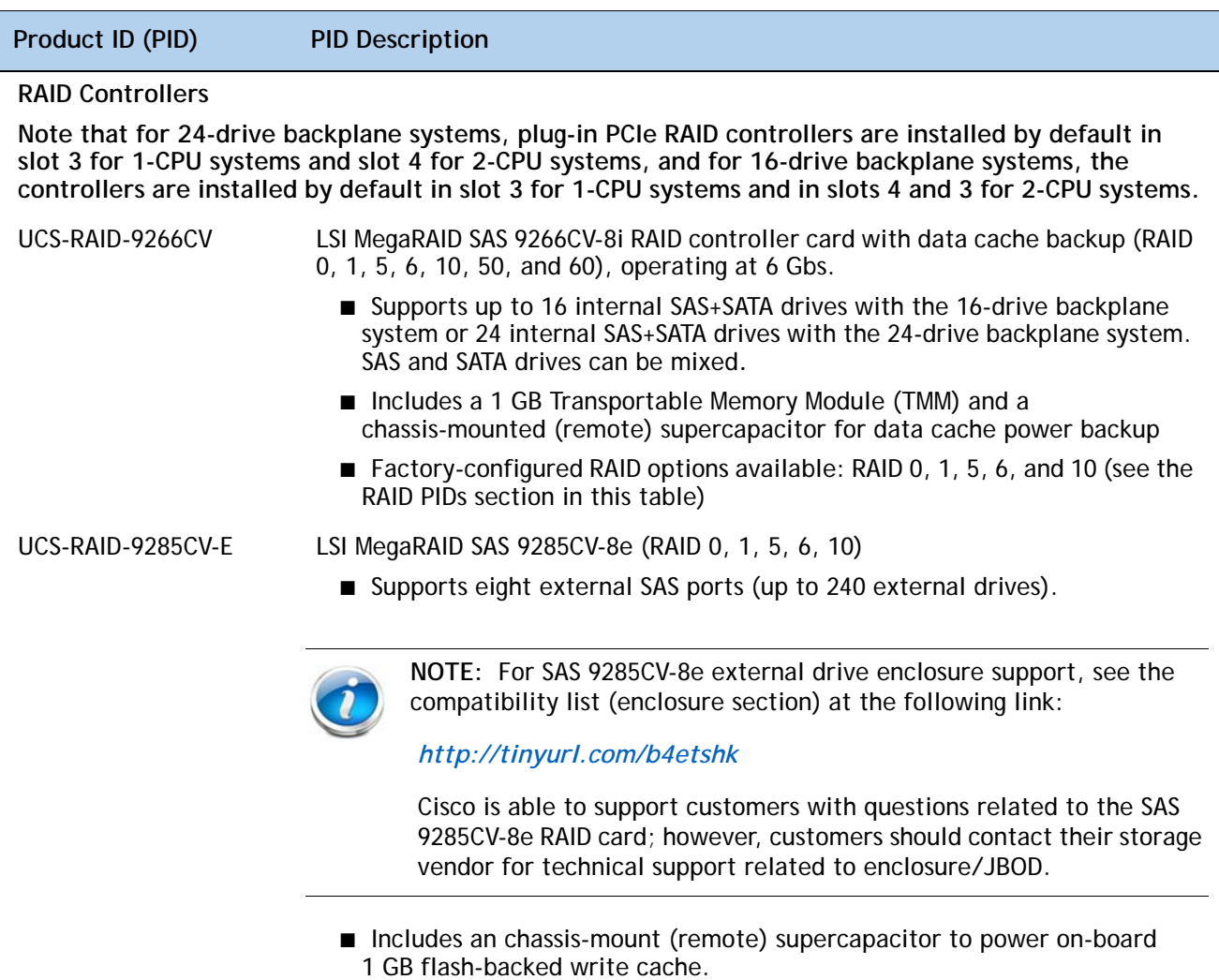

■ Factory-configured RAID options: RAID 0, 1, 5, 6, 10 (see the RAID Configuration section in this table)

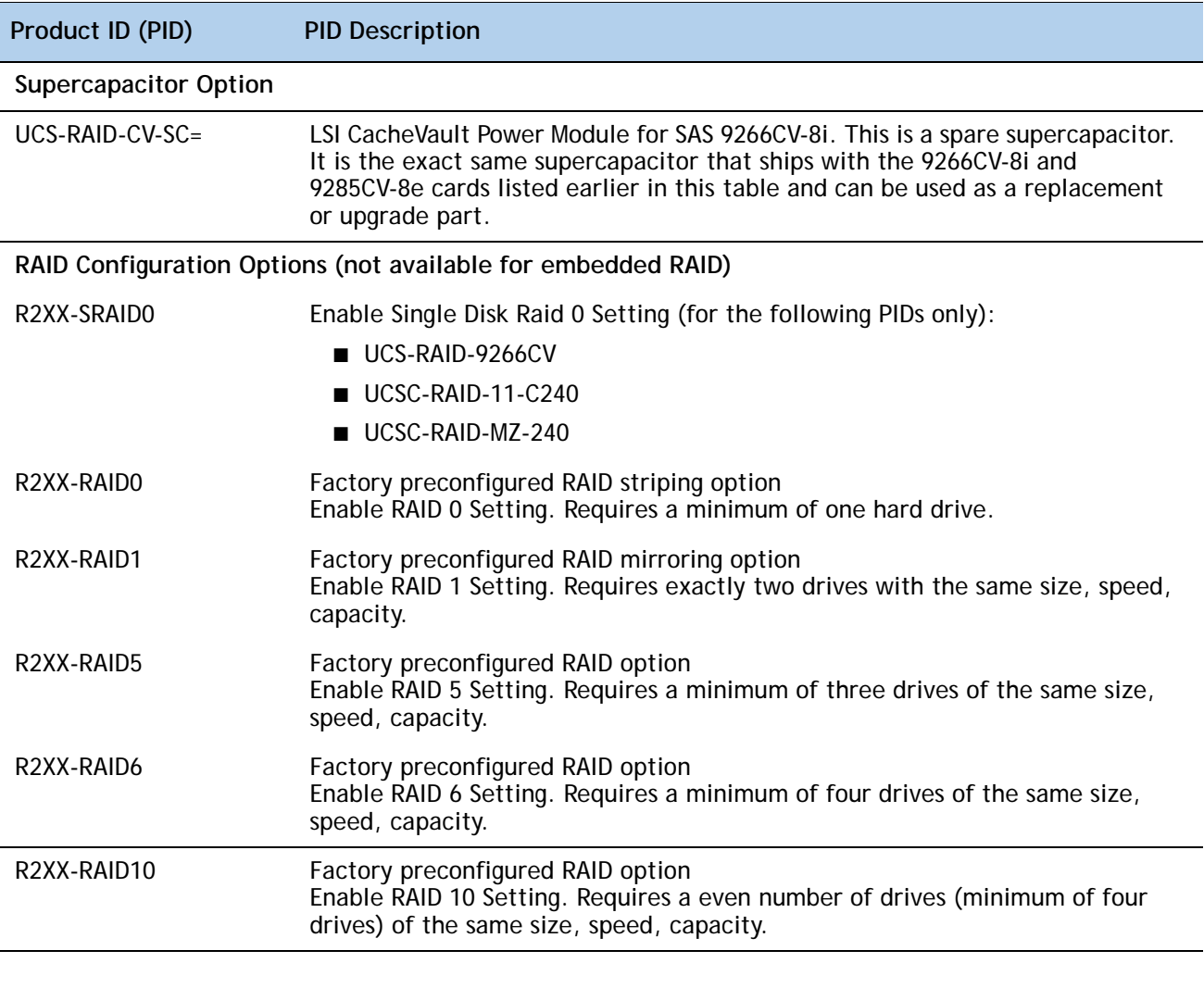

#### **Table 7 Available Plug-In PCIe Card RAID Options** *(continued)*

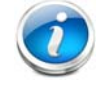

**NOTE:** Although RAID levels 50 and 60 are not orderable from the factory, they are supported for selected controllers as shown in *[Table](#page-19-0) 5*

#### **Approved Configurations**

#### **(1) 1-CPU Configurations**

For 24 HDD backplane systems, select an internal or external PCIe RAID controller or one of each from *Table [7 on page 21](#page-20-0)*. You may also select an appropriate optional RAID configuration listed in *Table [7 on page 21](#page-20-0)*. For 16 HDD backplane systems, you have the option to select an internal

or external PCIe RAID controller or one of each from *Table [7 on page 21](#page-20-0)* or an embedded RAID option from *Table [5 on page 20](#page-19-0)*.

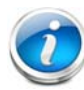

**NOTE:** In 1-CPU configurations, PCIe slot 3 is the default slot supported for an internal drive RAID controller. PCIe slots 1 or 2 can be used for one external drive RAID controller or for PCIe expansion cards. PCIe slots 4 and 5 are not supported for 1-CPU systems. You can change the default card slot for a RAID controller to a different slot by going into the BIOS and reconfiguring the option ROM (OPROM) settings.

#### **(2) 2-CPU Configurations**

For 24 HDD backplane systems, select a mezzanine RAID controller from *Table [6 on page 20](#page-19-1)* along with an external PCIe RAID controller if desired, or an internal or external RAID controller or one of each from *Table [7 on page 21](#page-20-0)*. You may also select an appropriate optional RAID configuration listed in *Table [7 on page 21](#page-20-0)*. For 16 HDD backplane systems, you have the option to select an embedded RAID option from *[Table](#page-19-0) 5*, one mezzanine RAID controller from *[Table](#page-19-1) 6 [on page 20](#page-19-1)* along with an external RAID controller if desired, or an internal or external PCIe RAID controller or one of each from *Table [7 on page 21](#page-20-0)*. You may also select an appropriate optional RAID configuration listed in *Table [7 on page 21](#page-20-0)*.

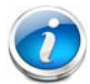

**NOTE:** In 2-CPU 24 HDD backplane configurations, PCIe slot 4 is the default slot supported for an internal drive RAID controller. In 2-CPU 16 HDD backplane configurations, PCIe slots 4 and 3 are the default slots supported for internal drive RAID controllers. The remaining slots can be used for one external drive RAID controller or PCIe expansion cards. You can change the default card slot for a RAID controller to a different slot by going into the BIOS and reconfiguring the option ROM (OPROM) settings.

#### **(3) Available RAID Controller Combinations**

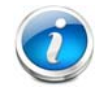

**NOTE:** For more important information regarding RAID combinations and support, see *[RAID Summary, page 60](#page-59-0)* and *[RAID Option ROM \(OPROM\) Settings, page 63](#page-62-0)*.

#### **Caveats**

- If you select an internal drive RAID controller, it is installed by default in PCIe slot 4 (half-height) or 3 (full-height); however, you can go into the BIOS and change the option ROM (OPROM) setting to enable a different slot for an internal drive RAID controller. Any remaining slot can then be used for an external drive RAID controller or for a PCIe expansion card.
- Note that when just one CPU is populated, only a single Cisco 1225 Virtual Interface Card (VIC) card is supported and it must be installed in the full-height PCIe slot (slot 2) on riser 1. So take this into account when populating RAID controller cards. When two CPUs are populated, two VIC cards are supported (the Cisco VIC 1225). One can be installed in slot 2 of riser 1 and one in slot 5 of riser 2. The primary slot for a VIC card is slot 2. If you have only one of these cards, install it in slot 2.
- For the plug-in PCIe RAID cards. you can choose an optional RAID configuration (RAID 0, 1, 5, 6, or 10), which is preconfigured at the factory. The RAID level you choose must be an available RAID choice for the controller selected. RAID levels 50 and 60 are supported, although they are not available as configuration options.
- A system with 16-drive backplane supports up to 4 SATA-only drives if no ROM upgrade, mezzanine card, or plug-in PCIe card chosen

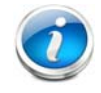

**NOTE:** For more important information regarding RAID support, see *[RAID Summary,](#page-59-0)  [page 60](#page-59-0)* and *[RAID Option ROM \(OPROM\) Settings, page 63](#page-62-0)*.

# <span id="page-24-0"></span>**STEP 5 SELECT HARD DISK DRIVES (HDDs) or SOLID STATE DRIVES (SSDs)**

The standard disk drive features are:

- 2.5-inch small form factor
- Hot-pluggable
- Sled-mounted

**Select Drives**

The available drives are listed in *[Table](#page-24-1) 8*.

<span id="page-24-1"></span>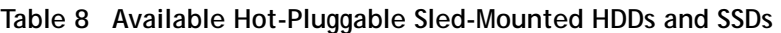

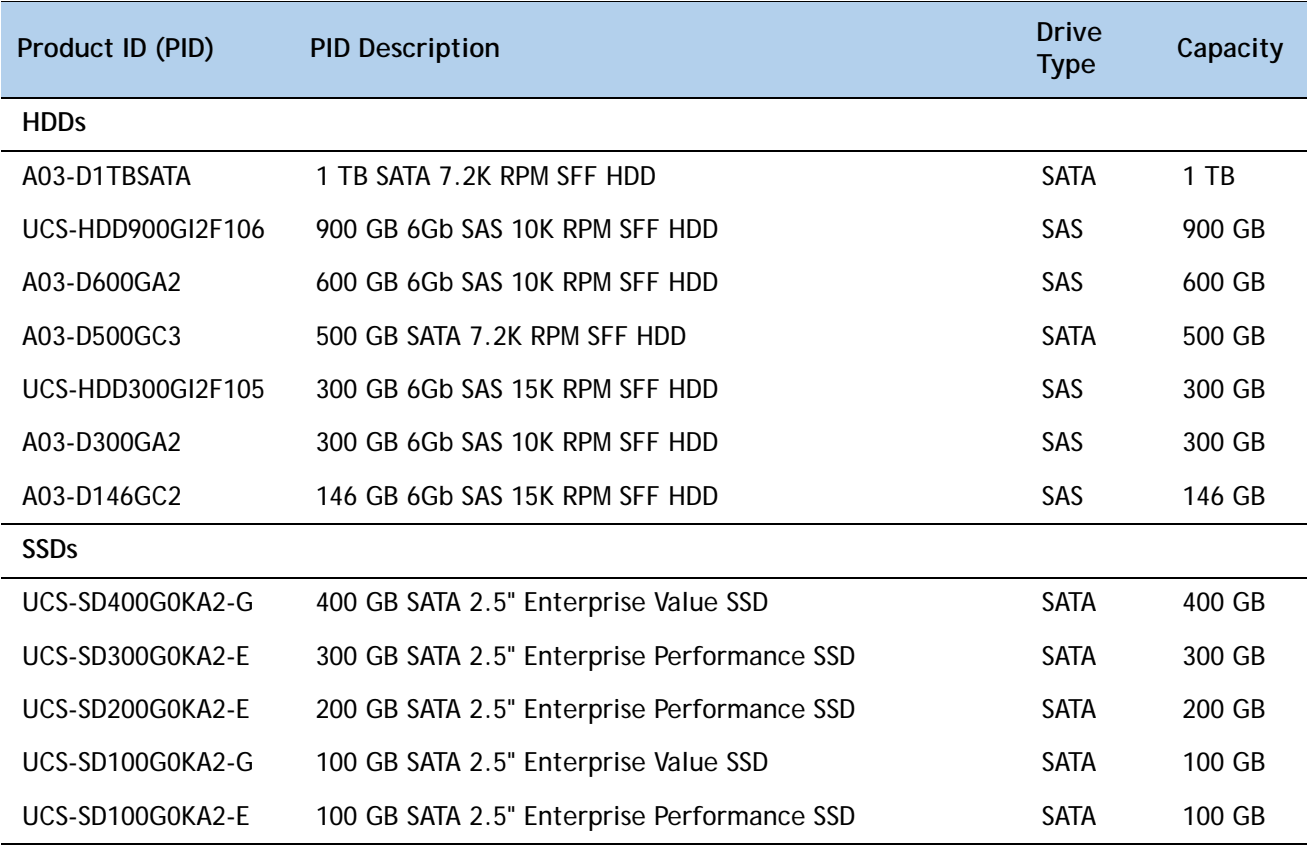

**NOTE:** When creating a RAID volume, follow these guidelines:

- Use the same capacity for each drive in the volume
- Use either all SAS drives or all SATA drives
- Use either all HDDs or all SSDs

#### **Approved Configurations**

- **(1) Onboard RAID, Mezzanine Cards, and all Plug-In RAID Controllers**
	- For systems with a 16-drive backplane:
		- If you have not selected an onboard RAID upgrade option (ROM5 or ROM55), a mezzanine card, or a plug-in RAID controller for internal drives (LSI MegaRAID SAS 9266CV-8i), you may select up to 4 SATA-only drives from *[Table](#page-24-1) 8*.
		- Select up to 8 drives for ROM5 or ROM55 embedded RAID upgrade or a mezzanine card.
		- Select up to 16 drives for the SAS 9266CV-8i controller. Note that two identical RAID controllers are required to support 16 drives (each controller supports up to 8 drives).
	- For systems with a 24-drive backplane:
		- Select up to 16 drives for mezzanine cards (only supported in 2-CPU systems).
		- Select up to 24 drives for the SAS 9266CV-8i controller. Only one controller is required to support up to 24 drives.

**Caveats**

■ You can mix SATA and SAS drives.

# <span id="page-26-0"></span>**STEP 6 SELECT PCIe OPTION CARD(s)**

The standard PCie card offerings are:

- Converged Network Adapters (CNAs)
- Network Interface Cards (NICs)
- Host Bus Adapters (HBAs)

#### **Select PCIe Option Cards**

The available PCIe option cards are listed in *[Table](#page-26-1) 9*.

#### <span id="page-26-1"></span>**Table 9 Available PCIe Option Cards**

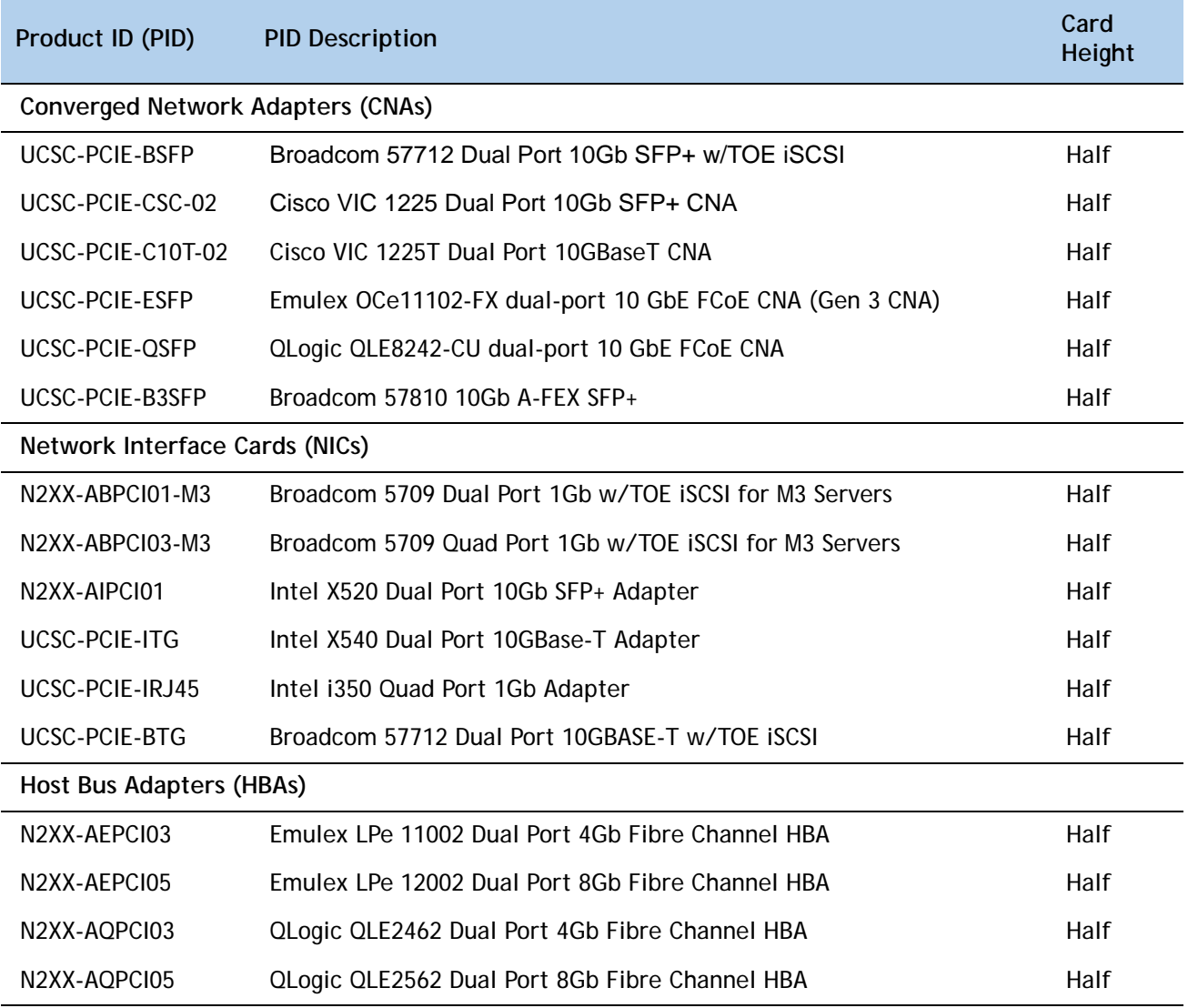

#### **Approved Configurations**

- **(1) No RAID controller plug-in card**
	- If you did not choose a plug-in RAID controller (for example, you are using embedded RAID or a mezzanine RAID controller), you can select up to three PCie option cards listed in *[Table](#page-26-1) 9* for a 1-CPU system or up to five for a 2-CPU system.
- **(2) One RAID controller plug-in card**
	- If you selected one plug-in PCIe RAID controller, you can select up to two of the optional PCIe cards listed in *[Table](#page-26-1) 9* for a 1-CPU system or up to four for a 2-CPU system.

#### **(3) Two RAID controller plug-in cards**

■ If you selected two plug-in PCIe RAID controllers (only supported in 16 HDD backplane 2-CPU systems), you can select three of the optional PCIe cards listed in *[Table](#page-26-1) 9*.

#### **Caveats**

- For 1-CPU systems:
	- Only the three PCIe slots on PCIe riser 1 are available. The three slots are PCIe slots 1, 2, and 3 (see *Figure [3 on page 5](#page-4-1)*). These are the three slots on the right when looking at the rear of the server.
	- Neither the PCIe riser 2 (with the two PCIe slots numbered PCIe 4 and PCIe 5, at the left when viewing the server from the rear) nor the mezzanine card are supported on 1-CPU systems.
	- Only a single VIC card (the half-height Cisco VIC 1225 PCIe card) may be installed on a 1-CPU system, and it must be installed in slot 2 of riser 1. See *Table [1 on page 6](#page-5-1)* for the slot descriptions.
- For 2-CPU systems:
	- Five PCIe slots are available, three on PCIe riser 1 (PCIe slots 1, 2, and 3) and two on PCIe riser 2 (PCIe slots 4 and 5).
	- All of the slots are full-height except slot 4.
	- Two VIC cards may be installed in 2-CPU systems, using slots 2 or 5. See *[Table](#page-5-1) 1 on [page 6](#page-5-1)* for the slot descriptions.
- Additional considerations for the Cisco VIC 1225:
	- Supports 10G SFP+ optical and copper twinax connections.
	- The server supports installation of up to two Cisco VIC 1225 cards and they are supported only in PCIe slots 2 and 5.
	- The primary slot for the Cisco VIC 1225 is PCIe slot 2. If there is only one card, it must be installed in PCIe slot 2.
	- To use the Cisco Card NIC mode, this card must be installed in PCIe slot 2. Slot 2 can operate while the server is in standby power mode.
- Requires that the server has CIMC firmware version 1.4(6) or later installed. There is a heartbeat LED on the top of the card that indicates when firmware is active.
- To use this card for UCS integration (Cisco UCS Manager mode) with Cisco UCS Manager 2.1(0) or later, the minimum card-firmware and uboot image level is 2.1(0.306).
- To help ensure that your operating system is compatible with the card you have selected, or to see additional cards that have been qualified to work with the UCS C240 M3 server, but are not sold on the Cisco pricelist, check the Hardware Compatibility List at this URL:

**[http://www.cisco.com/en/US/products/ps10477/prod\\_technical\\_reference\\_list.html](www.cisco.com/en/US/products/ps10477/prod_technical_reference_list.html)**

## <span id="page-29-0"></span>**STEP 7 ORDER OPTIONAL NETWORK CARD ACCESSORIES**

Copper twinax cables and SFP optical modules may be ordered to support the two-port network cards that are available with the server.

**Choose Optional Twinax Cables**

*[Table](#page-29-1) 10* lists the copper twinax cables available for the PCIe cards. You can choose cable lengths of 1, 3, 5, 7, or 10 meters. The two longer cables (7 and 10 meters) are active, which means that they contain active components within the SFP+ housing to improve signal quality.

<span id="page-29-1"></span>**Table 10 Available Twinax Cables**

| Product ID (PID) | <b>PID Description</b>       |
|------------------|------------------------------|
| SFP-H10GB-CU1M   | 10GBASE-CU SFP+ Cable (1 M)  |
| SFP-H10GB-CU3M   | 10GBASE-CU SFP+ Cable (3 M)  |
| SFP-H10GB-CU5M   | 10GBASE-CU SFP+ Cable (5 M)  |
| SFP-H10GB-ACU7M  | 10GBASE-CU SFP+ Cable (7 M)  |
| SFP-H10GB-ACU10M | 10GBASE-CU SFP+ Cable (10 M) |
|                  |                              |

#### **Approved Configurations**

- **(1) Choose Up to Two Twinax Cables for Each Network Card Ordered**
	- You may choose one or two twinax cables for each network card ordered. The cables can be different lengths; however, you would normally order two cables of equal lengths to connect to the primary and redundant network switching equipment.

#### **Caveats**

The twinax cables listed in *[Table](#page-29-1) 10* can be ordered only for the following PCIe cards:

- UCSC-PCIE-BSFP (Broadcom 57712)
- N2XX-AIPCI01 (Intel Dual Port Ethernet X520)
- UCSC-PCIE-CSC-02 (Cisco VIC 1225 Dual Port 10Gb SFP+ CNA)

#### **Choose Optional SFP Modules**

Optical Cisco SFP+ modules are listed in *[Table](#page-30-0) 11*.

#### <span id="page-30-0"></span>**Table 11 Available SFP Modules**

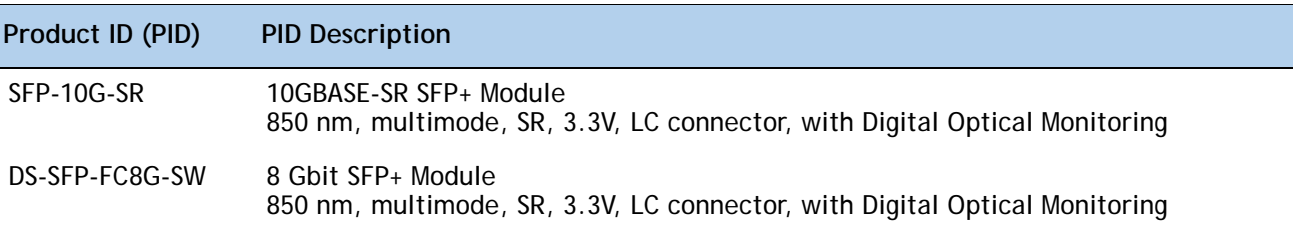

#### **Approved Configurations**

**(1) Choose Up to Two SFP+ Modules for Each Network Card Ordered**

■ You may choose one or two SFP+ optical modules cables for each network card ordered. You would normally order two modules for connecting to the primary and redundant network switching equipment. With the SFP+ optical modules, you can use common fiber optic cables, widely available.

See *Figure [5 on page 32](#page-31-0)* for typical SFP+ and twinax connections to the network cards.

#### **Caveats**

The SFP-10G-SR optical module listed in *[Table](#page-30-0) 11* should be ordered only for the following PCIe cards, as they do not come by default with any optical modules:

- UCSC-PCIE-BSFP (Broadcom 57712)
- N2XX-ABPCI02 (Broadcom 57711)
- UCSC-PCIE-CSC-02 (Cisco VIC 1225 Dual Port 10Gb SFP+ CNA)

The DS-SFP-FC8G-SW optical module listed in *[Table](#page-30-0) 11* should be ordered only for the following PCIe cards, as they do not come by default with any optical modules:

— N2XX-AEPCI05 (Emulex LPe 12002, 8Gb dual-port Fibre Channel HBA)

#### <span id="page-31-0"></span>**Figure 5 Network Card Connections**

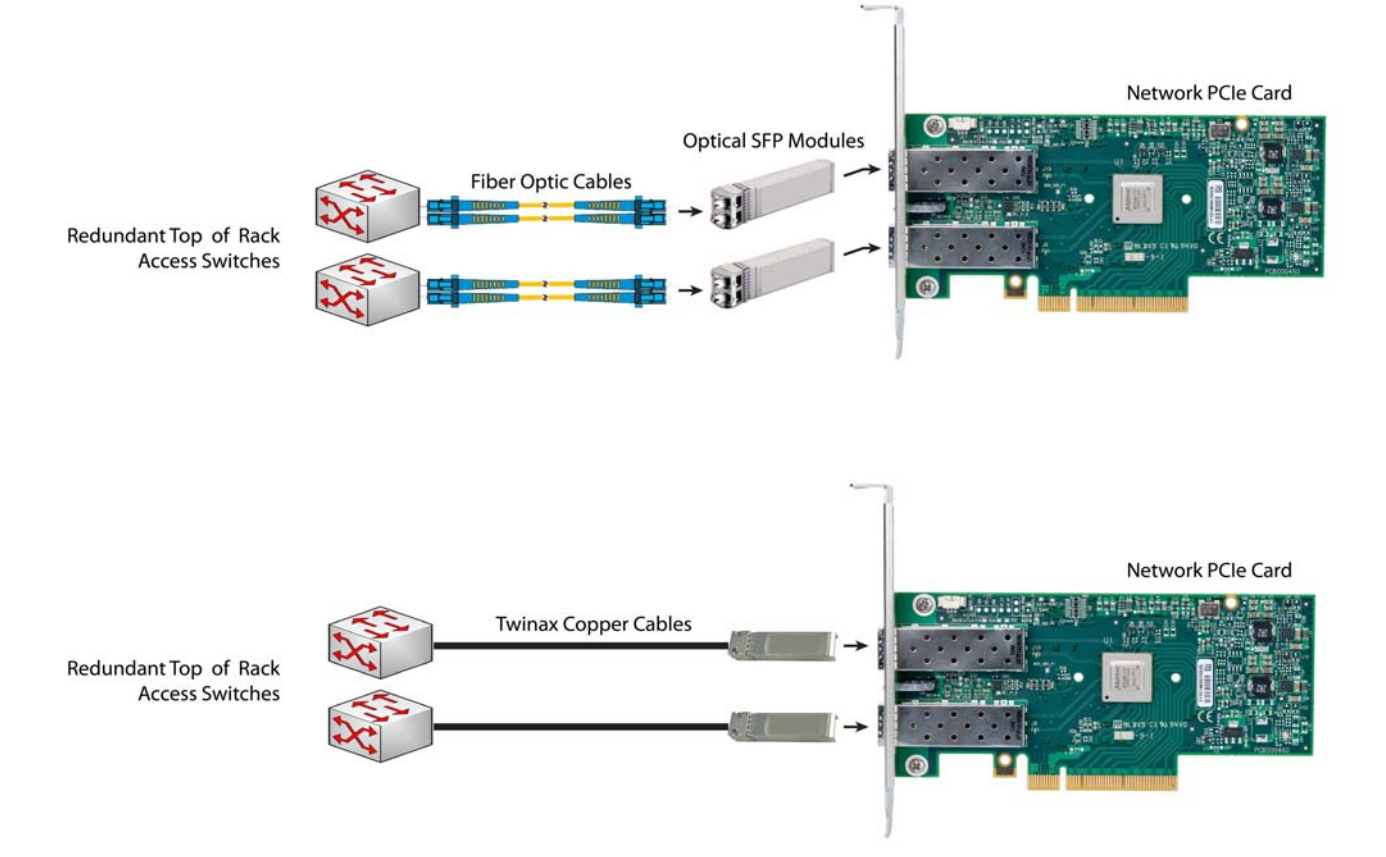

### <span id="page-32-0"></span>**STEP 8 ORDER POWER SUPPLY**

The C240 M3 server requires one power supply. A lightly loaded server may require one or two 650 W power supplies. A fully loaded server might need to be powered with two 1200 W power supplies (see *[Table](#page-32-1) 12*). Use the power calculator at the following link to determine the needed power based on the options chosen (CPUs, drives, memory, and so on):

**<https://express.salire.com/Go/Cisco/Cisco-UCS-Power-Calculator.aspx>**

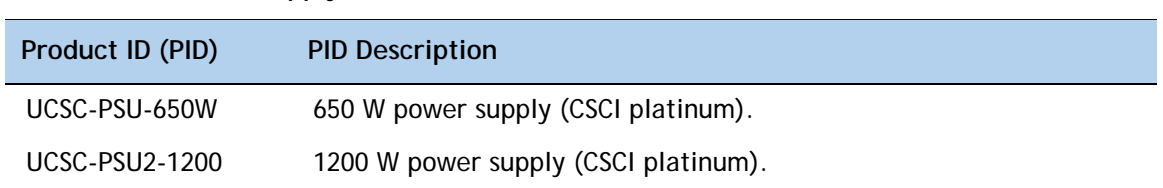

<span id="page-32-1"></span>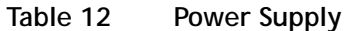

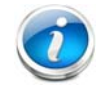

**NOTE:** In a two power supply server, both power supplies must be identical.

# <span id="page-33-0"></span>**STEP 9 SELECT AC POWER CORD(s)**

Using *[Table](#page-33-1) 13*, select the appropriate AC power cords. You can select a minimum of no power cords and a maximum of two. If you select the option R2XX-DMYMPWRCORD, no power cord is shipped with the server.

<span id="page-33-1"></span>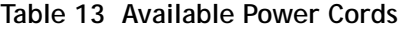

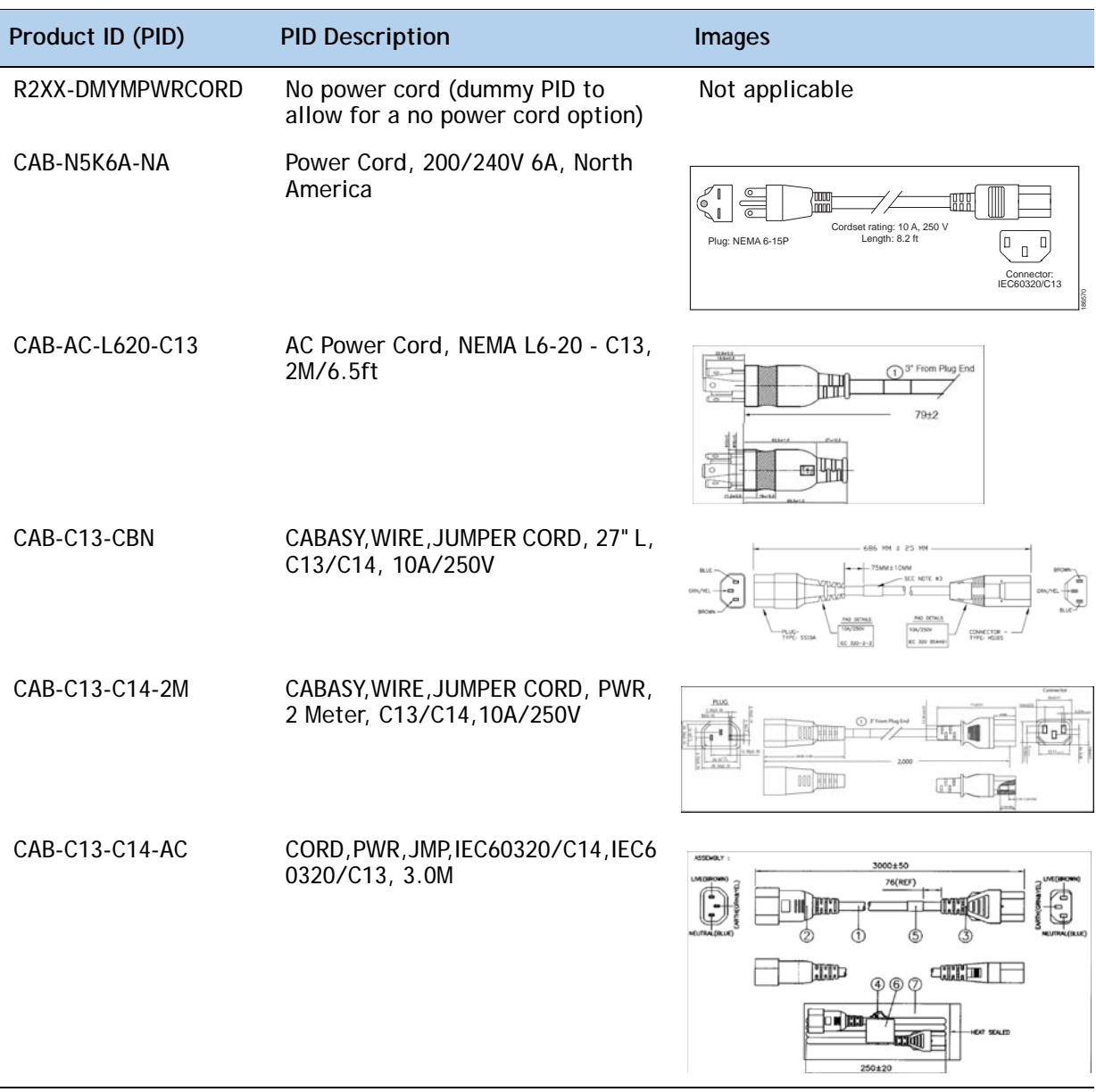

#### **Table 13 Available Power Cords**

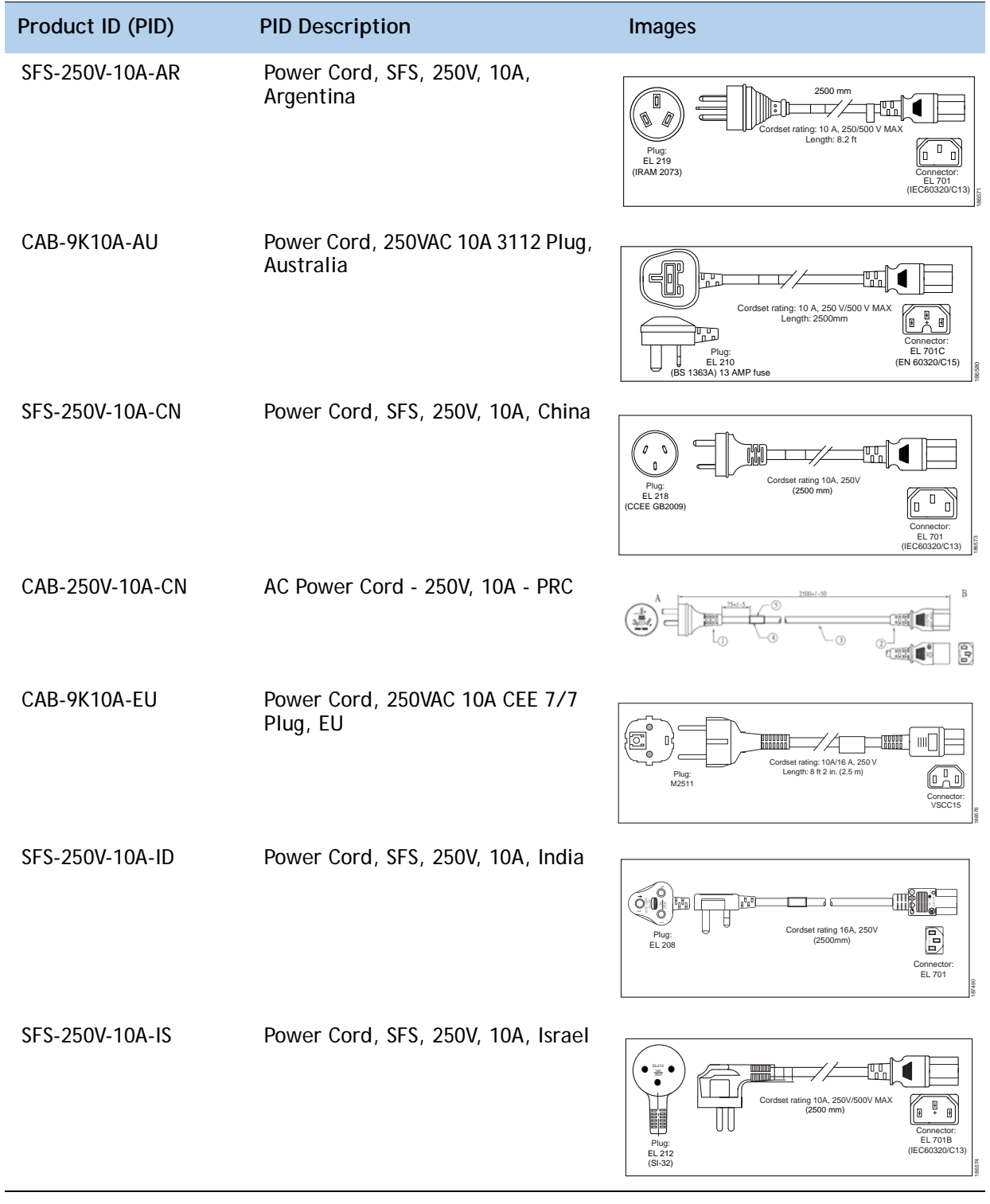

#### **Table 13 Available Power Cords**

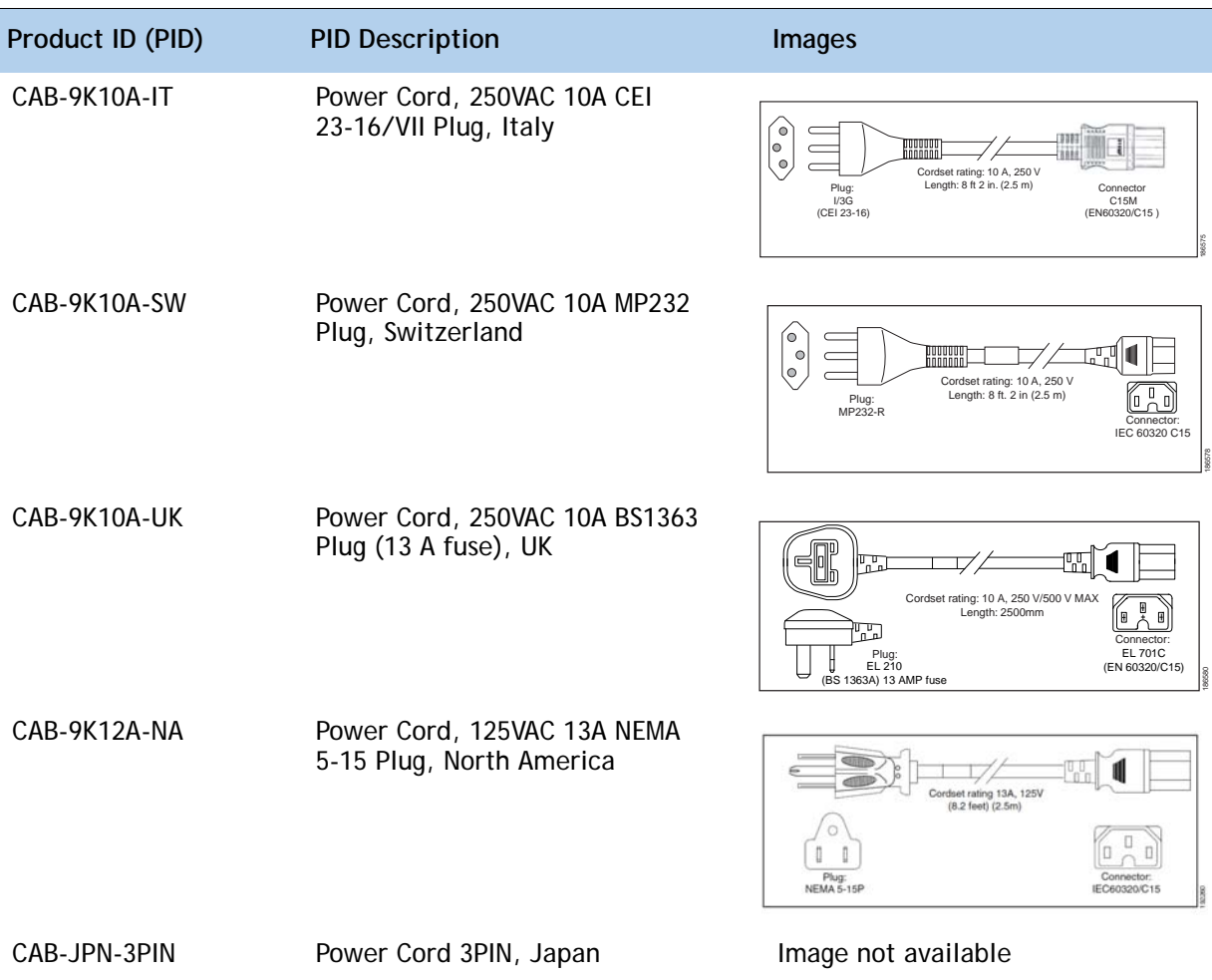
## **STEP 10 ORDER OPTIONAL REVERSIBLE CABLE MANAGEMENT ARM**

The reversible cable management arm mounts on either the right or left slide rails at the rear of the server and is used for cable management. Use *[Table](#page-36-0) 14* to order a cable management arm.

<span id="page-36-0"></span>**Table 14 Cable Management Arm**

| Product ID (PID) | <b>PID Description</b>                     |
|------------------|--------------------------------------------|
| UCSC-CMA2        | Cable Management Arm for C240 rack servers |

For more information about the cable management arm, see the *Cisco UCS C240 M3 Installation and Service Guide* at this URL:

**[http://www.cisco.com/en/US/docs/unified\\_computing/ucs/c/hw/C240/install/C240.pdf](http://www.cisco.com/en/US/docs/unified_computing/ucs/c/hw/C240/install/C240.pdf )**

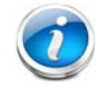

**NOTE:** All UCS C240 M3 servers ship with a tool-less rail kit.

# **STEP 11 ORDER A TRUSTED PLATFORM MODULE (OPTIONAL)**

Trusted Platform Module (TPM) is a computer chip (microcontroller) that can securely store artifacts used to authenticate the platform (server). These artifacts can include passwords, certificates, or encryption keys. A TPM can also be used to store platform measurements that help ensure that the platform remains trustworthy. Authentication (ensuring that the platform can prove that it is what it claims to be) and attestation (a process helping to prove that a platform is trustworthy and has not been breached) are necessary steps to ensure safer computing in all environments.

The TPM ordering information is listed in *[Table](#page-37-0) 15*.

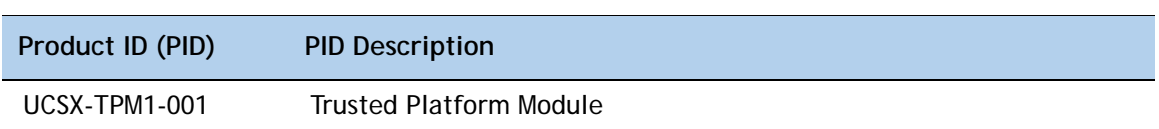

<span id="page-37-0"></span>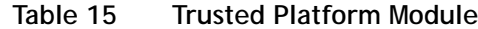

# **STEP 12 ORDER CISCO FLEXIBLE FLASH SD CARD MODULE (OPTIONAL)**

You can order one optional preloaded 16 GB Cisco Flexible Flash secure digital (SD) card. This SD card contains preloaded software for simplified server operation. The ordering information is listed in *[Table](#page-38-0) 16*.

<span id="page-38-0"></span>**Table 16 Secure Digital (SD) Card (preloaded with software)**

| Product ID (PID) | <b>PID Description</b>        |
|------------------|-------------------------------|
| UCSC-SD-16G-C240 | 16GB SD Card for C240 servers |

See *Figure [6 on page 52](#page-51-0)* for the location of the SD cards. There are two locations, SD1 and SD2.

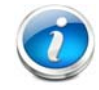

**NOTE:** You can order an optional second blank SD card. The PID for the second SD (blank) card is shown in *[Table](#page-38-1) 17*.

### <span id="page-38-1"></span>**Table 17 Second Secure Digital (SD) Card (blank)**

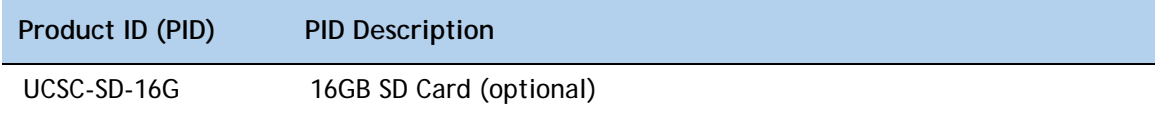

# **STEP 13 ORDER OPTIONAL USB 2.0 DRIVE**

You can order one optional USB 2.0 drive. The USB drive ordering information is listed in *[Table](#page-39-0) 18*.

<span id="page-39-0"></span>**Table 18 USB 2.0 Drive**

| Product ID (PID)  | <b>PID Description</b>                                           |
|-------------------|------------------------------------------------------------------|
| UCS-USBFLSH-S-4GB | 4GB Flash USB Drive (shorter length) for all servers except C260 |

See *Figure [6 on page 52](#page-51-0)* for the location of the USB connector.

# **STEP 14 SELECT OPERATING SYSTEM**

Several operating systems are available from which to choose. Select one of the operating systems shown in *[Table](#page-40-0) 19*.

<span id="page-40-0"></span>

| iable 19                            | Operating systems                                                   |  |  |  |  |  |
|-------------------------------------|---------------------------------------------------------------------|--|--|--|--|--|
| <b>PID Description</b>              | Product ID (PID)                                                    |  |  |  |  |  |
| <b>SUSE Linux Enterprise Server</b> |                                                                     |  |  |  |  |  |
| SLES-1A                             | SLES/1yr subscription/svcs required/0 media                         |  |  |  |  |  |
| SLES-3A                             | SLES/3yr subscription/svcs required/0 media                         |  |  |  |  |  |
| Red Hat Enterprise Linux            |                                                                     |  |  |  |  |  |
| <b>RHEL-2S-1G-1A</b>                | RHEL/2 Socket/1 Guest/1Yr Svcs Required                             |  |  |  |  |  |
| RHEL-2S-1G-3A                       | RHEL/2 Socket/1 Guest/3Yr Svcs Required                             |  |  |  |  |  |
| <b>RHEL-2S-4G-1A</b>                | RHEL/2 Socket/4 Guest/1Yr Svcs Required                             |  |  |  |  |  |
| RHEL-2S-4G-3A                       | RHEL/2 Socket/4 Guest/3Yr Svcs Required                             |  |  |  |  |  |
| RHEL-2S-UG-1A                       | RHEL/2 Socket/U Guest/1Yr Svcs Required                             |  |  |  |  |  |
| RHEL-2S-UG-3A                       | RHEL/2 Socket/U Guest/3Yr Svcs Required                             |  |  |  |  |  |
| <b>RHEL Add-Ons</b>                 |                                                                     |  |  |  |  |  |
| RHEL-HA-2S-1A                       | RHEL Option/High-Availability/2 Socket/1Yr Svcs Required            |  |  |  |  |  |
| RHEL-RS-2S-1A                       | RHEL Option/Resilient w/Ha /2 Socket/1 Yr Svcs Required             |  |  |  |  |  |
| RHEL-SFS-2S-1A                      | RHEL Option/Scalable File System/2 Socket/1 Yr Svcs Required        |  |  |  |  |  |
| RHEL-HA-2S-3A                       | RHEL Option/High-Availability/2 Socket/3Yr Svcs Required            |  |  |  |  |  |
| RHEL-RS-2S-3A                       | RHEL Option/Resilient Storage w/ HA /2 Socket/3 Yr Svcs Reqd        |  |  |  |  |  |
| RHEL-SFS-2S-3A                      | RHEL Option/Scalable File System/2 Socket/3 Yr Svcs Required        |  |  |  |  |  |
| <b>Windows Server</b>               |                                                                     |  |  |  |  |  |
| MSWS-08R2-STHV                      | Windows Svr 2008 ST media R2 ST (1-4CPU, 5CAL)                      |  |  |  |  |  |
| MSWS-08R2-ENHV                      | Windows Svr 2008 EN media R2 EN (1-8CPU, 25CAL)                     |  |  |  |  |  |
| MSWS-08R2-DCHV2S                    | Windows Svr 2008 R2-2 CPU-Data Center                               |  |  |  |  |  |
| MSWS-08R2-DCHV4S                    | Windows Svr 2008 R2-4 CPU-Data Center                               |  |  |  |  |  |
| <b>VMWare Server</b>                |                                                                     |  |  |  |  |  |
| VMW-VS5-STD-1A                      | VMware vSphere 5 Standard for 1 Processor, 1 Year, Support Required |  |  |  |  |  |
| VMW-VS5-STD-2A                      | VMware vSphere 5 Standard for 1 Processor, 2 Year, Support Required |  |  |  |  |  |

**Table 19 Operating Systems** 

| <b>PID Description</b> | Product ID (PID)                                                          |
|------------------------|---------------------------------------------------------------------------|
| VMW-VS5-STD-3A         | VMware vSphere 5 Standard for 1 Processor, 3 Year, Support Required       |
| VMW-VS5-STD-4A         | VMware vSphere 5 Standard for 1 Processor, 4 Year, Support Required       |
| VMW-VS5-STD-5A         | VMware vSphere 5 Standard for 1 Processor, 5 Year, Support Required       |
| VMW-VS5-ENT-1A         | VMware vSphere 5 Enterprise for 1 Processor, 1 Year Support Required      |
| VMW-VS5-ENT-2A         | VMware vSphere 5 Enterprise for 1 CPU, 2 Yr Support Required              |
| VMW-VS5-ENT-3A         | VMware vSphere 5 Enterprise for 1 CPU, 3 Yr Support Required              |
| VMW-VS5-ENT-4A         | VMware vSphere 5 Enterprise for 1 Processor, 4 Year Support               |
| VMW-VS5-ENT-5A         | VMware vSphere 5 Enterprise for 1 CPU, 5 Yr Support Required              |
| VMW-VS5-ENTP-1A        | VMware vSphere 5 Enterprise Plus for 1 Processor, 1 Year Support Required |
| VMW-VS5-ENTP-2A        | VMware vSphere 5 Enterprise Plus for 1 CPU, 2 Yr Support Required         |
| VMW-VS5-ENTP-3A        | VMware vSphere 5 Enterprise Plus for 1 Processor, 3 Year Support Required |
| VMW-VS5-ENTP-4A        | VMware vSphere 5 Enterprise Plus for 1 Processor, 4 Year Support Required |
| VMW-VS5-ENTP-5A        | VMware vSphere 5 Enterprise Plus for 1 Processor, 5 Year Support Required |

**Table 19 Operating Systems** *(continued)*

# **STEP 15 SELECT OPERATING SYSTEM MEDIA KIT**

Select the optional operating system media listed in *[Table](#page-42-0) 20*.

### <span id="page-42-0"></span>**Table 20 OS Media**

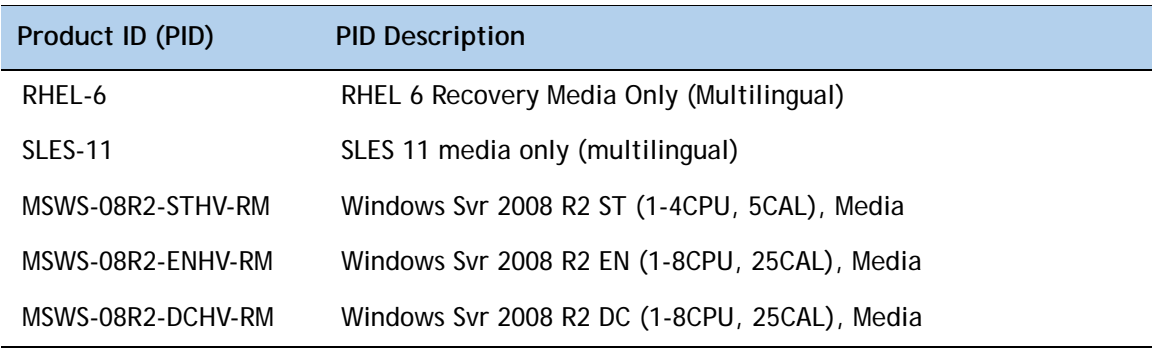

# **STEP 16 SELECT OPTIONAL VALUE-ADDED SOFTWARE**

You can select from a variety of value-added software listed in *[Table](#page-43-0) 21*.

| Product ID (PID) | <b>PID Description</b>                                              |
|------------------|---------------------------------------------------------------------|
| BMC-SE-4C        | BMC BladeLogic Standard Edition, 4 Cores, Support Required          |
| BMC-SE-6C        | BMC BladeLogic Standard Edition, 6 Cores, Support Required          |
| BMC-SE-8C        | BMC BladeLogic Standard Edition, 8 Cores, Support Required          |
| BMC-SE-10C       | BMC BladeLogic Standard Edition, 10 Cores, Support Required         |
| BMC-AE-4C        | BladeLogic Advanced Edition, 4 Cores, Support Required              |
| BMC-AE-6C        | BMC BladeLogic Advanced Edition, 6 Cores, Support Required          |
| BMC-AE-8C        | BMC BladeLogic Advanced Edition, 8 Cores, Support Required          |
| BMC-AE-10C       | BMC BladeLogic Advanced Edition, 10 Cores, Support Required         |
| <b>BMC-002</b>   | BMC BladeLogic CM for Physical Cisco Servers                        |
| <b>BMC-012</b>   | <b>BMC BPPM Per Server</b>                                          |
| VMW-VC5-STD-1A   | VMware vCenter 5 Standard for 1 Processor, 1 Year, Support Required |
| VMW-VC5-STD-2A   | VMware vCenter 5 Standard for 1 Processor, 2 Year, Support Required |
| VMW-VC5-STD-3A   | VMware vCenter 5 Standard for 1 Processor, 3 Year, Support Required |
| VMW-VC5-STD-4A   | VMware vCenter 5 Standard for 1 Processor, 4 Year, Support Required |
| VMW-VC5-STD-5A   | VMware vCenter 5 Standard for 1 Processor, 5 Year, Support Required |
| N1K-VLEM-UCS-1   | Nexus 1000V License PAK for 1 Virtual Ethernet module               |
| N1K-CSK9-UCS-404 | Nexus 1000V VSM Virtual Appliance Software                          |

<span id="page-43-0"></span>**Table 21 Value Added Software**

# **STEP 17 SELECT SERVICE and SUPPORT LEVEL**

A variety of service options are available, as described in this section.

#### **Unified Computing Warranty, No Contract**

If you have noncritical implementations and choose to have no service contract, the following coverage is supplied:

- Three-year parts coverage.
- Next business day (NBD) onsite parts replacement eight hours a day, five days a week.
- 90-day software warranty on media.
- Ongoing downloads of BIOS, drivers, and firmware updates.
- UCSM updates for systems with Unified Computing System Manager. These updates include minor enhancements and bug fixes that are designed to maintain the compliance of UCSM with published specifications, release notes, and industry standards.

#### **SMARTnet for UCS**

For support of the entire Unified Computing System, Cisco offers the Cisco SMARTnet for UCS Service. This service provides expert software and hardware support to help sustain performance and high availability of the unified computing environment. Access to Cisco Technical Assistance Center (TAC) is provided around the clock, from anywhere in the world.

For UCS blade servers, there is Smart Call Home, which provides proactive, embedded diagnostics and real-time alerts. For systems that include Unified Computing System Manager, the support service includes downloads of UCSM upgrades. The Cisco SMARTnet for UCS Service includes flexible hardware replacement options, including replacement in as little as two hours. There is also access to Cisco's extensive online technical resources to help maintain optimal efficiency and uptime of the unified computing environment. You can choose a desired service listed in *[Table](#page-44-0) 22*.

| Product ID (PID)  | On Site? | <b>Description</b>                        |
|-------------------|----------|-------------------------------------------|
| CON-PREM-C240M3SF | Yes.     | ONSITE 24X7X2 UCS C240 M3 Server - SEE    |
| CON-OSP-C240M3SF  | Yes.     | ONSITE 24X7X4 UCS C240 M3 Server - SEE    |
| CON-OSE-C240M3SE  | Yes.     | ONSITE 8X5X4 UCS C240 M3 Server - SEE     |
| CON-OS-C240M3SF   | Yes.     | ONSITE 8X5XNBD UCS C240 M3 Server - SEE   |
| CON-S2P-C240M3SF  | No.      | SMARTNET 24X7X2 UCS C240 M3 Server - SEE  |
| CON-SNTP-C240M3SF | No.      | SMARTNET 24X7X4 UCS C240 M3 Server - SEE  |
| CON-SNTF-C240M3SF | No.      | SMARTNET 8X5X4 UCS C240 M3 Server - SEE   |
| CON-SNT-C240M3SF  | No.      | SMARTNET 8X5XNBD UCS C240 M3 Server - SFF |

<span id="page-44-0"></span>**Table 22 Cisco SMARTnet for UCS Service** 

#### **SMARTnet for UCS Hardware Only Service**

For faster parts replacement than is provided with the standard Cisco Unified Computing System warranty, Cisco offers the Cisco SMARTnet for UCS Hardware Only Service. You can choose from two levels of advanced onsite parts replacement coverage in as little as four hours. SMARTnet for UCS Hardware Only Service provides remote access any time to Cisco support professionals who can determine if a return materials authorization (RMA) is required. You can choose a service listed in *[Table](#page-45-0) 23*.

#### <span id="page-45-0"></span>**Table 23 SMARTnet for UCS Hardware Only Service**

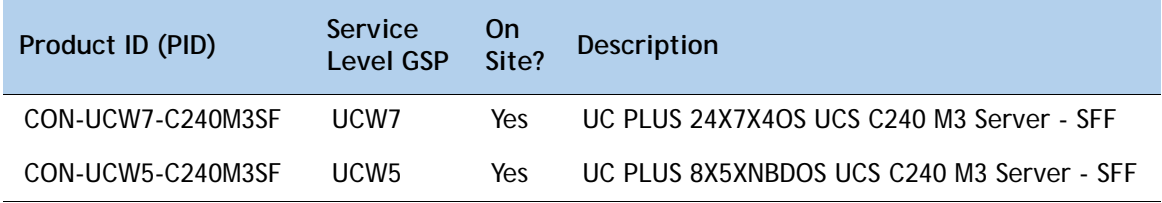

#### **Unified Computing Partner Support Service**

Cisco Partner Support Service (PSS) is a Cisco Collaborative Services service offering that is designed for partners to deliver their own branded support and managed services to enterprise customers. Cisco PSS provides partners with access to Cisco's support infrastructure and assets to help them:

- Expand their service portfolios to support the most complex network environments
- Lower delivery costs
- Deliver services that increase customer loyalty

Partner Unified Computing Support Options enable eligible Cisco partners to develop and consistently deliver high-value technical support that capitalizes on Cisco intellectual assets. This helps partners to realize higher margins and expand their practice.

PSS is available to all Cisco PSS partners, but requires additional specializations and requirements. For additional information, see the following URL:

#### **<www.cisco.com/go/partnerucssupport>**

The two Partner Unified Computing Support Options include:

- Partner Support Service for UCS
- Partner Support Service for UCS Hardware Only

Partner Support Service for UCS provides hardware and software support, including triage support for third party software, backed by Cisco technical resources and level three support. See *[Table](#page-46-0) 24*.

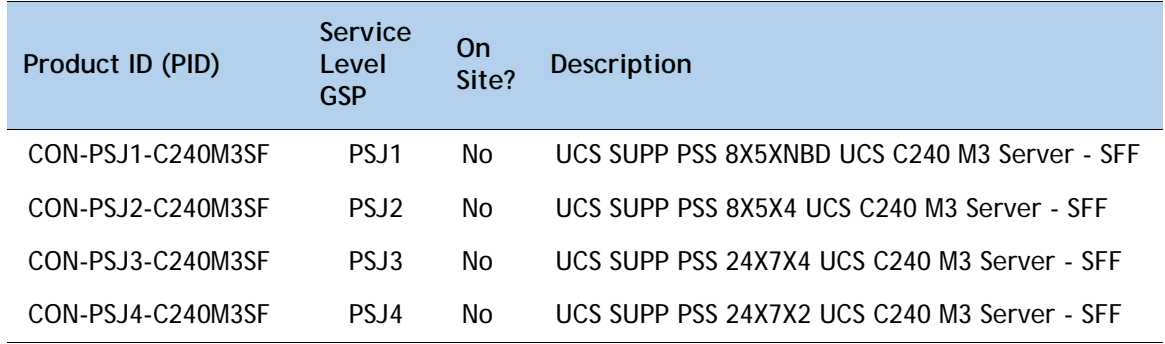

<span id="page-46-0"></span>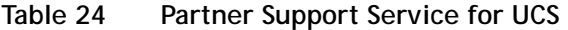

Partner Support Service for UCS Hardware Only provides customers with replacement parts in as little as two hours. See *[Table](#page-46-1) 25*.

<span id="page-46-1"></span>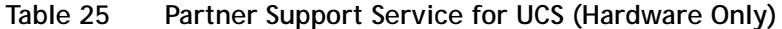

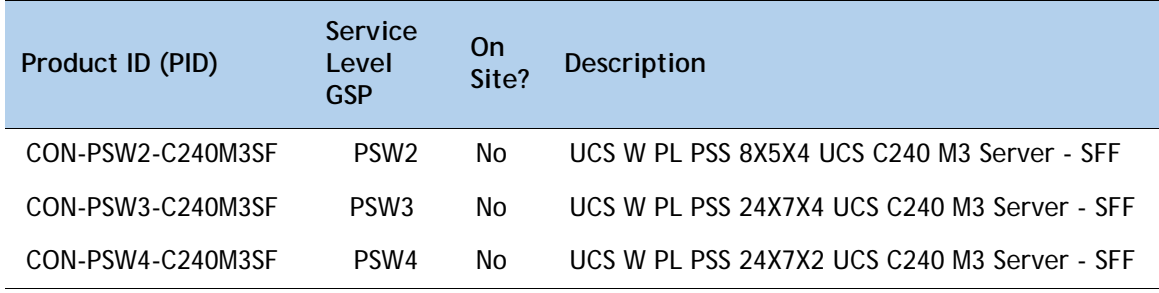

#### **Unified Computing Combined Support Service**

Combined Services makes it easier to purchase and manage required services under one contract. SMARTnet services for UCS help increase the availability of your vital data center infrastructure and realize the most value from your unified computing investment. The more benefits you realize from the Cisco Unified Computing System (Cisco UCS), the more important the technology becomes to your business. These services allow you to:

- Optimize the uptime, performance, and efficiency of your UCS
- Protect your vital business applications by rapidly identifying and addressing issues
- Strengthen in-house expertise through knowledge transfer and mentoring
- Improve operational efficiency by allowing UCS experts to augment your internal staff resources
- Enhance business agility by diagnosing potential issues before they affect your operations

You can choose a service listed in *[Table](#page-47-0) 26*.

| Product ID (PID)   | Service<br>Level<br><b>GSP</b> | <b>On</b><br>Site? | Description                                    |
|--------------------|--------------------------------|--------------------|------------------------------------------------|
| CON-NCF2-C240M3SF  | NCF <sub>2</sub>               | No.                | CMB SPT SVC 24X7X2 UCS C240 M3 Server - SFF    |
| CON-NCF2P-C240M3SF | NCF <sub>2</sub> P             | Yes                | CMB SPT SVC 24X7X2OS UCS C240 M3 Server - SFF  |
| CON-NCF4P-C240M3SF | NCF4P                          | Yes                | CMB SPT SVC 24X7X4OS UCS C240 M3 Server - SFF  |
| CON-NCF4S-C240M3SF | NCF4S                          | Yes                | CMB SPT SVC 8X5X4OS UCS C240 M3 Server - SFF   |
| CON-NCFCS-C240M3SF | <b>NCFCS</b>                   | Yes                | CMB SPT SVC 8X5XNBDOS UCS C240 M3 Server - SFF |
| CON-NCFE-C240M3SF  | <b>NCFE</b>                    | No.                | CMB SPT SVC 8X5X4 UCS C240 M3 Server - SFF     |
| CON-NCFP-C240M3SF  | <b>NCFP</b>                    | No.                | CMB SPT SVC 24X7X4 UCS C240 M3 Server - SFF    |
| CON-NCFT-C240M3SF  | <b>NCFT</b>                    | No.                | CMB SPT SVC 8X5XNBD UCS C240 M3 Server - SFF   |

<span id="page-47-0"></span>**Table 26 UCS Computing Combined Support Service**

#### **Unified Computing Drive Retention Service**

With the Cisco Unified Computing Drive Retention (UCDR) Service, you can obtain a new disk drive in exchange for a faulty drive without returning the faulty drive. In exchange for a Cisco replacement drive, you provide a signed Certificate of Destruction (CoD) confirming that the drive has been removed from the system listed, is no longer in service, and has been destroyed.

Sophisticated data recovery techniques have made classified, proprietary, and confidential information vulnerable, even on malfunctioning disk drives. The UCDR service enables you to retain your drives and ensures that the sensitive data on those drives is not compromised, which reduces the risk of any potential liabilities. This service also enables you to comply with regulatory, local, and federal requirements.

If your company has a need to control confidential, classified, sensitive, or proprietary data, you might want to consider one of the Drive Retention Services listed in *[Table](#page-48-0) 27*.

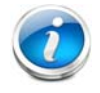

**NOTE:** Cisco does not offer a certified drive destruction service as part of this service.

<span id="page-48-0"></span>**Table 27 Drive Retention Service Options** 

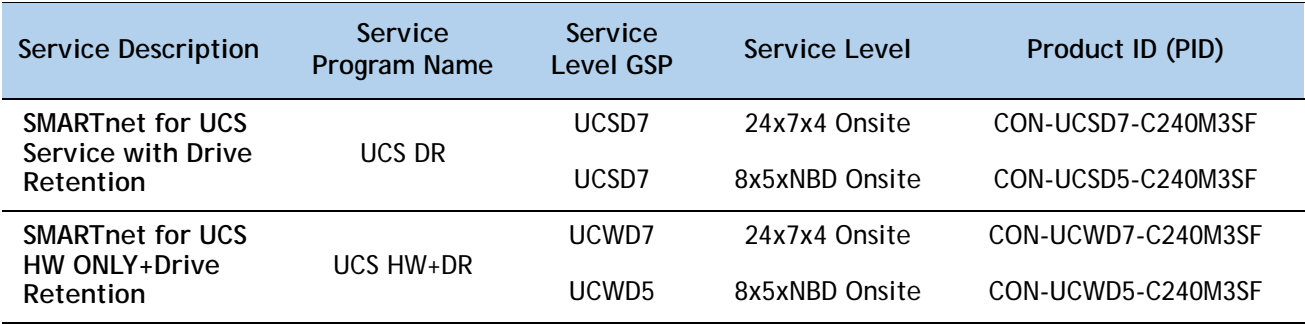

For more service and support information, see the following URL:

**[http://www.cisco.com/en/US/services/ps2961/ps10312/Unified\\_Computing\\_Services\\_Overview.pdf](http://www.cisco.com/en/US/services/ps2961/ps10312/Unified_Computing_Services_Overview.pdf)** For a complete listing of available services for Cisco Unified Computing System, see this URL: **[http://www.cisco.com/en/US/products/ps10312/serv\\_group\\_home.html](http://www.cisco.com/en/US/products/ps10312/serv_group_home.html)**

# **OPTIONAL STEP - ORDER RACK(s)**

The optional R42610 rack is available from Cisco for the C-Series servers, including the C240 M3 SFF server. This rack is a standard 19-inch rack and can be ordered with a variety of options, as listed in *[Table](#page-49-0) 28*. Racks are shipped separately from the C240 M3 SFF server.

<span id="page-49-0"></span>**Table 28 Racks and Rack Options**

| Product ID (PID)      | <b>PID Description</b>                        |
|-----------------------|-----------------------------------------------|
| RACK-UCS <sup>1</sup> | Cisco R42610 expansion rack, no side panels   |
| RACK-UCS21            | Cisco R42610 standard rack, w/side panels     |
| RACK-BLANK-001        | Filler panels (qty 12), 1U, plastic, toolless |
| RACK-CBLMGT-001       | Cable mgt D rings (qty 10), metal             |
| RACK-CBLMGT-011       | Cable mgt straps (qty 10), Velcro             |
| RACK-FASTEN-001       | Mounting screws (qty 100), M6                 |
| RACK-FASTEN-002       | Cage nuts (qty 50), M6                        |
| RACK-JOIN-001         | Rack joining kit                              |

**Notes . . .**

1. Use these same base PIDs to order spare racks (available only as next-day replacements).

For more information about the R42610 rack, see *[RACKS, page 67](#page-66-0)*.

# **OPTIONAL STEP - ORDER PDU**

An optional power distribution unit (PDU) is available from Cisco for the C-Series rack servers, including theC240 M3 server. This PDU is available in a zero rack unit (RU) style (see *[Table](#page-49-0) 28*).

**Table 29 PDU Options**

| Product ID (PID) | <b>PID Description</b> |
|------------------|------------------------|
| RP208-30-2P-U-2  | Zero RU PDU            |

For more information about the PDU, see *[PDUs, page 69](#page-68-0)*.

# **SUPPLEMENTAL MATERIAL**

# **CHASSIS**

An internal view of the C240 M3 chassis with the top cover removed is shown in *[Figure](#page-51-0) 6*.

<span id="page-51-0"></span>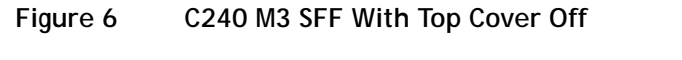

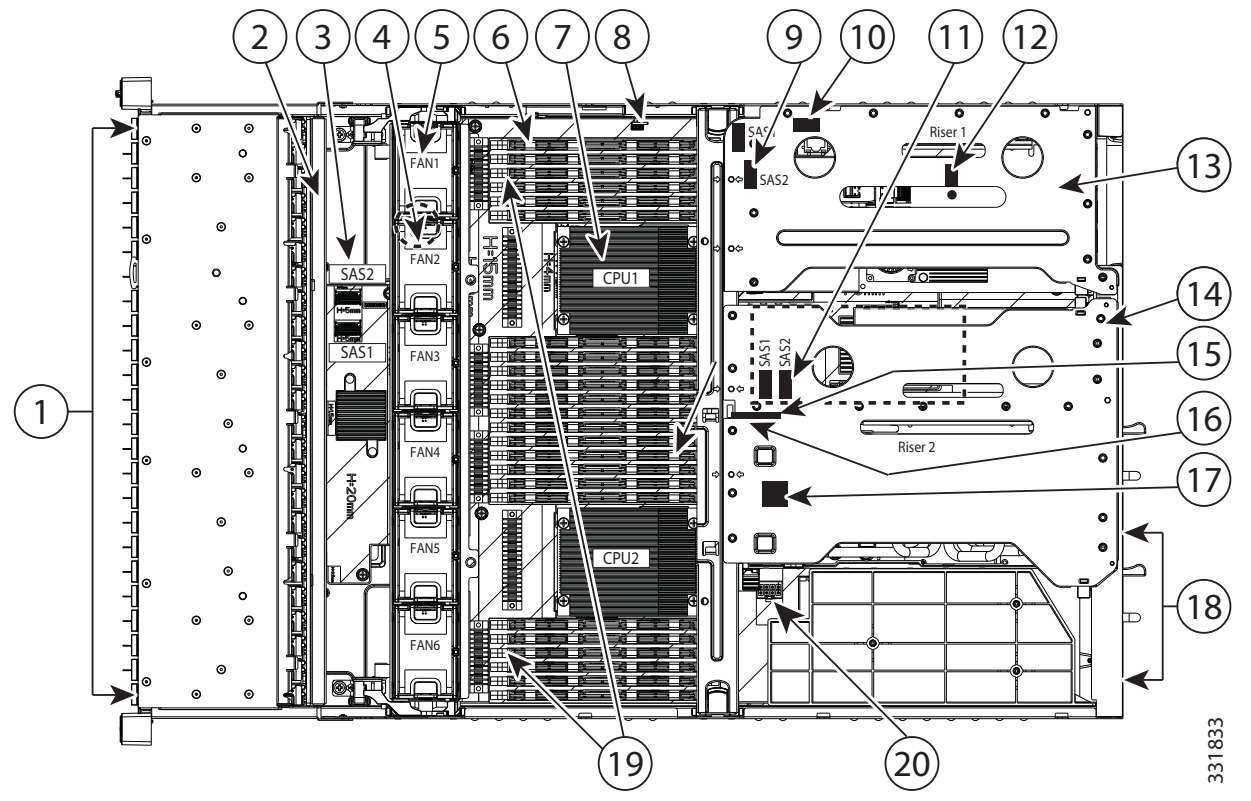

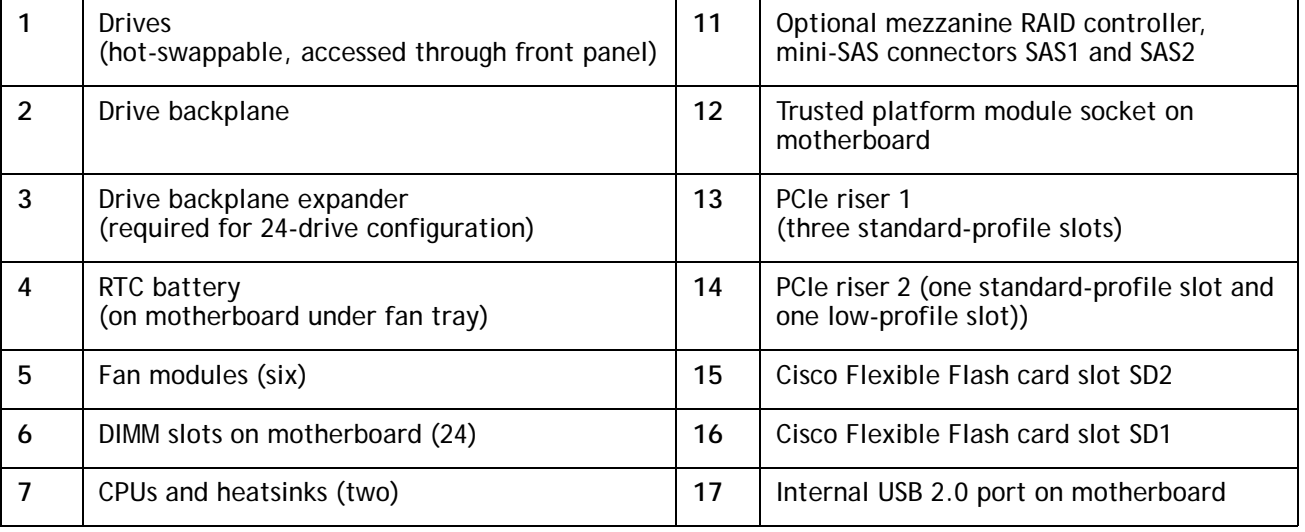

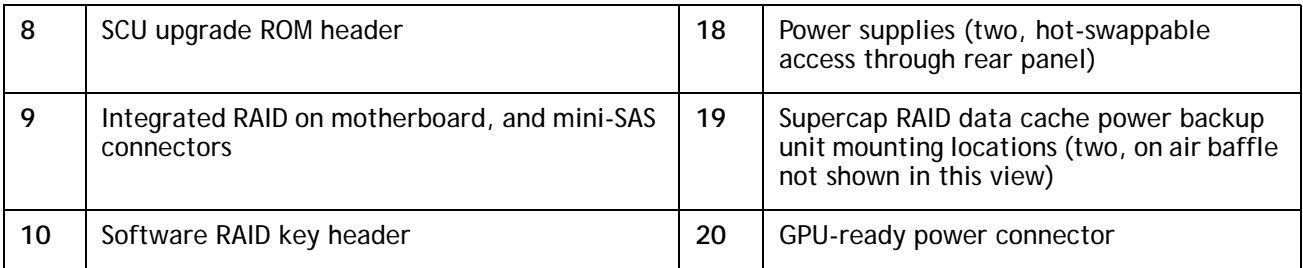

## **CPUs and DIMMs**

## **Physical Layout**

Each CPU has four DIMM channels:

- CPU1 has channels A, B, C, and D
- CPU2 has channels E, F, G, and H

Each DIMM channel has three banks: bank 1, 2, and 3. The blue-colored DIMM slots are for bank 1 and the black-colored are for banks 2 and 3.

As an example, DIMM slots A1, B1, C1, and D1 belong to bank 1, while A2, B2, C2, and D2 belong to bank 2.

*[Figure](#page-53-0) 7* shows how banks and channels are physically laid out on the motherboard. The DIMM slots on the top (channels A, B, C, and D) are associated with CPU 1, while the DIMM slots on the bottom (channels E, F, G, and H) are associated with CPU 2. The bank 1 (blue) DIMM slots are always located farther away from a CPU than the corresponding bank 2 or 3 (black) slots. Bank 1 slots (blue) are populated before bank 2 and 3 slots (black).

<span id="page-53-0"></span>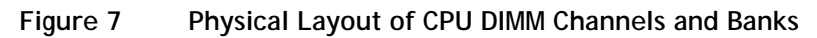

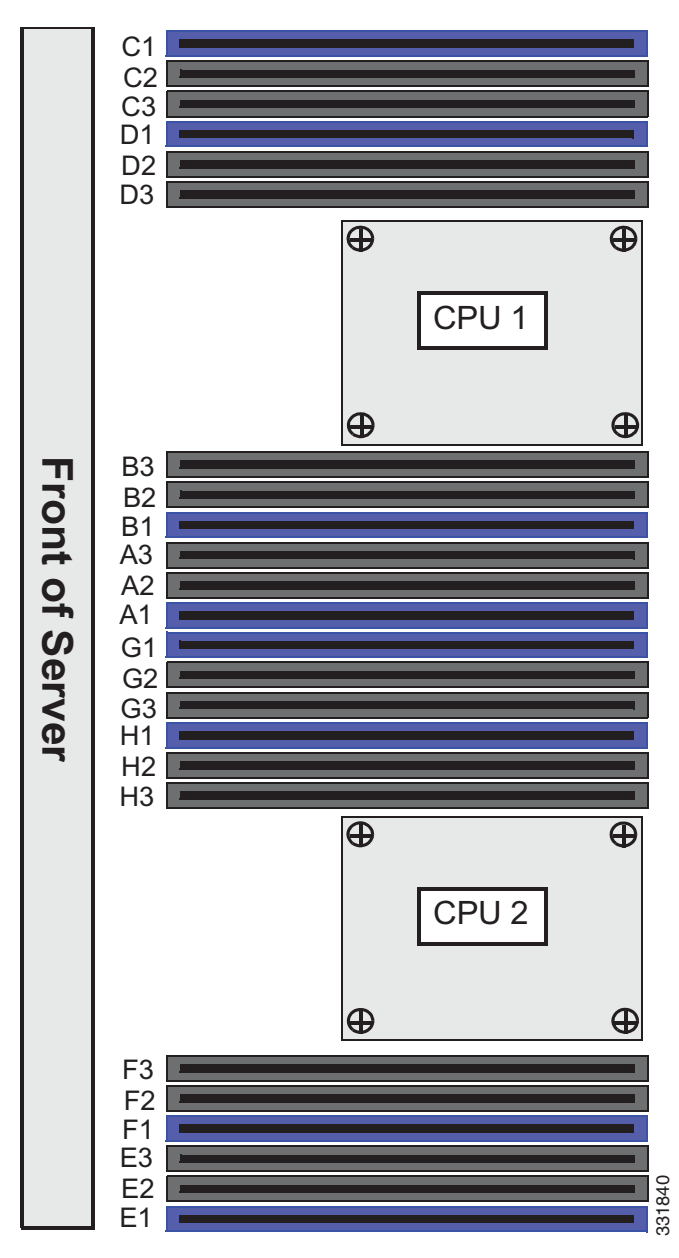

## **Memory Population Rules**

When considering the memory configuration of your server, you should take into account the following:

- Each channel has three DIMM slots (for example, channel  $A =$  slots A1, A2, and A3).
	- A channel can operate with one, two, or three DIMMs installed.
	- If a channel has only one DIMM, populate slot 1 first (the blue slot).
- When both CPUs are installed, populate the DIMM slots of each CPU identically.
	- Fill bank 1 blue slots in the channels first: A1, E1, B1, F1, C1, G1, D1, H1
	- Fill bank 2 black slots in the channels second: A2, E2, B2, F2, C2, G2, D2, H2
	- Fill bank 3 black slots in the channels third: A3, E3, B3, F3, C3, G3, D3, H3
- Any DIMM installed in a DIMM socket for which the CPU is absent is not recognized.
- Memory speed is 1333 MHz for 3 DPC configurations when using 16 GB 1600-MHz RDIMMs and 8 GB 1600-MHz RDIMMs
- Observe the DIMM mixing rules shown in *[Table](#page-54-0) 30*

#### <span id="page-54-0"></span>**Table 30 DIMM Rules for C240 M3 Servers**

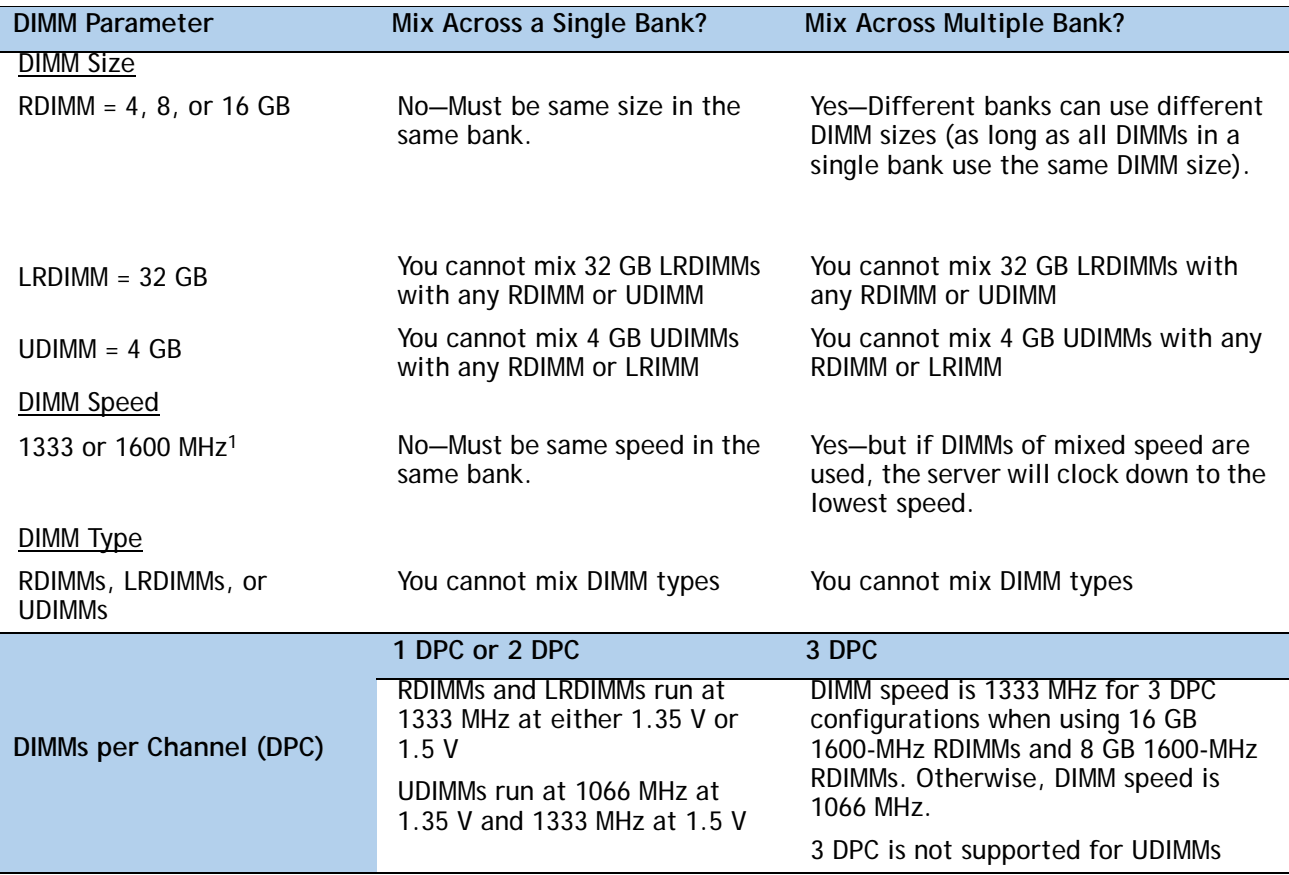

#### **Notes . . .**

1. Only 1333- and 1600-MHz DIMMs are currently available for the C240 M3 server.

## **Recommended Memory Configuration**

This section explains the recommended DIMM population order rules for the C240 M3 server.

- All DIMMs must be DDR3 DIMMs.
- Do not mix:
	- DIMMs with different sizes or clock rates in a bank
	- RDIMMs and LRDIMMs
	- ECC and non-ECC DIMMs
- There are blue and black DIMM slots. Populate blue slots first.
- When single- and dual-rank DIMMs are populated for 2DPC, always populate the dual-rank DIMM in the blue DIMM slot and the single-rank DIMM in the black DIMM slot.

Many memory configurations are possible. For best results, follow *[Table](#page-55-0) 31* when populating DIMMs.

<span id="page-55-0"></span>**Table 31 Recommended Memory Configurations1**

|                                                 | <b>CPU 1 DIMMs</b>                                           |                                                    |                                                   |                                                    | <b>CPU 2 DIMMs</b>                                  |                                                     |                                   |                              |
|-------------------------------------------------|--------------------------------------------------------------|----------------------------------------------------|---------------------------------------------------|----------------------------------------------------|-----------------------------------------------------|-----------------------------------------------------|-----------------------------------|------------------------------|
| <b>Total</b><br>System<br>Memory<br><b>Size</b> | <b>Blue</b><br><b>Slots</b><br>Bank 1<br>(A1, B1,<br>C1, D1) | <b>Black Slots</b><br>Bank 2<br>(A2,B2)<br>C2, D2) | <b>Black Slots</b><br>Bank 3<br>(A3,B3,<br>C3, D3 | <b>Blue Slots</b><br>Bank 1<br>(E1, F1,<br>G1, H1) | <b>Black Slots</b><br>Bank 2<br>(E2, F2,<br>G2, H2) | <b>Black Slots</b><br>Bank 3<br>(E3, F3,<br>G3, H3) | <b>DIMM Max</b><br>Speed<br>(MHz) | <b>Total</b><br><b>DIMMs</b> |
| 32 GB                                           | 4x4 GB                                                       |                                                    |                                                   | 4x4 GB                                             | —                                                   |                                                     | 1600                              | $\boldsymbol{8}$             |
|                                                 | 2x8 GB                                                       |                                                    |                                                   | 2x8 GB                                             |                                                     |                                                     | 1600                              | $\overline{4}$               |
| 64 GB                                           | 4x4 GB                                                       | 4x4 GB                                             |                                                   | 4x4 GB                                             | 4x4 GB                                              |                                                     | 1600                              | 16                           |
|                                                 | 4x8 GB                                                       |                                                    |                                                   | 4x8 GB                                             | —                                                   |                                                     | 1600                              | 8                            |
| 96 GB                                           | 4x4 GB                                                       | 4x4 GB                                             | 4x4 GB                                            | 4x4 GB                                             | 4x4 GB                                              | 4x4 GB                                              | 1066                              | 24                           |
|                                                 | 4x8 GB                                                       | 2x8 GB                                             | $\overline{\phantom{0}}$                          | 4x8 GB                                             | 2x8 GB                                              |                                                     | 1600                              | 12                           |
|                                                 | 3x16 GB                                                      |                                                    |                                                   | 3x16 GB                                            |                                                     |                                                     | 1600                              | 6                            |
|                                                 | 4x8 GB                                                       | 4x4 GB                                             |                                                   | 4x8 GB                                             | 4x4 GB                                              |                                                     | 1600                              | 16                           |
| 128 GB                                          | 4x8 GB                                                       | 4x8 GB                                             |                                                   | 4x8 GB                                             | 4x8 GB                                              |                                                     | 1600                              | 16                           |
|                                                 | 4x16 GB                                                      |                                                    |                                                   | <b>4x16 GB</b>                                     | —                                                   |                                                     | 1600                              | 8                            |
| 192 GB                                          | 4x8 GB                                                       | 4x8 GB                                             | 4x8 GB                                            | 4x8 GB                                             | 4x8 GB                                              | 4x8 GB                                              | 1333                              | 24                           |
|                                                 | 4x16 GB                                                      | 2x16 GB                                            |                                                   | 4x16 GB                                            | 2x16 GB                                             |                                                     | 1600                              | 12                           |
|                                                 | <b>4x16 GB</b>                                               | 4x8 GB                                             |                                                   | <b>4x16 GB</b>                                     | 4x8 GB                                              |                                                     | 1600                              | 16                           |

|                                                 | <b>CPU 1 DIMMS</b>                                           |                                                    |                                                   |                                                    | <b>CPU 2 DIMMS</b>                                         |                               |                                   |                       |
|-------------------------------------------------|--------------------------------------------------------------|----------------------------------------------------|---------------------------------------------------|----------------------------------------------------|------------------------------------------------------------|-------------------------------|-----------------------------------|-----------------------|
| Total<br>System<br><b>Memory</b><br><b>Size</b> | <b>Blue</b><br><b>Slots</b><br>Bank 1<br>(A1, B1,<br>C1, D1) | <b>Black Slots</b><br>Bank 2<br>(A2,B2,<br>C2, D2) | <b>Black Slots</b><br>Bank 3<br>(A3,B3,<br>C3, D3 | <b>Blue Slots</b><br>Bank 1<br>(E1, F1,<br>G1, H1) | Black Slots   Black Slots<br>Bank 2<br>(E2, F2,<br>G2, H2) | Bank 3<br>(E3, F3,<br>G3, H3) | <b>DIMM Max</b><br>Speed<br>(MHz) | Total<br><b>DIMMs</b> |
| 256 GB                                          | 4x16 GB                                                      | $4x16$ GB                                          |                                                   | 4x16 GB                                            | 4x16 GB                                                    |                               | 1600                              | 16                    |
| 384 GB                                          | 4x16 GB                                                      | 4x16 GB                                            | 4x16 GB                                           | 4x16 GB                                            | 4x16 GB                                                    | 4x16 GB                       | 1333                              | 24                    |
| 512 GB                                          | 4x32 GB                                                      | 4x32 GB                                            |                                                   | 4x32 GB                                            | 4x32 GB                                                    |                               | 1333                              | 16                    |
| 768 GB                                          | 4x32 GB                                                      | 4x32 GB                                            | 4x32 GB                                           | 4x32 GB                                            | 4x32 GB                                                    | 4x32 GB                       | 1066                              | 24                    |

**Table 31 Recommended Memory Configurations1** *(continued)*

**Notes . . .**

1. Rows marked in yellow indicate best performance.

## **Supported DIMM Populations**

The supported DIMM populations are listed in *[Table](#page-57-0) 32*.

### <span id="page-57-0"></span>**Table 32 Supported DIMM Configurations**

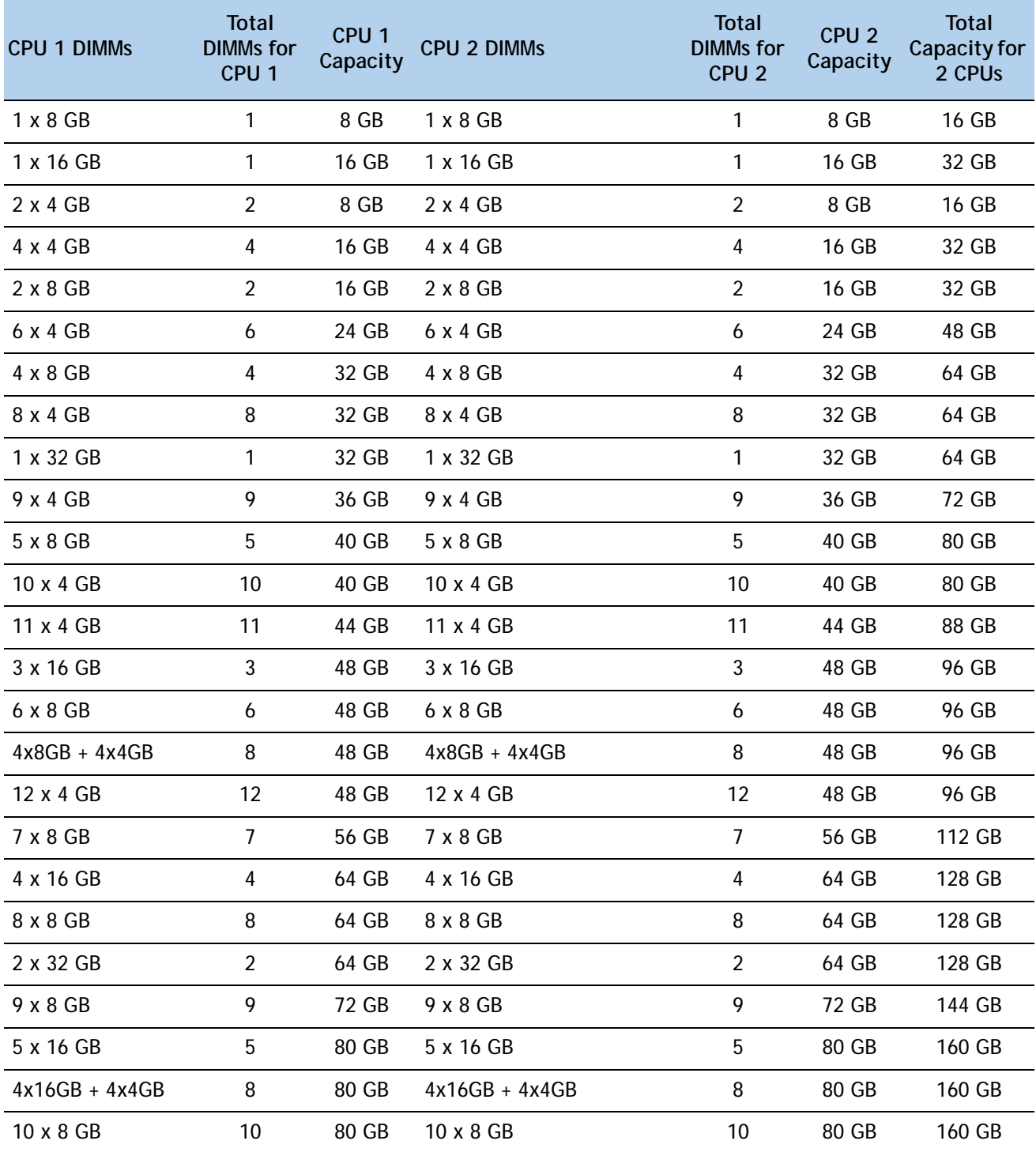

| <b>CPU 1 DIMMs</b> | Total<br><b>DIMMs</b> for<br>CPU <sub>1</sub> | CPU <sub>1</sub><br>Capacity | <b>CPU 2 DIMMs</b> | <b>Total</b><br><b>DIMMs</b> for<br>CPU <sub>2</sub> | CPU <sub>2</sub><br>Capacity | Total<br>Capacity for<br>2 CPUs |
|--------------------|-----------------------------------------------|------------------------------|--------------------|------------------------------------------------------|------------------------------|---------------------------------|
| 11 x 8 GB          | 11                                            | 88 GB                        | 11 x 8 GB          | 11                                                   | 88 GB                        | 176 GB                          |
| 6 x 16 GB          | 6                                             | 96 GB                        | 6 x 16 GB          | 6                                                    | 96 GB                        | 192 GB                          |
| $4x8GB + 4x16GB$   | 8                                             | 96 GB                        | $4x8GB + 4x16GB$   | 8                                                    | 96 GB                        | 192 GB                          |
| 12 x 8 GB          | 12                                            | 96 GB                        | 12 x 8 GB          | 12                                                   | 96 GB                        | 192 GB                          |
| 3 x 32 GB          | 3                                             | 96 GB                        | 3 x 32 GB          | 3                                                    | 96 GB                        | 192 GB                          |
| 7 x 16 GB          | $\overline{7}$                                | 112 GB                       | 7 x 16 GB          | $\overline{7}$                                       | 112 GB                       | 224 GB                          |
| 8 x 16 GB          | 8                                             | 128 GB                       | 8 x 16 GB          | 8                                                    | 128 GB                       | 256 GB                          |
| 4 x 32 GB          | 4                                             | 128 GB                       | 4 x 32 GB          | 4                                                    | 128 GB                       | 256 GB                          |
| 9 x 16 GB          | 9                                             | 144 GB                       | 9 x 16 GB          | 9                                                    | 144 GB                       | 288 GB                          |
| 10 x 16 GB         | 10                                            | 160 GB                       | 10 x 16 GB         | 10                                                   | 160 GB                       | 320 GB                          |
| 11 x 16 GB         | 11                                            | 176 GB                       | 11 x 16 GB         | 11                                                   | 176 GB                       | 352 GB                          |
| 12 x 16 GB         | 12                                            | 192 GB                       | 12 x 16 GB         | 12                                                   | 192 GB                       | 384 GB                          |
| 6 x 32 GB          | 6                                             | 192 GB                       | 6 x 32 GB          | 6                                                    | 192 GB                       | 384 GB                          |
| 8 x 32 GB          | 8                                             | 256 GB                       | 8 x 32 GB          | 8                                                    | 256 GB                       | 512 GB                          |
| 12 x 32 GB         | 12                                            | 384 GB                       | 12 x 32 GB         | 12                                                   | 384 GB                       | 768 GB                          |

**Table 32 Supported DIMM Configurations** *(continued)*

## **Low-Voltage DIMM Considerations**

The C240 M3 server can be ordered with dual-voltage (1.35 V) DIMMs. Note the following considerations:

- Low-voltage DIMMs within the server must have the identical manufacturer, type, speed, and size.
- Low-voltage DIMMs and standard-voltage DIMMs can be mixed in the same server. Note that this causes the system BIOS to default to standard-voltage operation (Performance Mode). That is, the server cannot operate in Power Saving Mode unless all DIMMs are low-voltage DIMMs.
- CPUs that have a maximum memory frequency less than 1333 MHz support low-voltage DIMMs operating in Power Saving Mode only, and do not support Performance Mode.

# **RAID Summary**

The C240 M3 SFF server can be ordered with a 16-drive backplane or with a 24-drive backplane.

- ROM5 and ROM 55 embedded RAID upgrade options support up to 8 drives with the 16-drive backplane and are not supported for the 24-drive backplane.
- Mezzanine cards (UCSC-RAID-11-C240 and UCSC-RAID-MZ-240) support up to 8 drives for the 16-drive backplane, and up to 16 drives for the 24-drive backplane.
- The SAS 9266CV-8i PCIe card supports up to 8 drives each for the 16-drive backplane, and up to 24 drives for the 24-drive backplane.
- LSI MegaRAID SAS 9285CV-8e supports up to 8 external SAS ports (240 external drives).

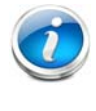

**NOTE:** For the 16-drive backplane server, if you do not select a mezzanine card, a plug-in PCIe RAID card, or one of the embedded RAID upgrade options, you will have an embedded SATA-only RAID controller that supports up to four SATA-only drives (RAID 0, 1, 10).

See *[Table](#page-59-0) 33* for a summary of the supported RAID configuration options.

### <span id="page-59-0"></span>**Table 33 Supported RAID Configurations1**

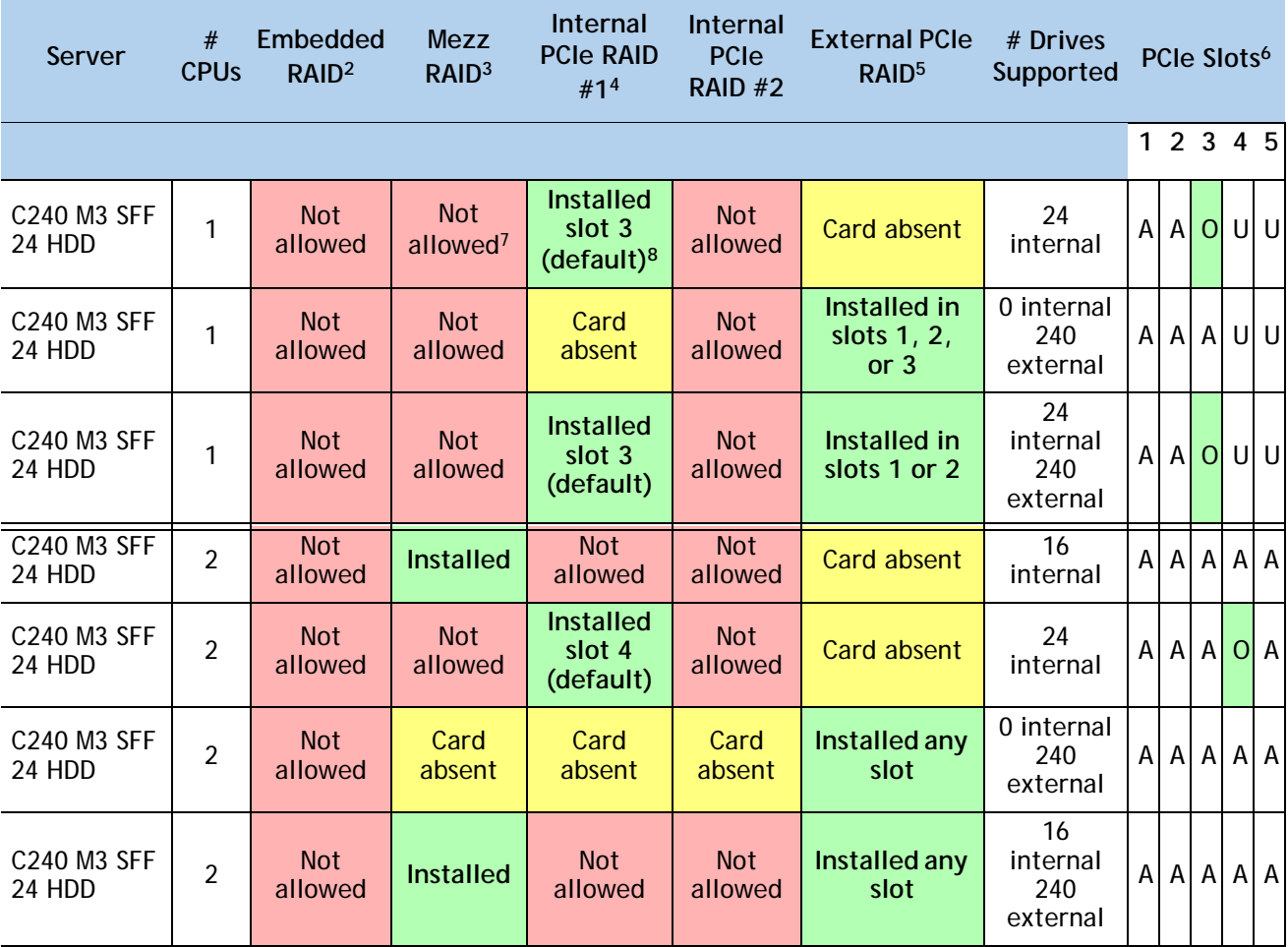

| Server                | #<br><b>CPUs</b> | Embedded<br>RAID <sup>2</sup> | <b>Mezz</b><br>RAID <sup>3</sup> | Internal<br><b>PCIe RAID</b><br>#1 <sup>4</sup> | Internal<br>PCIe<br>RAID $#2$           | <b>External PCIe</b><br>RAID <sup>5</sup>  | # Drives<br>Supported             | PCIe Slots <sup>6</sup> |                |                |                |
|-----------------------|------------------|-------------------------------|----------------------------------|-------------------------------------------------|-----------------------------------------|--------------------------------------------|-----------------------------------|-------------------------|----------------|----------------|----------------|
|                       |                  |                               |                                  |                                                 |                                         |                                            |                                   |                         |                |                | 12345          |
| C240 M3 SFF<br>24 HDD | $\overline{2}$   | <b>Not</b><br>allowed         | <b>Not</b><br>allowed            | <b>Installed</b><br>slot 4<br>(default)         | <b>Not</b><br>allowed                   | Installed any<br>slot (except<br>$slot$ 4) | 24<br>internal<br>240<br>external | A                       |                | $A$ $A$        | $Ol$ A         |
| C240 M3 SFF<br>16 HDD | 1                | <b>Enabled</b>                | <b>Not</b><br>allowed            | <b>Not</b><br>allowed                           | <b>Not</b><br>allowed                   | Not allowed                                | 8 internal                        |                         | A A            | Α              | ul ul          |
| C240 M3 SFF<br>16 HDD | 1                | <b>Not</b><br>allowed         | <b>Not</b><br>allowed            | <b>Installed</b><br>slot 3<br>(default)         | <b>Not</b><br>allowed                   | Card absent                                | 8 internal                        |                         | $A$ $A$        | $\overline{O}$ | ul ul          |
| C240 M3 SFF<br>16 HDD | 1                | <b>Not</b><br>allowed         | <b>Not</b><br>allowed            | Card<br>absent                                  | <b>Not</b><br>allowed                   | Installed any<br>slot                      | 0 internal<br>240<br>external     | Al                      | A              | Α              | ul ul          |
| C240 M3 SFF<br>16 HDD | 1                | <b>Not</b><br>allowed         | <b>Not</b><br>allowed            | <b>Installed</b><br>slot 3<br>(default)         | <b>Not</b><br>allowed                   | Installed any<br>slot (except<br>slot 3)   | 8 internal<br>240<br>external     | Al                      | Al             | $\overline{O}$ | ul ul          |
| C240 M3 SFF<br>16 HDD | $\overline{2}$   | <b>Enabled</b>                | <b>Not</b><br>allowed            | <b>Not</b><br>allowed                           | <b>Not</b><br>allowed                   | Not allowed                                | 8 internal                        |                         | A A            | A              | A A            |
| C240 M3 SFF<br>16 HDD | $\overline{2}$   | <b>Not</b><br>allowed         | <b>Installed</b>                 | <b>Not</b><br>allowed                           | <b>Not</b><br>allowed                   | Card absent                                | 8 internal                        |                         | A A            | A              | A A            |
| C240 M3 SFF<br>16 HDD | $\overline{2}$   | <b>Not</b><br>allowed         | <b>Not</b><br>allowed            | <b>Installed</b><br>slot 4<br>(default)         | Card<br>absent                          | <b>Card absent</b>                         | 8 internal                        |                         | A A            | A              | O <sub>1</sub> |
| C240 M3 SFF<br>16 HDD | $\overline{2}$   | <b>Not</b><br>allowed         | <b>Not</b><br>allowed            | <b>Installed</b><br>slot 4<br>(default)         | <b>Installed</b><br>slot 3<br>(default) | Not allowed                                | 16<br>internal <sup>9</sup>       | Al                      | A <sup>2</sup> | $\overline{O}$ | O <sub>1</sub> |
| C240 M3 SFF<br>16 HDD | $\overline{2}$   | <b>Not</b><br>allowed         | Card<br>absent                   | Card<br>absent                                  | Card<br>absent                          | Installed any<br>slot                      | 0 internal<br>240<br>external     | Al                      | A              | A              | A A            |
| C240 M3 SFF<br>16 HDD | $\overline{2}$   | <b>Not</b><br>allowed         | <b>Installed</b>                 | <b>Not</b><br>allowed                           | <b>Not</b><br>allowed                   | Installed any<br>slot                      | 8 internal<br>240<br>external     |                         | A A            | $\mathsf{A}$   | A A            |
| C240 M3 SFF<br>16 HDD | $\overline{2}$   | <b>Not</b><br>allowed         | <b>Not</b><br>allowed            | <b>Installed</b><br>slot 4<br>(default)         | <b>Not</b><br>allowed                   | Installed any<br>slot (except<br>$slot$ 4) | 8 internal<br>240<br>external     |                         |                | $A$ $A$ $A$    | O <sub>A</sub> |

**Table 33 Supported RAID Configurations1** *(continued)*

**Notes . . .**

1. You cannot mix RAID types. You can use either embedded RAID, mezzanine RAID, or PCIe RAID, but only one at a time.

2. Embedded RAID is only compatible with the 16 HDD backplane. It cannot be used with the 24 HDD backplane.

- 3. Never disable OPROM for the mezzanine slot if the mezzanine card is present, or the system will not boot. If you remove the mezzanine card and disable its OPROM, you can boot from another bootable device (RAID card, embedded RAID, or from SAN via an HBA or CNA card). When you boot from a device, make sure its OPROM is enabled, it is in the proper boot sequence, and its BIOS is configured for a bootable device.
- 4. If you want to boot from a device other than the 9266CV-8i MegaRAID PCIe card, you can leave the card installed. Just disable the OPROM for its slot, and the system will boot even with the card installed.
- 5. External RAID card is the 9285CV-8e. The 9285CV-e can be installed simultaneously with either one mezzanine RAID controller card or one internal RAID controller card (9266CV-8i).
- 6. A = available slot, O = occupied slot, U = unsupported slot (slots 4 and 5 are not supported in 1-CPU systems)
- 7. The mezzanine cards are not supported in 1-CPU systems
- 8. The OPROM is enabled for the default PCIe RAID controller slots. If you want to enable a different slot, you must go into the BIOS and enable the OPROM for the desired slot and disable the OPROM for the default PCIe slot (see *[Figure 8 on page 63](#page-62-0)*).
- 9. Two RAID cards are required to control all 16 drives in the C240 SFF 16 HDD backplane system.

# **RAID Option ROM (OPROM) Settings**

The server contains an Option ROM (OPROM) for the PCIe slots. The server has a finite amount of option ROM with which it can boot up devices. Go into the BIOS and disable the OPROM on the PCIe slots not used for booting so that resources are available for the slots that are used for booting. An example OPROM BIOS screen is shown in *[Figure](#page-62-0) 8*.

### <span id="page-62-0"></span>**Figure 8 Example BIOS Screen for OPROM**

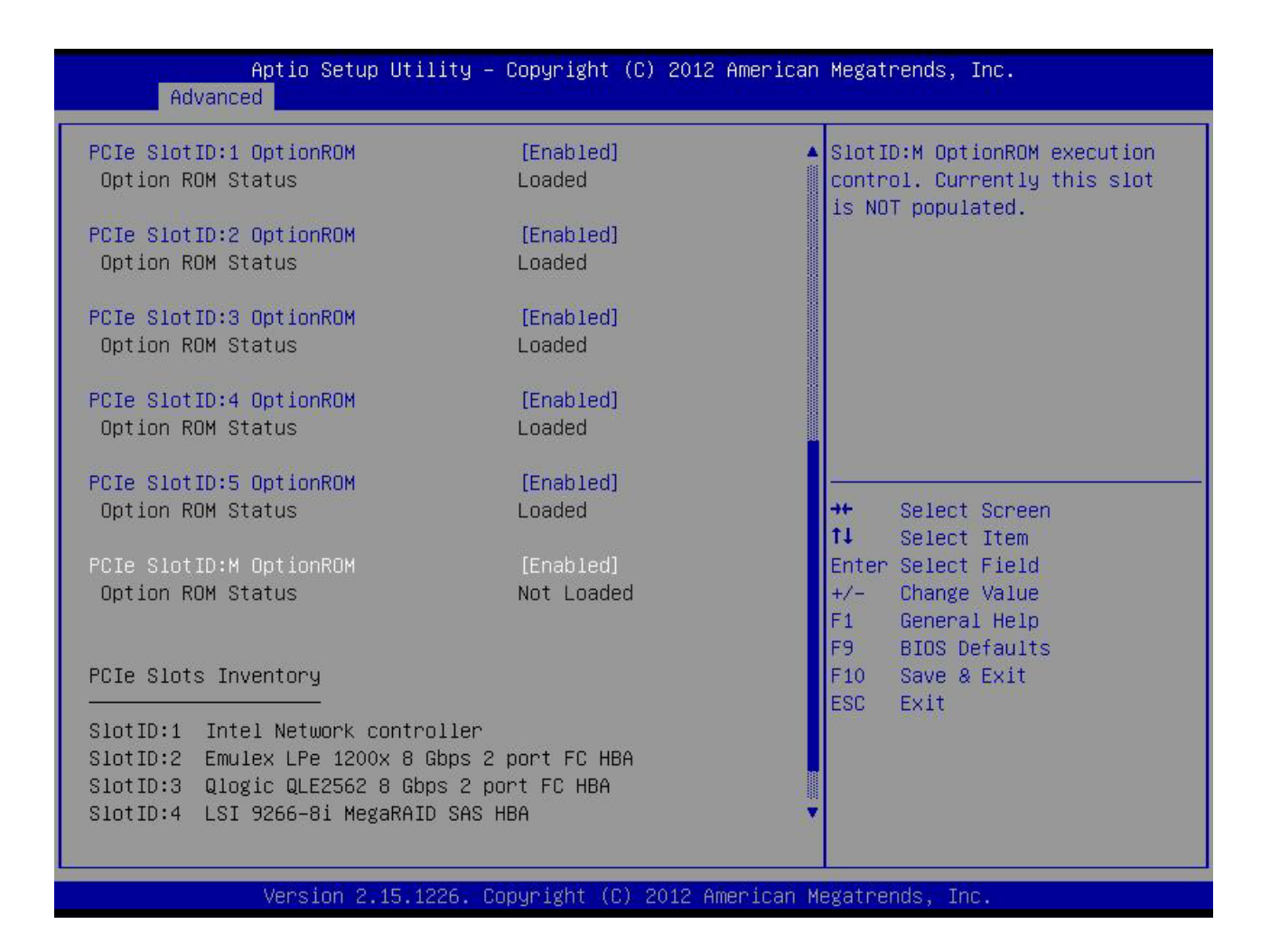

# **Upgrade and Servicing-Related Parts**

This section lists the upgrade and servicing-related parts you may need during the life of your server. Some of these parts are configured with every server, and some may be ordered when needed or may be ordered and kept on hand as spares for future use. See *[Table](#page-63-0) 34*.

<span id="page-63-0"></span>**Table 34 Upgrade and Servicing-related Parts for UCS C240 M3 SFF Server**

| Spare Product ID (PID) | Description                                                                                                    |
|------------------------|----------------------------------------------------------------------------------------------------|
| $N20-BBLKD=$           | 2.5-inch HDD Blanking Panel <sup>1</sup>                                                                                                    |
| $UCSC-CABLE2=$         | Set of four spare SAS/SATA cables for C240 M3 SFF (2.5-in) containing a<br>16-drive backplane (with no backplane expander). Note that four cables are<br>required to connect up to 16 drives via two LSI SAS MegaRAID 9266CV-8i<br>cards.  |
| UCSC-CABLE6=           | Set of two spare SAS/SATA cables for a C240 M3 SFF (2.5-in) containing a<br>24-drive backplane with SAS expander. Note that a maximum of two cables<br>are required to connect up to 24 drives via one LSI SAS MegaRAID 9266CV-8i<br>card. |
| $UCSC-PCIF-01H=$       | PCIe Low Profile blanking panel for UCS C-Series Server                                                                                                    |
| UCSC-PCIF-01F=         | PCIe Full Height blanking panel for UCS C-Series Server                                                                                                    |
| UCSC-HS-C240M3=        | Heat Sink for UCS C240 M3 Rack Server <sup>1</sup>                                                                                                    |
| $UCSC-AIRBAF-C240=$    | Air Baffle Replacement Kit for C240 M3 Server <sup>1</sup>                                                                                                    |
| $N20-MBLIBATT =$       | Replacement Lithium Battery for Server Motherboard (CR2032) <sup>1</sup>                                                                                                    |
| UCS-RAID-BBU=          | Battery Back-Up for 9266 <sup>2</sup>                                                                                                    |
| $UCS-RAID-CV-SC=$      | LSI CacheVault Power Module 9266CV, 9265CV and 9285CV-8e                                                                                                    |
| UCSC-PSU-BLKP=         | Power supply blanking panel/filler for C-Series Servers                                                                                                    |
| UCSC-CMA2=             | Reversible Cable Management Arm for C240 & C260 friction rail kit                                                                                                    |
| UCSC-RAIL-2U=          | Friction Rail Kit for C240, C260 rack servers                                                                                                    |
| UCSC-RAIL-2U-I=        | Inner rail spare for C240 and C260 friction rail kit <sup>3</sup>                                                                                                    |
| $UCSC-SD-16G-C240=$    | 16GB SD Card for C240 Servers <sup>4</sup>                                                                                                    |
| $UCS-SD-16G=$          | Blank SD Card for UCS servers <sup>5</sup>                                                                                                    |
| UCS-USBFLSH-S-4GB=     | 4GB SLC Flash USB Drive (shorter) for all servers except C260                                                                                                    |
| $N20-BKVM=$            | KVM local IO cable for UCS servers console port <sup>6</sup>                                                                                                    |
| UCS-CPU-EP-PNP=        | Pick n place CPU tool set (for Intel E5 EP Socket R) <sup>7</sup>                                                                                                    |
| UCS-CPU-GREASE2=       | C220 and C240 CPU thermal grease syringe - needed for heatsink seal <sup>8</sup>                                                                                                    |
| $UCSX-HSCK =$          | UCS Processor Heat Sink Cleaning Kit (when replacing a CPU) <sup>8</sup>                                                                                                    |

**Notes . . .**

- 1. This part is included/configured with your UCS server (in some cases, as determined by the configuration of your server).
- 2. If your server contains an LSI MegaRAID SAS 9266-8i RAID controller card with battery backup (UCS-RAID-9266), the card contains a battery backup unit (UCS-RAID-BBU), which can be replaced. If your server contains an LSI MegaRAID SAS 9266-8i RAID controller card without a battery backup unit (UCS-RAID-9266NB), the card does not contain a battery backup unit (UCS-RAID-BBU); however, you can retrofit the card with a battery backup if desired. Note that you *cannot* retrofit a UCS-RAID-9266NB or UCS-RAID-9266 RAID card with an LSI Cachevault Power Module (also known as a Supercap).
- 3. The server is shipped with the inner rail attached to the chassis.
- 4. This SD card is preloaded with an image specific to the C240 server.
- 5. This SD card is blank. The required image for the C240 server can be downloaded to the card.
- 6. This part is included/configured with the server chassis.
- 7. This part is included with the purchase of an optional or spare CPU processor kit.

## **Drive Blanking Panels**

A drive blanking panel (N20-BBLKD=) must be installed if you remove a disk drive from a UCS server. These panels are required to maintain system temperatures at safe operating levels, and to keep dust away from system components.

## **Adding an Additional CPU (with CPU heat sink)**

All Cisco UCS two CPU socket-capable servers can be upgraded from having one to having two CPUs configured. You will need to order and install a heat sink when adding any additional CPU to a server. Instructions for installing the new CPU and heat sink can be found at the following link:

**[http://www.cisco.com/en/US/docs/unified\\_computing/ucs/c/hw/C240/install/replace.html#wp1233864](http://www.cisco.com/en/US/docs/unified_computing/ucs/c/hw/C240/install/replace.html#wp1233864)**

## **Motherboard Lithium Battery**

You can order a replacement motherboard battery. Installation instructions are found at this link:

**[http://www.cisco.com/en/US/docs/unified\\_computing/ucs/c/hw/C240/install/replace.html#wp1307315](http://www.cisco.com/en/US/docs/unified_computing/ucs/c/hw/C240/install/replace.html#wp1307315)**

## **CPU Removal and Installation ("pick n place") Tool Set**

The Pick n Place tool set includes two tools:

■ Pick and pull cap tool - used to pull off the plastic protective cap covering an empty CPU socket and to remove or lift a CPU processor without touching it

■ Pick and place tool - used to install a CPU in its socket without damage. Must be used each time a CPU is installed in a UCS "M3" server.

Instructions for using this tool set are found at the following link:

**[http://www.cisco.com/en/US/docs/unified\\_computing/ucs/c/hw/C240/install/replace.html#wp1233864](http://www.cisco.com/en/US/docs/unified_computing/ucs/c/hw/C240/install/replace.html#wp1233864)**

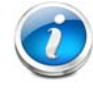

**NOTE:** When you purchase a spare CPU, the Pick n Place Toolkit is included.

## **Thermal Grease (with syringe applicator) for CPU to Heatsink Seal**

Thermal grease must be applied to the top of the CPU where it comes in contact with the heat sink. Instructions for applying thermal grease are found at:

**[http://www.cisco.com/en/US/docs/unified\\_computing/ucs/c/hw/C240/install/replace.html#wp1233864](http://www.cisco.com/en/US/docs/unified_computing/ucs/c/hw/C240/install/replace.html#wp1233864)**

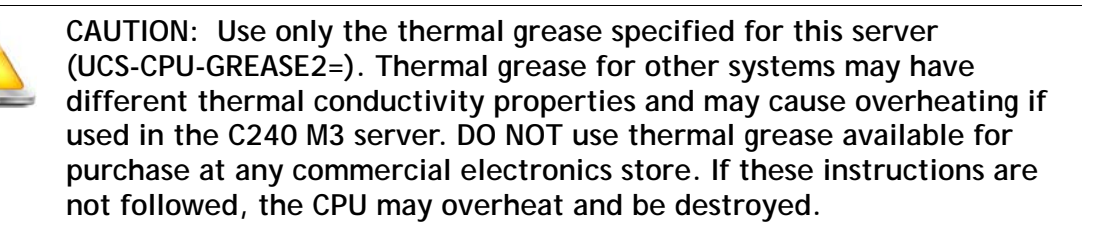

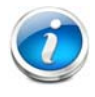

**NOTE:** When you purchase a spare CPU, the thermal grease with syringe applicator is included.

## **Air Baffle Replacement Kit**

Air baffles are designed to direct airflow through the server to maintain server temperature at a safe operating level. These baffles must always remain installed during server operation. The Air Baffle Replacement Kit includes the air baffles needed for one UCS C240 M3 server.

## **CPU Heat Sink Cleaning Kit**

The cleaning kit is used to remove the existing thermal compound from the bottom of the heat sink during a CPU replacement process. Instructions for cleaning are found at the following link:

**[http://www.cisco.com/en/US/docs/unified\\_computing/ucs/c/hw/C240/install/replace.html#wp1233864](http://www.cisco.com/en/US/docs/unified_computing/ucs/c/hw/C240/install/replace.html#wp1233864)**

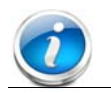

**NOTE:** When you purchase a spare CPU, the CPU cleaning kit is included.

# <span id="page-66-0"></span>**RACKS**

The Cisco R42610 rack (see *[Figure](#page-67-0) 9*) is certified for Cisco UCS installation at customer sites and is suitable for the following equipment:

- Cisco UCS B-Series servers and fabric interconnects
- Cisco UCS C-Series and select Nexus switches

The rack is compatible with hardware designed for EIA-standard 19-inch racks. Rack specifications are listed in *[Table](#page-66-1) 35*.

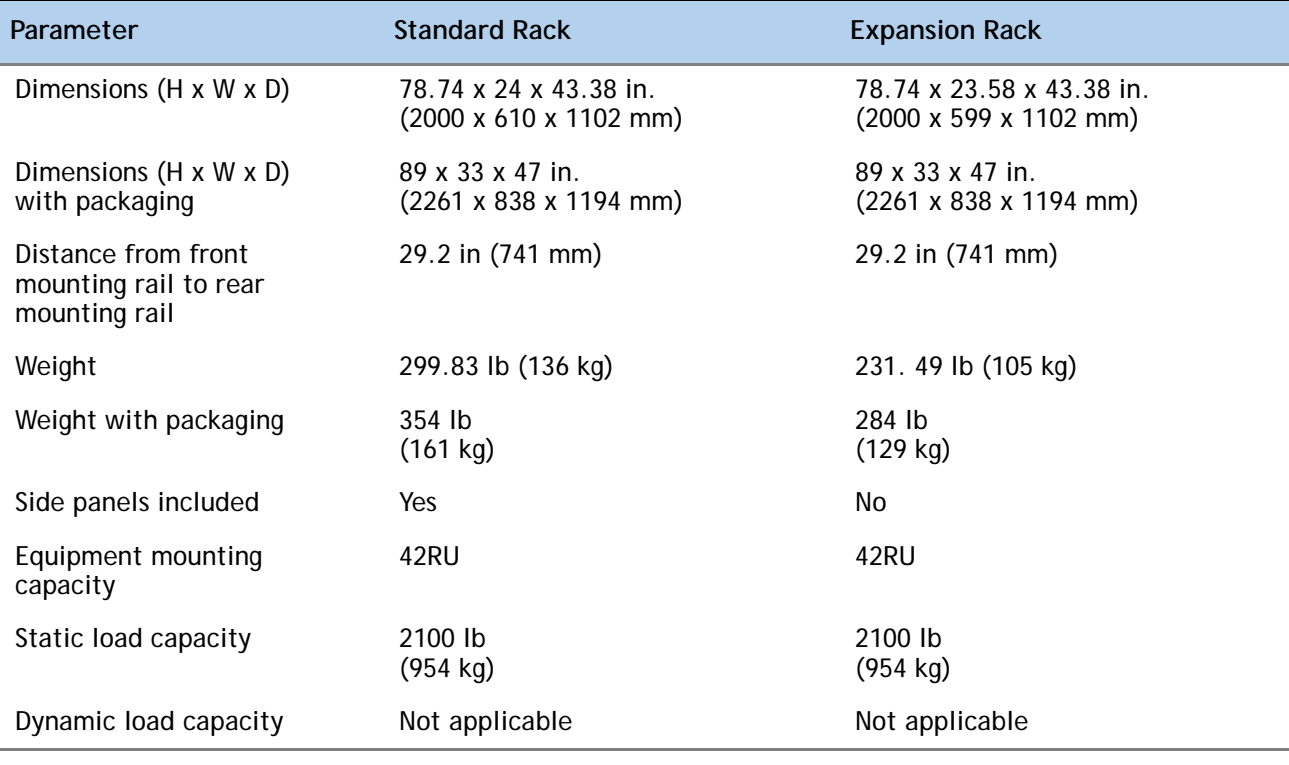

#### <span id="page-66-1"></span>**Table 35 Cisco R42610 Rack Specifications**

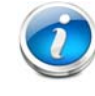

**NOTE:** The AC input connector is an IEC 320 C-14 15 A/250 VAC power inlet.

## <span id="page-67-0"></span>**Figure 9 Cisco R42610 Rack**

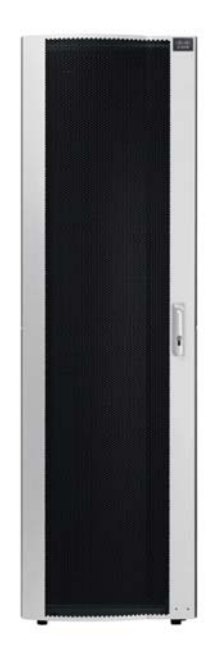

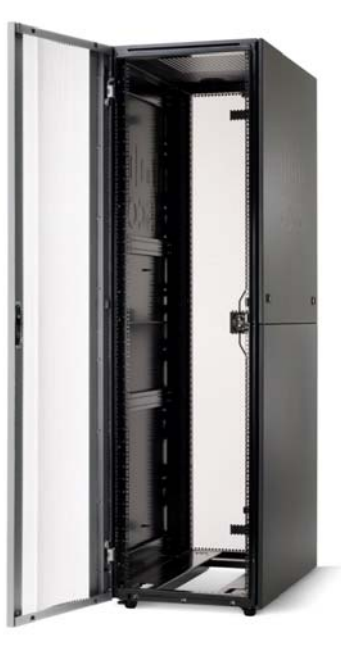

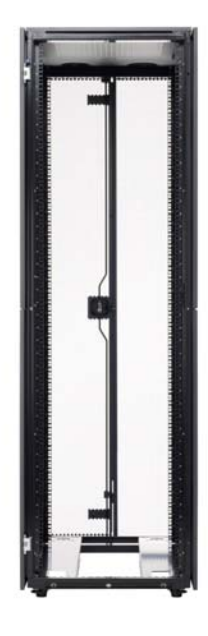

Front view - door closed Front view - door open Front view - door removed

## <span id="page-68-0"></span>**PDUs**

Cisco RP Series Power Distribution Units (PDUs) offer power distribution with branch circuit protection.

Cisco RP Series PDU models distribute power to up to 24 outlets. The architecture organizes power distribution, simplifies cable management, and enables you to move, add, and change rack equipment without an electrician.

With a Cisco RP Series PDU in the rack, you can replace up to two dozen input power cords with just one. The fixed input cord connects to the power source from overhead or under-floor distribution. Your IT equipment is then powered by PDU outlets in the rack using short, easy-to-manage power cords.

The C-series severs accept the zero-rack-unit (0RU) PDU. See *[Figure](#page-68-1) 10*).

<span id="page-68-1"></span>**Figure 10 Zero Rack Unit PDU (PID = RP208-30-2P-U-2)**

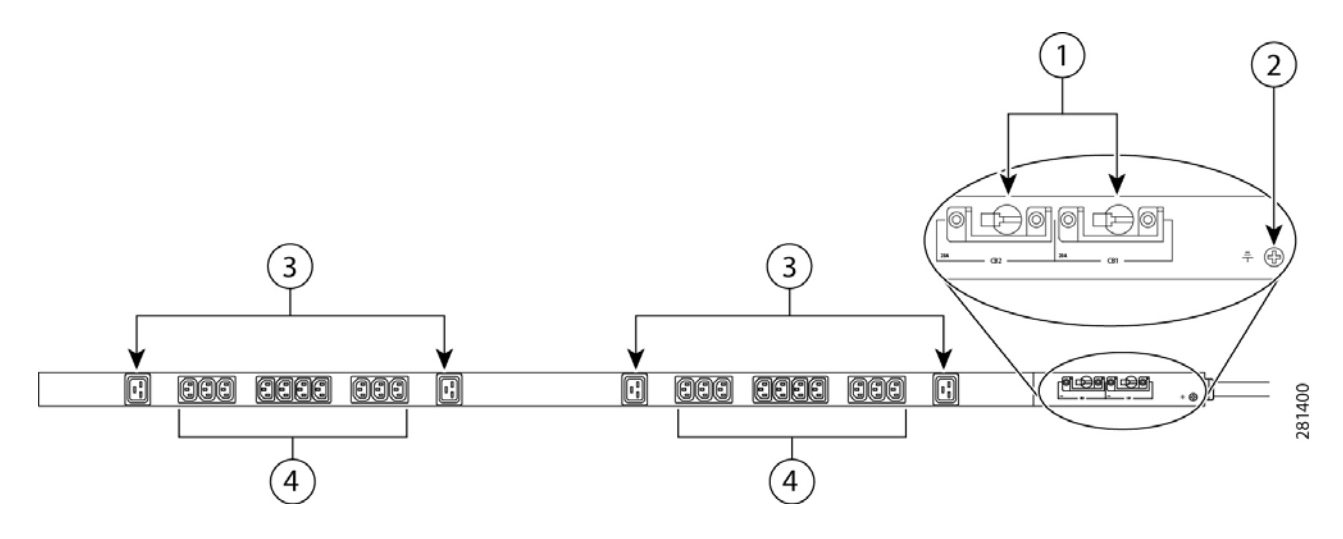

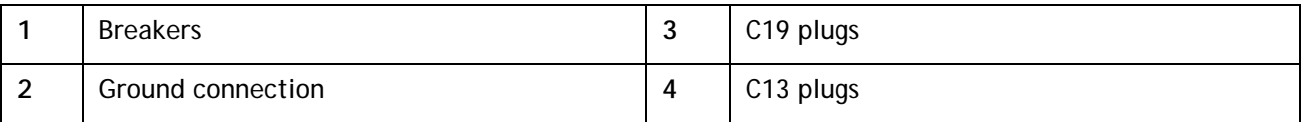

Cisco RP Series PDU models provide two 20-ampere (A) circuit breakers for groups of receptacles. The effects of a tripped circuit are limited to a receptacle group. Simply press a button to reset that circuit.

# **KVM CABLE**

The KVM cable provides a connection into the server, providing a DB9 serial connector, a VGA connector for a monitor, and dual USB 2.0 ports for a keyboard and mouse. With this cable, you can create a direct connection to the operating system and the BIOS running on the server.

The KVM cable ordering information is listed in *[Table](#page-69-0) 36*.

#### <span id="page-69-0"></span>**Table 36 KVM Cable**

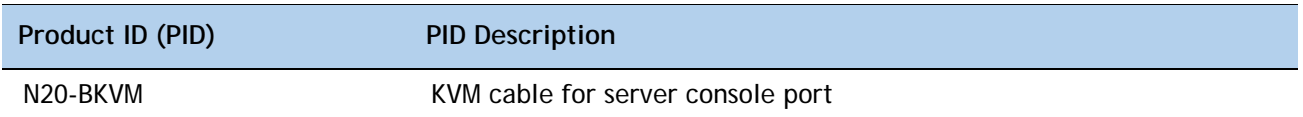

### **Figure 11 KVM Cable**

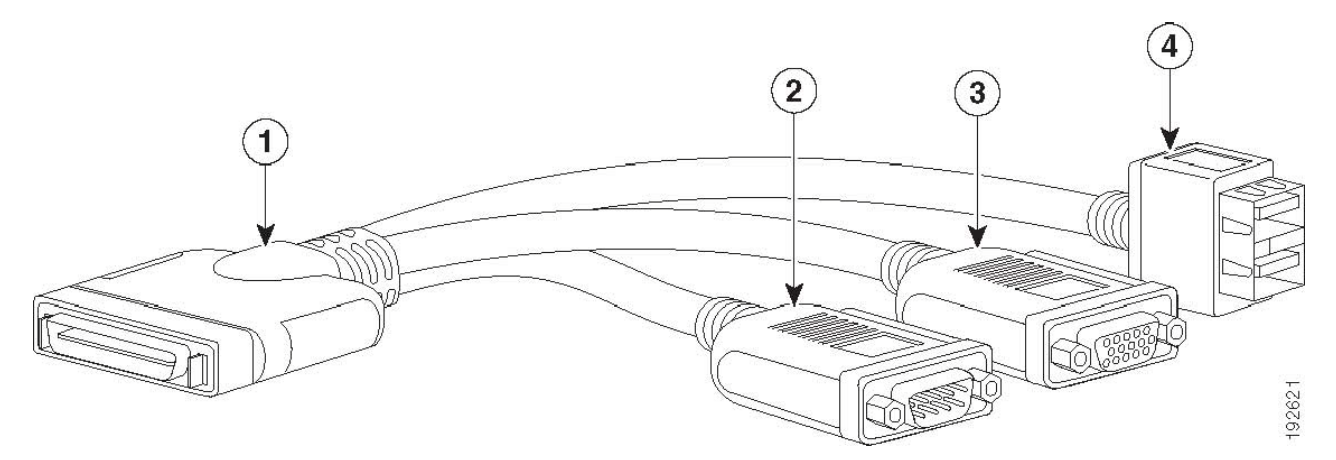

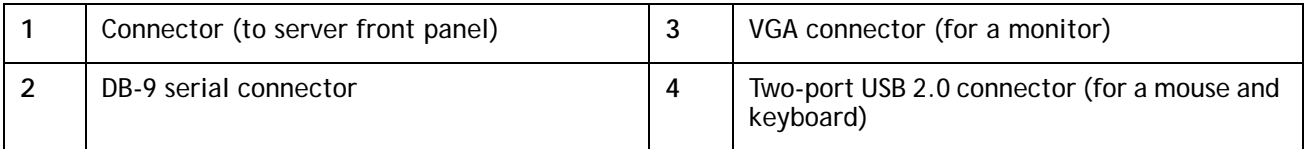

# **Motherboard USB and SD Ports, and RAID Card Backup Locations**

The C240 M3 SFF motherboard has a general-purpose USB socket and two SD sockets, as shown in *[Figure](#page-70-0) 12*. The mounting locations for RAID card backup are also shown

<span id="page-70-0"></span>**Figure 12 Motherboard USB and SD Ports and RAID Backup Location**

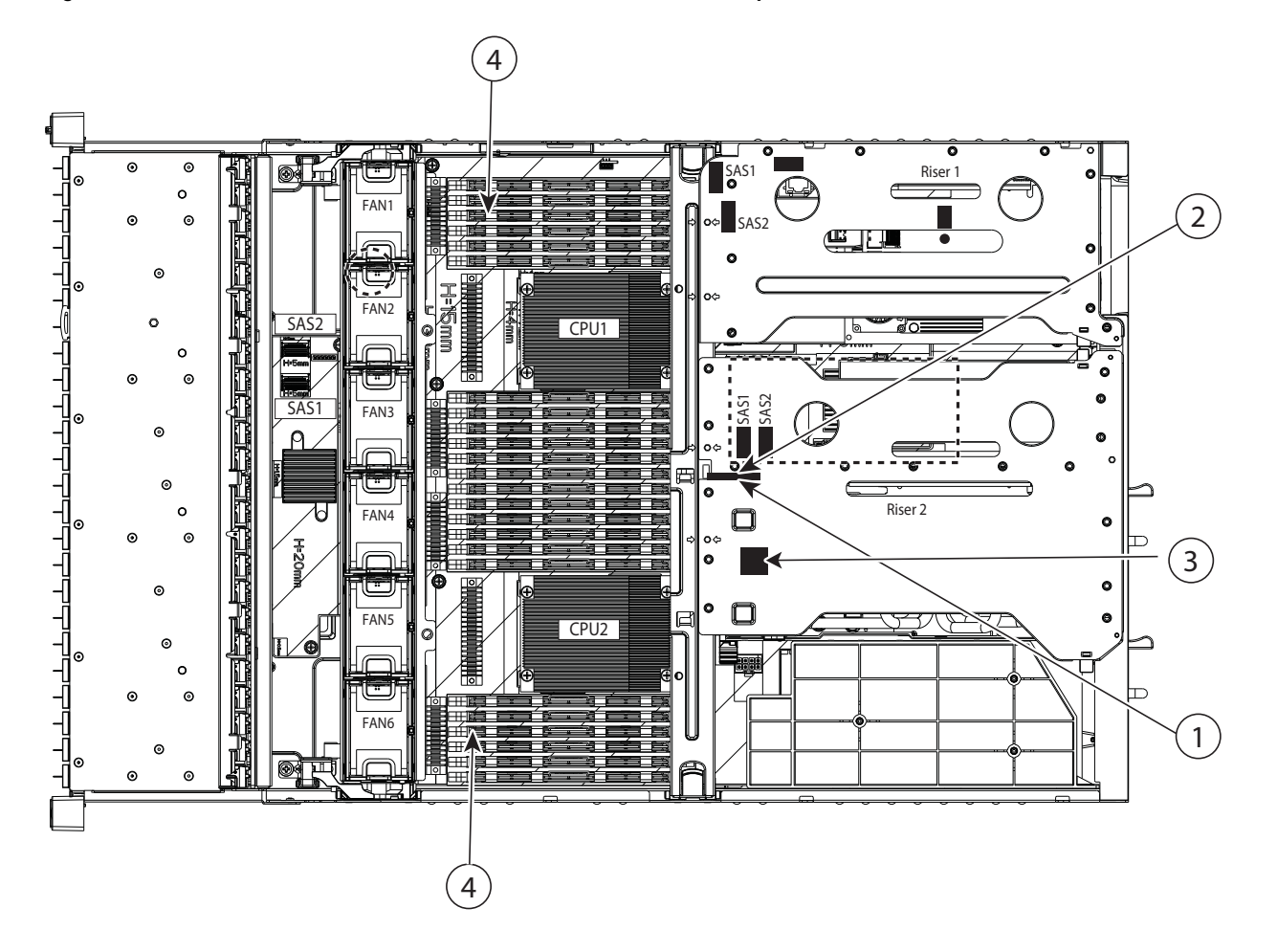

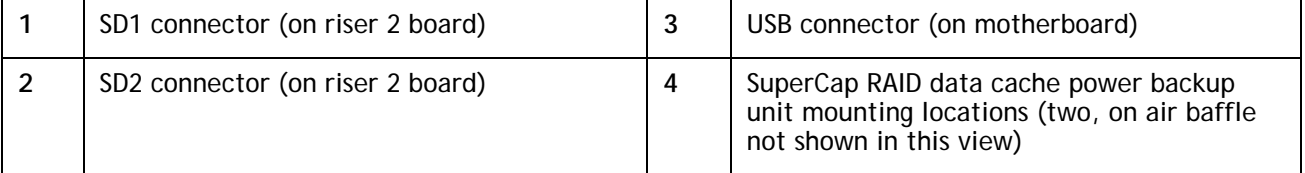

# **TECHNICAL SPECIFICATIONS**

# **Dimensions and Weight**

### **Table 37 UCS C240 M3 Dimensions and Weight**

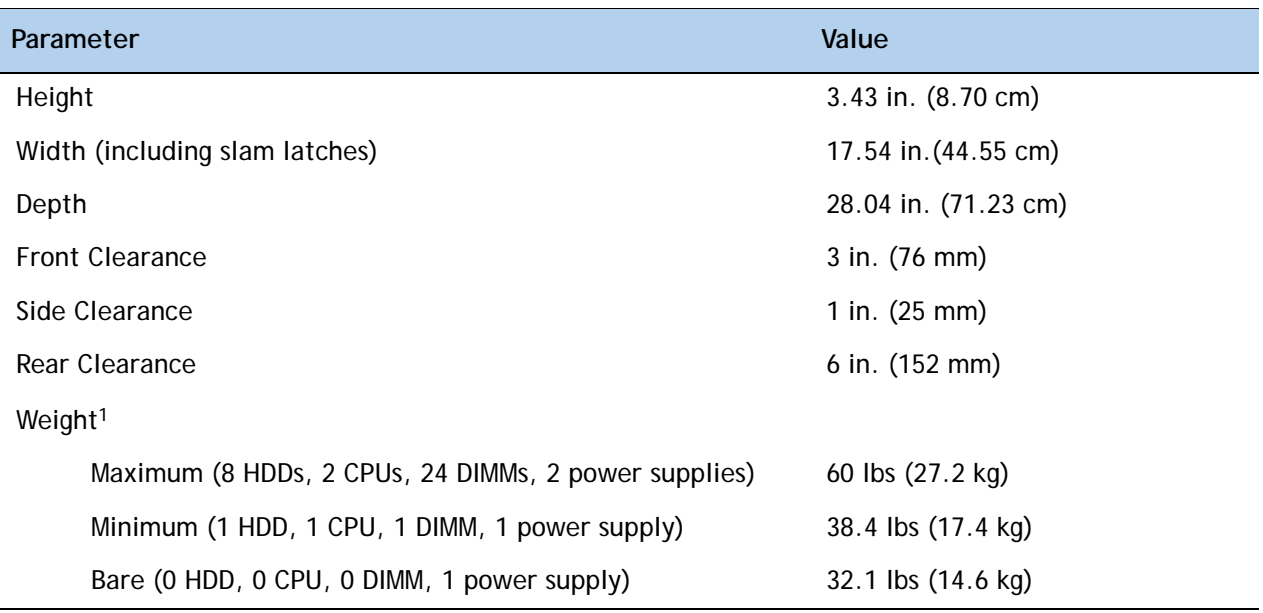

**Notes . . .**

1. Weight includes inner rail, which is attached to the server. Weight does not include outer rail, which is attached to the rack.

# **Power Specifications**

The server is available with two types of power supplies:

- 650 W
- 1200 W

The general power specifications for the C240 M3 SFF server are listed as follows:

- 650 W power supply (see *[Table](#page-71-0) 38*).
- 1200 W power supply (see *[Table](#page-71-0) 38*).

<span id="page-71-0"></span>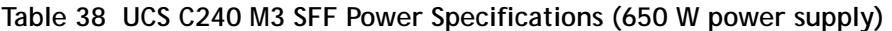

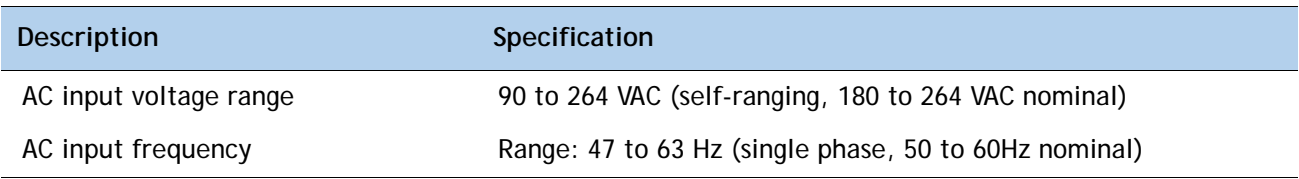
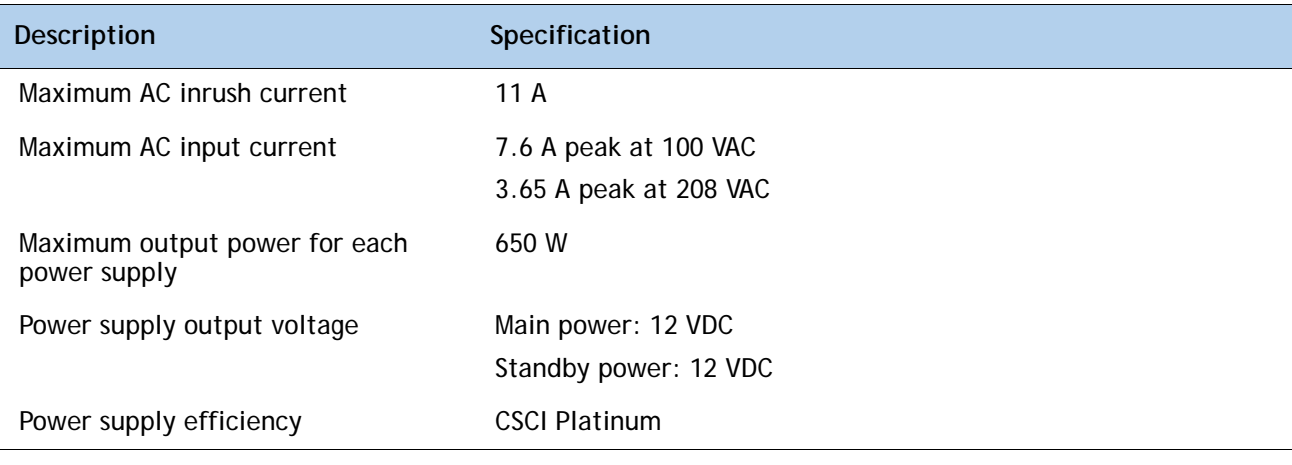

**Table 38 UCS C240 M3 SFF Power Specifications (650 W power supply)** *(continued)*

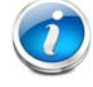

**NOTE:** AC input connector is an IEC 320 C-14 15A/250VAC power inlet.

#### **Table 39 UCS C240 M3 SFF Power Specifications (1200 W power supply)**

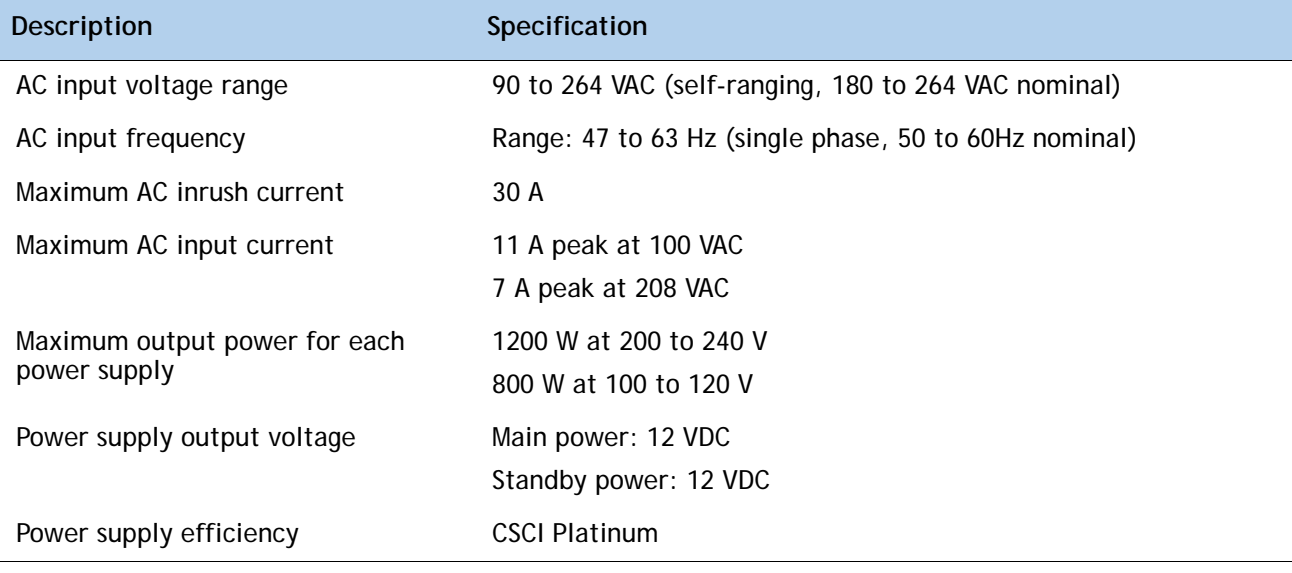

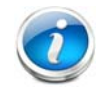

**NOTE:** AC input connector is an IEC 320 C-14 15A/250VAC power inlet.

For configuration-specific power specifications, use the Cisco UCS Power Calculator at this URL:

**[https://express.salire.com/Go/Cisco/Cisco-UCS-Power-Calculator.aspx.](https://express.salire.com/Go/Cisco/Cisco-UCS-Power-Calculator.aspx)**

## **Environmental Specifications**

The power specifications for the C240 M3 server are listed in *[Table](#page-73-0) 40*.

#### <span id="page-73-0"></span>**Table 40 UCS C240 M3 Environmental Specifications**

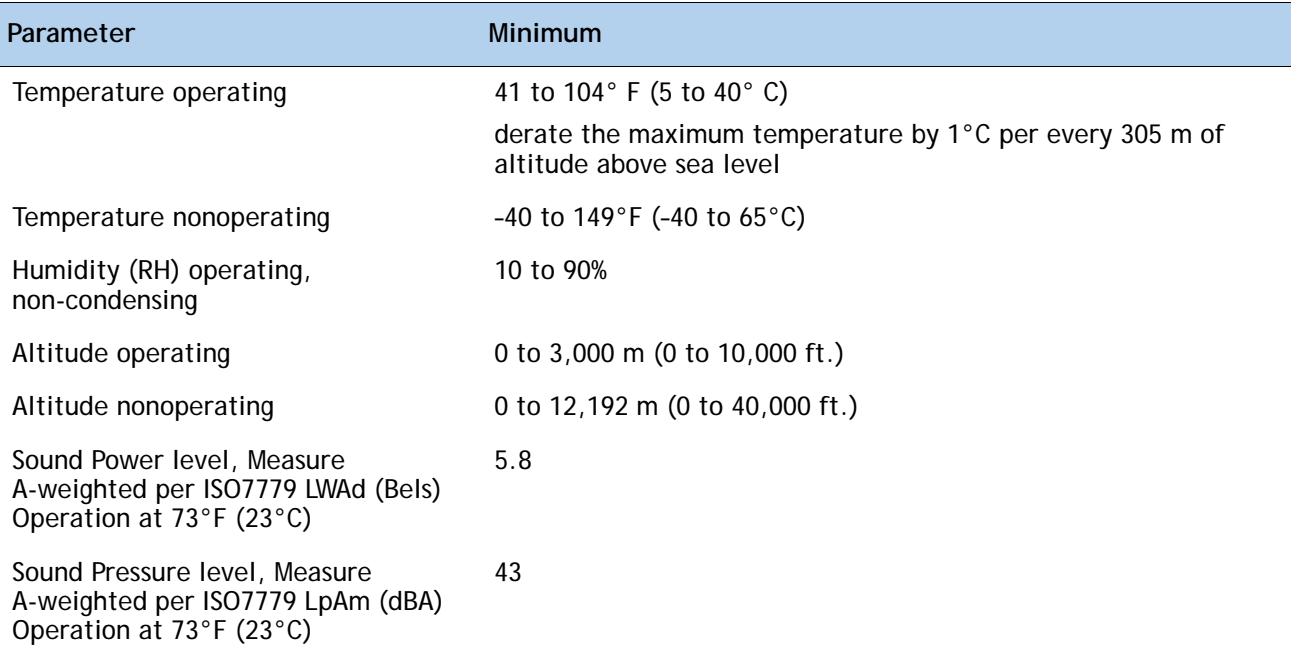

# **Compliance Requirements**

Ī

Ĺ,

The regulatory compliance requirements for C-Series servers are listed in *[Table](#page-74-0) 41*.

<span id="page-74-0"></span>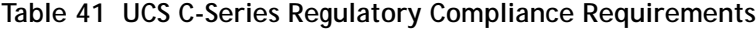

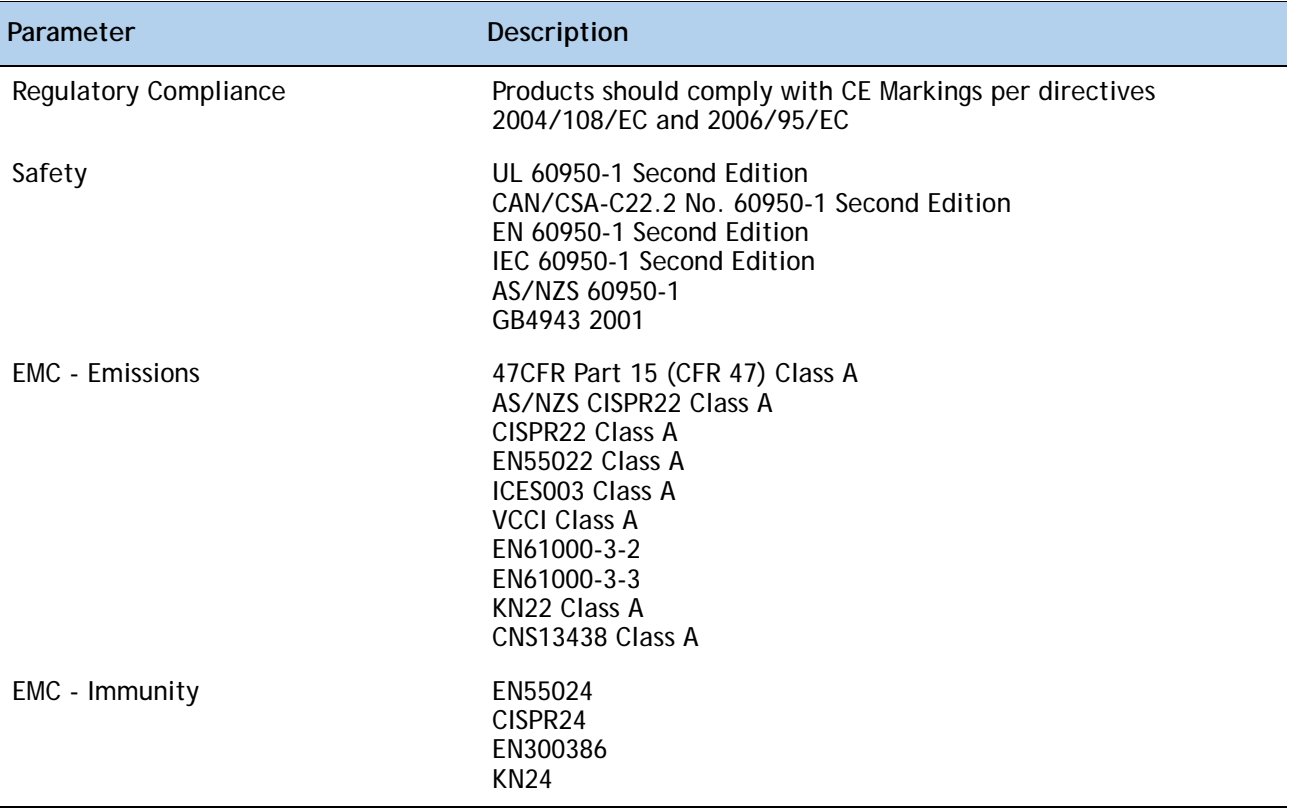

### $(111111)$ CISCO.

Americas Headquarters Cisco Systems, Inc. San Jose, CA

Asia Pacific Headquarters Cisco Systems (USA) Pte. Ltd. Singapore

Europe Headquarters Cisco Systems International BV Amsterdam, The Netherlands

Cisco has more than 200 offices worldwide. Addresses, phone numbers, and fax numbers are listed on the Cisco Website at www.cisco.com/go/offices.

Cisco and the Cisco Logo are trademarks of Cisco Systems, Inc. and/or its affiliates in the U.S. and other countries. A listing of Cisco's trademarks can be found at www.cisco.com/go/trademarks. Third party trademarks mentioned are the property of their respective owners. The use of the word partner does not imply a partnership relationship between Cisco and any other company. (1005R)